# **OLYMPUS**

# **TG-6 Bruksanvisning DIGITALKAMERA**

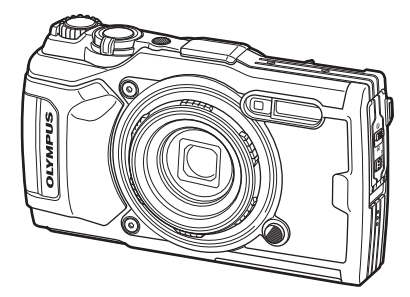

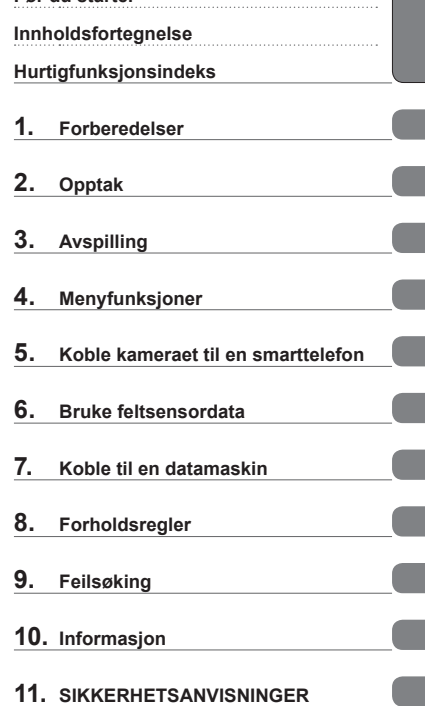

**Før du starter**

# $C \in$

#### **Modellnr. : IM015**

- Takk for at du har valgt et Olympus digitalkamera. Les denne bruksanvisningen mens du bruker kameraet for å sikre at du bruker produktet på trygg og riktig måte.
- Sørg for at du har lest og forstått innholdet i «11. [SIKKERHETSANVISNINGER»](#page-147-0) før du bruker dette produktet. Ta vare på disse instruksjonene slik at du kan slå opp i dem senere.
- Før du går i gang med å ta viktige bilder, anbefaler vi deg å ta noen testbilder for å bli vant med bruken av kameraet.
- Skjermen og kameraillustrasjonene som vises i denne bruksanvisningen ble produsert i løpet av utviklingstrinnene og kan variere fra det faktiske produktet.
- Hvis det er tillegg og/eller modifikasjoner av funksjoner på grunn av fastvareoppdateringer for kameraet, vil innholdet variere. Du finner aktuell informasjon på hjemmesidene til Olympus.

#### <span id="page-1-0"></span>**Les og følg sikkerhetsanvisningene**

For å unngå uriktig bruk som kan føre til brann eller andre materielle skader eller personskader på deg selv eller andre, må du lese hele «11. [SIKKERHETSANVISNINGER»](#page-147-0) [\(s. 148\)](#page-147-0) før du bruker kameraet.

Mens du bruker kameraet, må du lese denne bruksanvisningen for å sikre trygg og korrekt bruk. Oppbevar bruksanvisningen på et trygt sted etter at du har lest den.

Olympus er ikke ansvarlig for brudd på lokale regler når dette produktet blir tatt i bruk utenfor landet eller regionen det ble solgt i.

#### **Trådløst LAN og GPS**

Kameraet har integrert trådløst LAN og GPS. Bruk av disse funksjonene utenfor landet eller regionen kameraet ble solgt i, kan medføre brudd på lokalt regelverk for trådløse nettverk; kontakt lokale myndigheter før bruk. Olympus er ikke ansvarlig om brukeren ikke overholder lokalt regelverk.

Slå av trådløs LAN og GPS i områder hvor dette er forbudt. LG «5. Koble kameraet til [en smarttelefon](#page-105-0)» [\(s. 106\)](#page-105-0), «6. [Bruke feltsensordata»](#page-110-0) [\(s. 111\)](#page-110-0)

#### **Brukerregistrering**

Se nettstedet til OLYMPUS for informasjon om hvordan du registrerer dine OLYMPUSprodukter.

#### **Produktbruksanvisninger**

I tillegg til «bruksanvisningen» (denne pdf-filen) omfatter dokumentasjonen for dette produktet «Beholde vanntetthet» (vedlagt). Se disse bruksanvisningene når du bruker produktet.

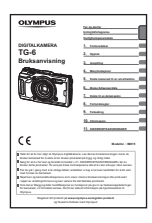

#### **Bruksanvisning** (denne pdf-filen)

En guide som gir deg en innføring i kameraet og dets funksjoner. Bruksanvisningen kan lastes ned fra nettsiden til Olympus eller ved å bruke smarttelefonappen «OLYMPUS Image Share» (Ol.Share).

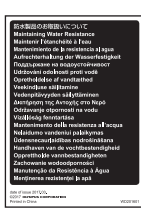

#### **Beholde vanntetthet**

Dette dokumentet lister opp forholdsregler med hensyn til vanntetthet. Les disse instruksjonene sammen med [«Viktig](#page-122-0)  [informasjon om vanntette og støtsikre egenskaper» \(s. 123\)](#page-122-0).

#### **Symboler som benyttes i denne bruksanvisningen**

Følgende symboler brukes i denne bruksanvisningen.

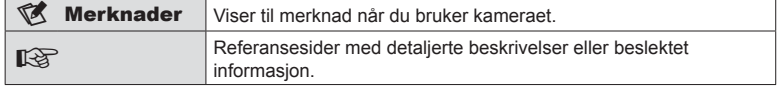

# **Innholdsfortegnelse**

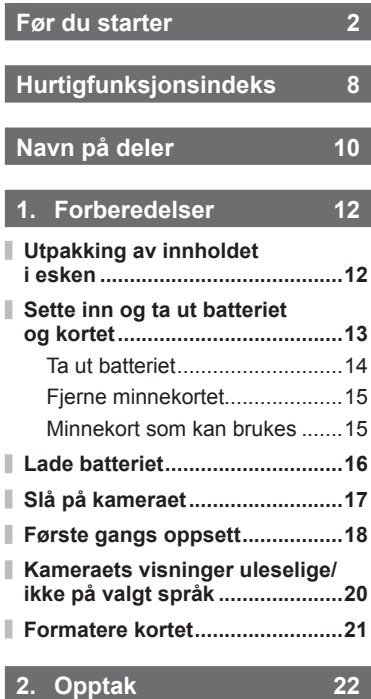

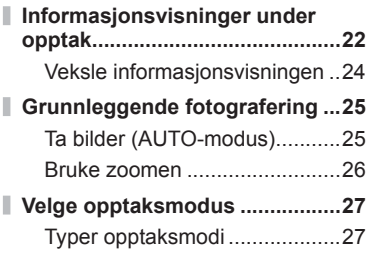

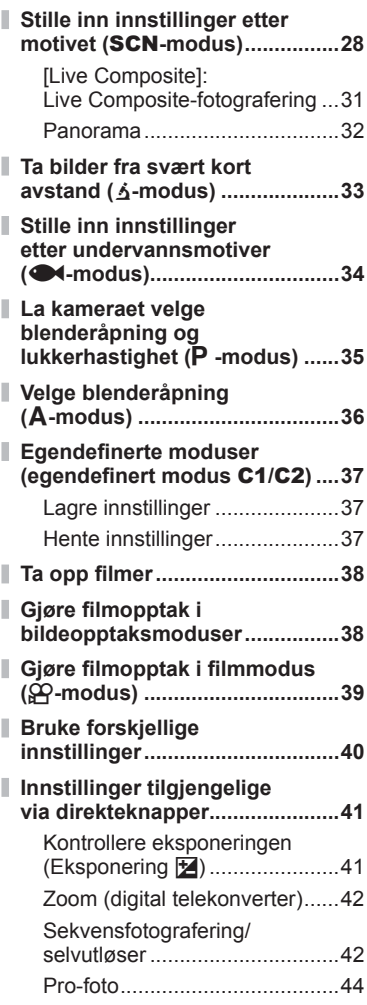

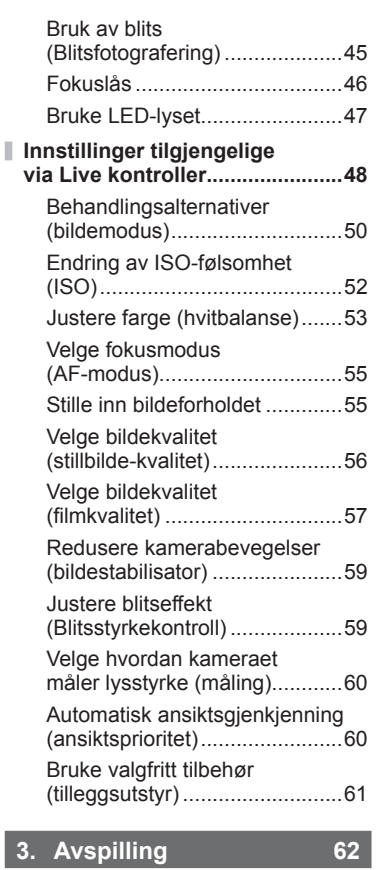

I

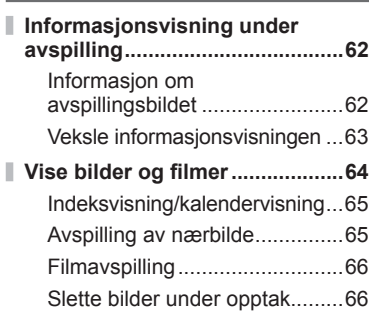

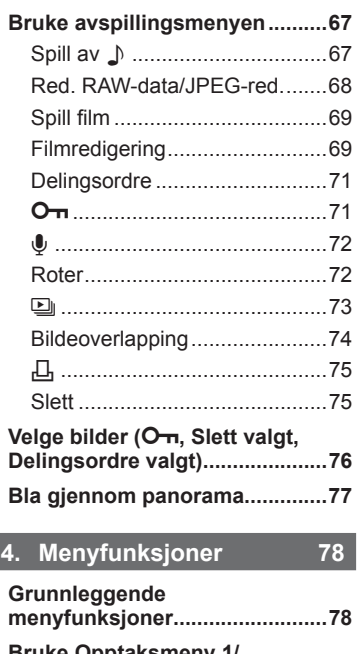

j

j

Ì.

I

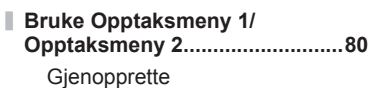

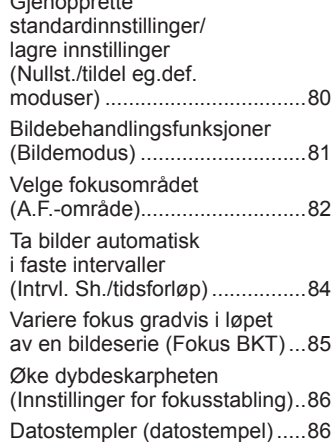

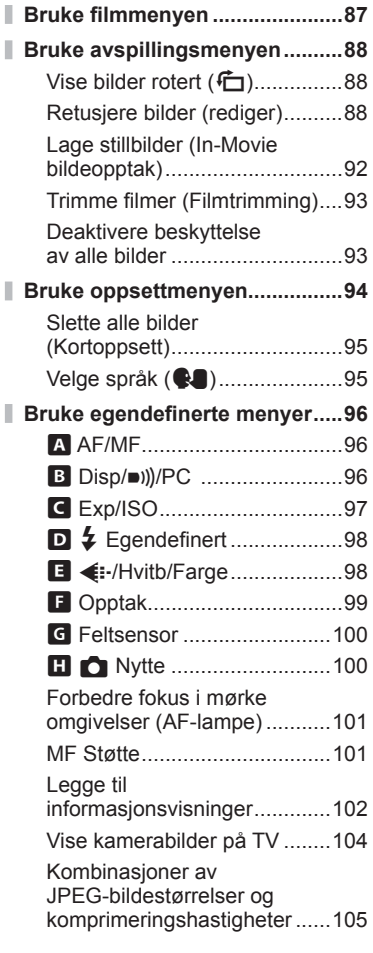

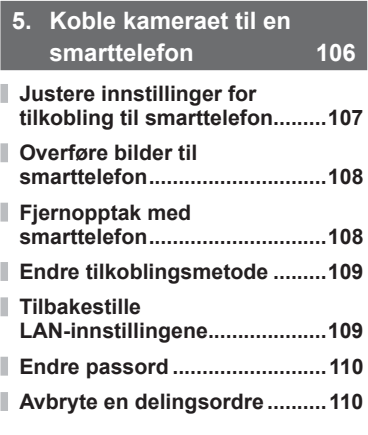

# **6. [Bruke feltsensordata 111](#page-110-1)**

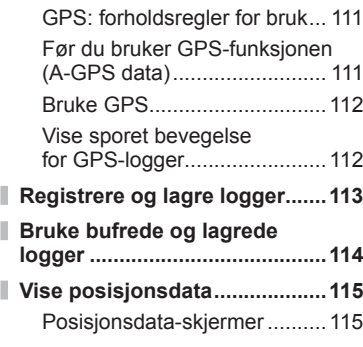

# **7. [Koble til en](#page-115-1)  [datamaskin 116](#page-115-1) [Koble kameraet til](#page-115-1)  [en datamaskin ..........................116](#page-115-1)**

- **[Kopiere bilder til](#page-116-0)  [en datamaskin ..........................117](#page-116-0)**
- **[Installere PC-programvaren ....117](#page-116-0)**

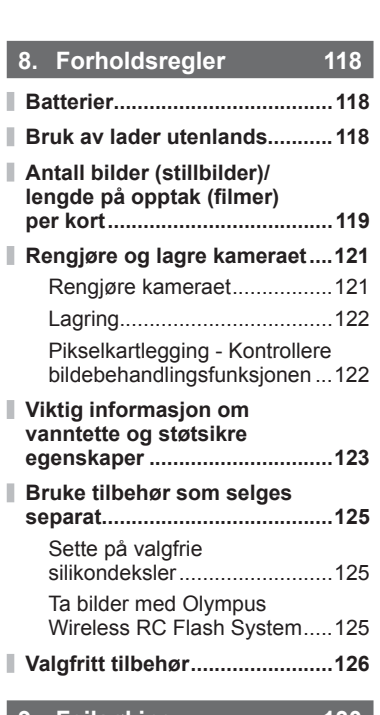

# **9. [Feilsøking 130](#page-129-1)**

**[Noen vanlige problemer](#page-129-1)  [med løsninger ...........................130](#page-129-1)**

# **10. [Informasjon 136](#page-135-1)**

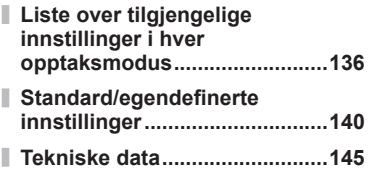

# **11. [SIKKERHETSANVISNIN-](#page-147-1)[GER 148](#page-147-1)**

# **[SIKKERHETSANVISNINGER ...148](#page-147-1)**

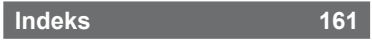

# **Hurtigfunksjonsindeks**

<span id="page-7-0"></span>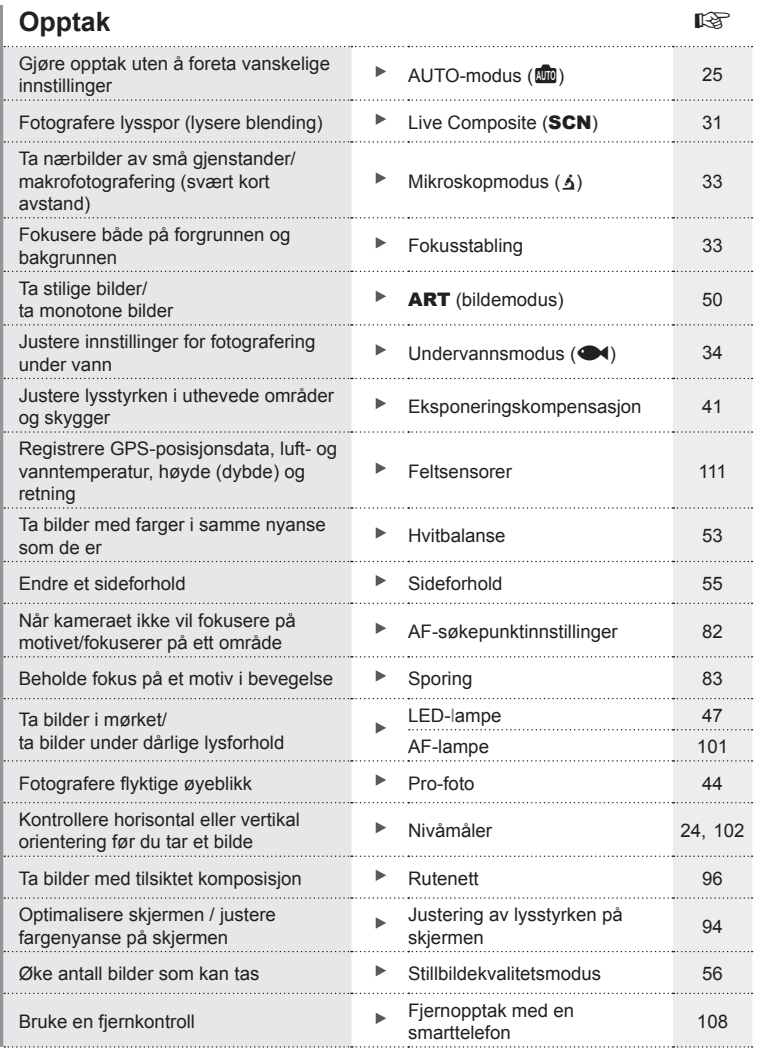

# **Avspilling/retusjering** g

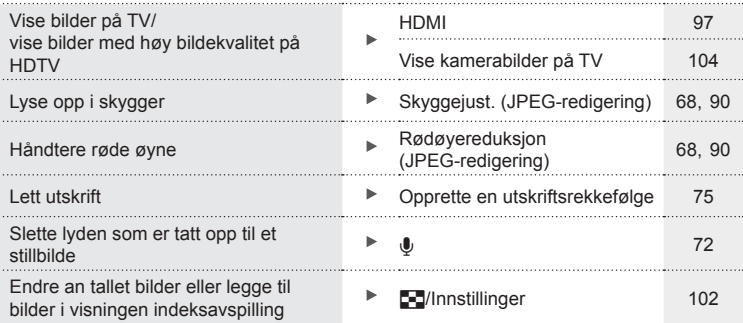

# **Kamerainnstillinger** game and the state of the state of the state of the state of the state of the state of the state of the state of the state of the state of the state of the state of the state of the state of the state

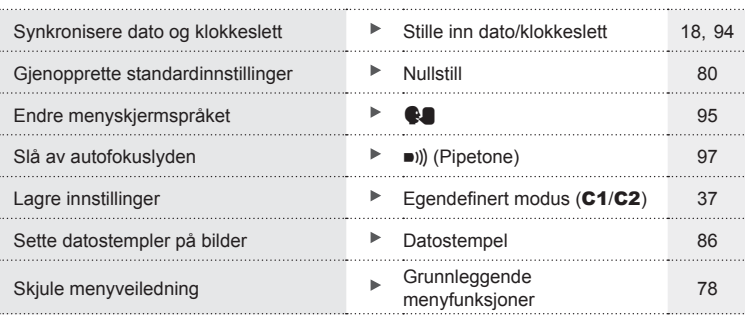

# **Navn på deler**

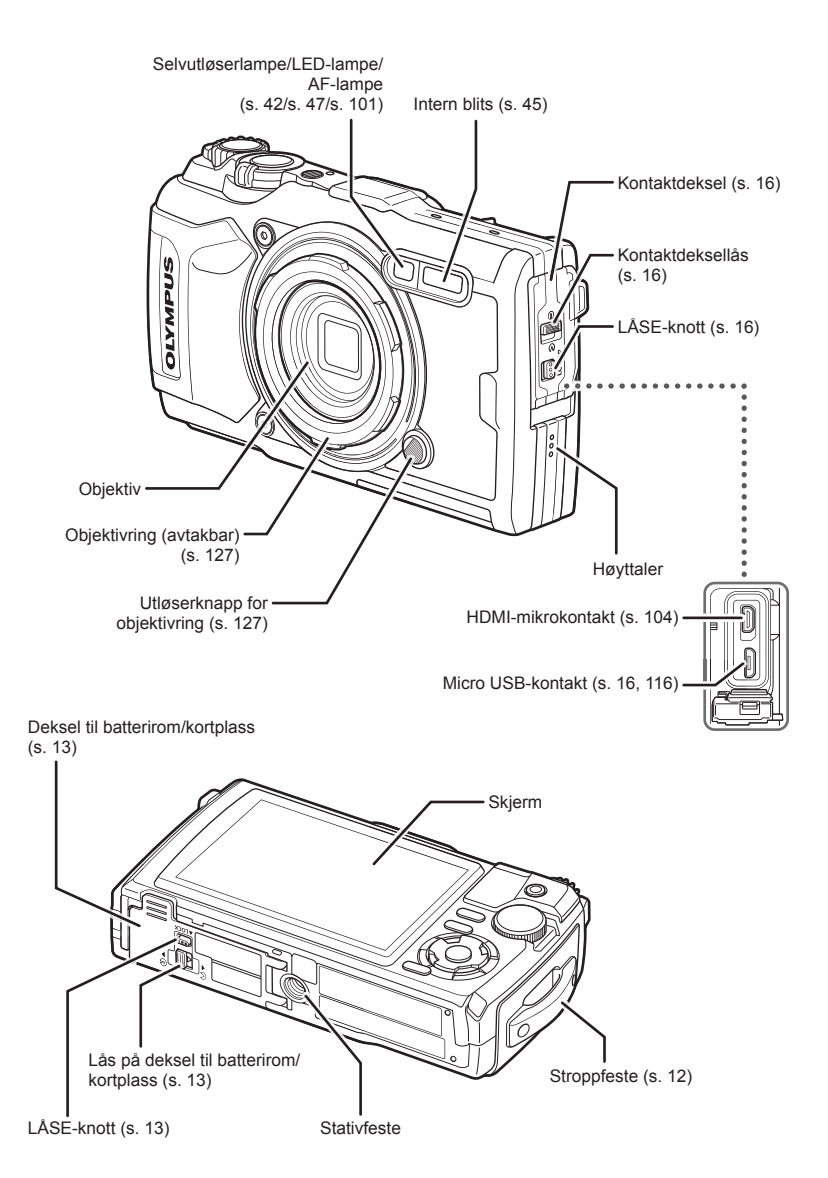

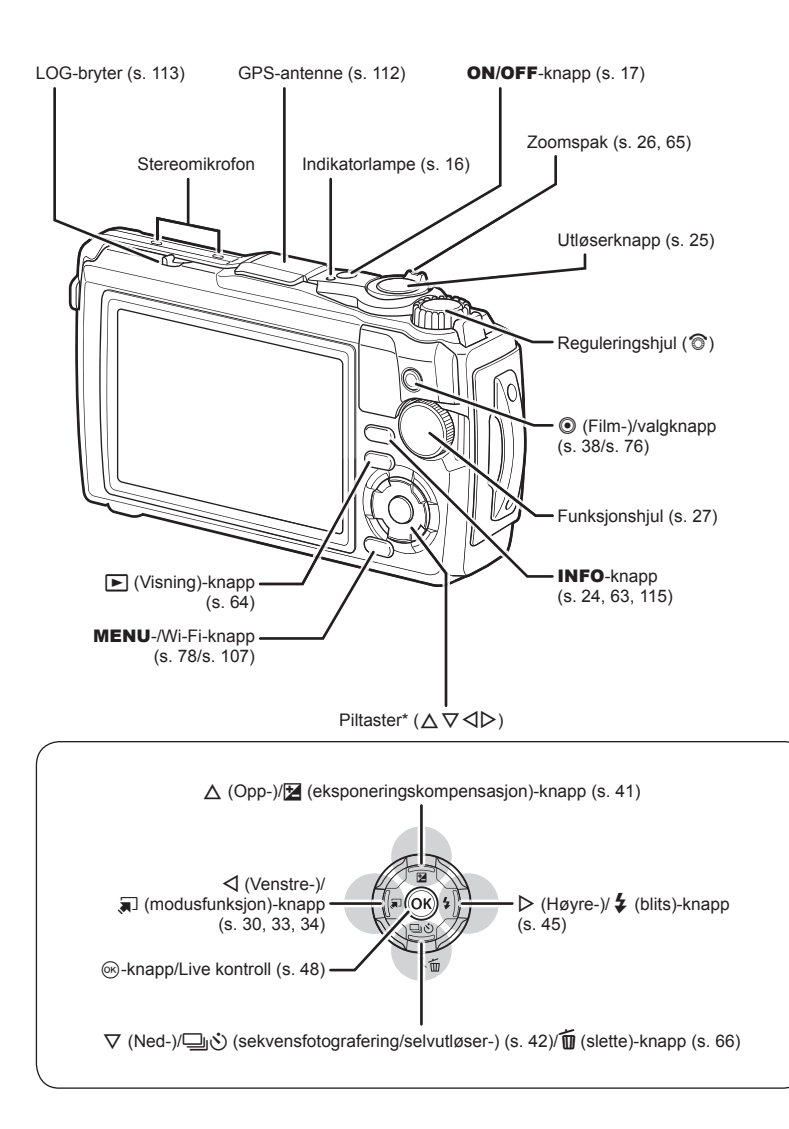

<sup>\*</sup> I denne håndboken representerer ikonene  $\Delta \nabla \langle \mathcal{D} \rangle$  funksjoner som utføres ved hjelp av piltastene.

<span id="page-11-0"></span>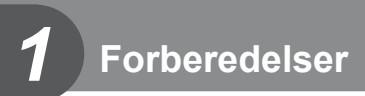

# **Utpakking av innholdet i esken**

Følgende deler er inkludert sammen med kameraet. Kontakt forhandleren hvor du kjøpte kameraet hvis noen av disse mangler eller er skadet.

eller

<span id="page-11-1"></span>Stropp USB-kabel CB-USB12

**Grunnleggende** bruksanvisning • Beholde vanntetthet<br>• Garantikort

a Kabupatèn Kabupatèn Kabupatèn Kabupatèn Kabupatèn Kabupatèn Kabupatèn Kabupatèn Kabupatèn Kabupatèn Kabupatè<br>Kabupatèn

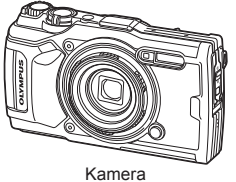

(med avtakbar objektivring)

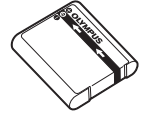

Litiumion-batteri LI-92B USB-AC-adapter F-5AC

<span id="page-11-2"></span>Innholdet kan variere avhengig av kjøpsstedet.

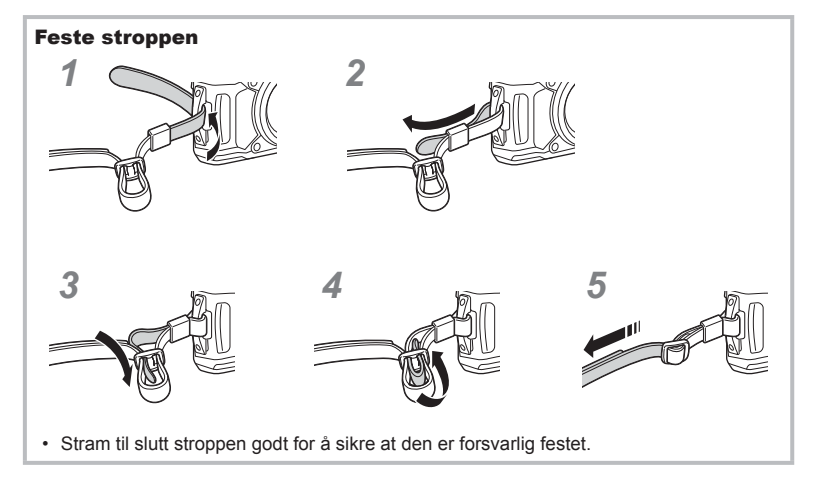

*1*

# <span id="page-12-1"></span><span id="page-12-0"></span>**Sette inn og ta ut batteriet og kortet**

Slå av kameraet før du åpner dekselet til batterirommet/kortplassen.

I denne veiledningen kalles alle lagringsenheter «kort».

Følgende typer SD-kort (fås i handelen) kan brukes med dette kameraet: SD, SDHC og SDXC.

Kort må være formatert med dette kameraet før første gangs bruk eller etter å ha blitt brukt med andre kameraer eller datamaskiner. L<sup>2</sup> [«Formatere kortet» \(s. 21\)](#page-20-1)

**1** Åpne dekselet til batterirommet/kortplassen.

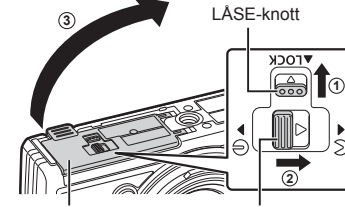

Deksel til batterirom/kortplass Lås til batterirom/kortplass

- **2** Sett i batteriet.
	- Bruk kun LI-92B-batterier ([s. 12,](#page-11-2) [147](#page-146-0)).
	- Sett inn batteriet som vist med  $\bigcirc$ -merket mot batterilåseknotten.
	- Hvis du setter inn batteriet feil vei, slås ikke kameraet på, selv om du trykker på n-knappen. Forsikre deg om at du setter det inn riktig vei.

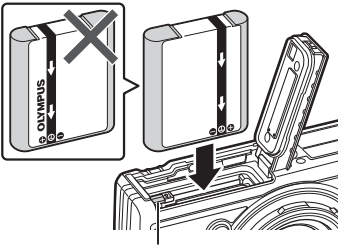

Batteri låsetapp

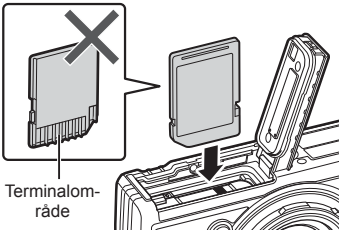

• Ikke tving inn et skadet eller deformert kort. Dette kan skade kortsporet.

- **3** Sette inn kortet.
	- Skyv kortet til det låses på plass. ■ «Minnekort som kan brukes» [\(s. 15\)](#page-14-0)
- **4** Lukk dekselet til batterirommet/ kortplassen.
	- Påse at du lukker dekslet til batterirommet/ kortplassen når du skal bruke kameraet. **<sup>3</sup>**

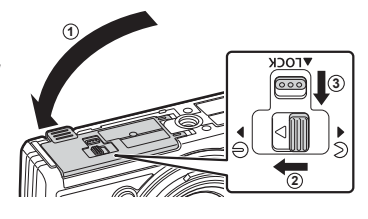

### **Ta ut batteriet**

For å ta ut batteriet skyver du først batterilåsetappen i retning med pilen og deretter tar du ut batteriet.

• Ikke ta ut batteriet eller kortet mens kortskriveindikatoren vises.

• Kontakt en autorisert forhandler eller et servicesenter hvis du ikke kan ta ut batteriet. Ikke bruk makt.

### **<b>8** Merknader

- Det anbefales å ha et annet batteri i reserve for å fortsette opptakene hvis batteriet i kameraet går tomt.
- Les også [«Batterier» \(s. 118\)](#page-117-2).

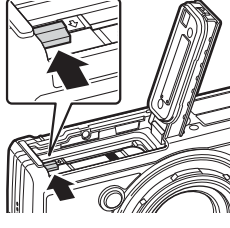

Kortskriveindikator

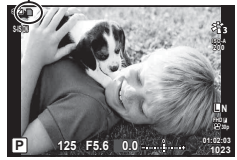

# **Fjerne minnekortet**

Trykk lett på det innsatte kortet, så løses det ut. Trekk ut kortet.

• Ikke ta ut kortet mens kortskriveindikatoren vises (s. 14).

### <span id="page-14-0"></span>**Minnekort som kan brukes**

I denne veiledningen kalles alle lagringsenheter «kort». Følgende typer SD-kort (fås i handelen) kan brukes med dette kameraet: SD, SDHC og SDXC. Du finner aktuell informasjon på hjemmesidene til Olympus.

#### • Kort må være formatert med dette kameraet før første gangs bruk eller etter å ha blitt brukt med andre kameraer eller datamaskiner.  $\mathbb{R}$  [«Formatere kortet» \(s. 21\)](#page-20-1)

• Data på kortet vil ikke bli fullstendig slettet selv etter formatering av kortet eller sletting av data. Når kortet skal kasseres, må det ødelegges for at man skal være sikker på at personlig informasjon ikke kan lekke ut.

#### **Fillagringssteder**

Data på kartet lagres i følgende mapper:

DCIM **International Manufacture** 1000LYMP: Bilder Mappenavn Mappenavn: Datatype

999OLYMP: Bilder Automatisk filnummerering GPSLOG: GPS-logger SNSLOG: Sensor-logger

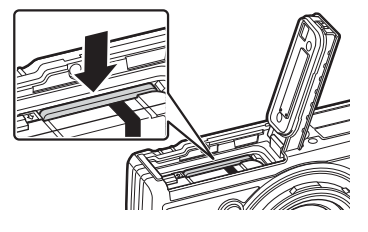

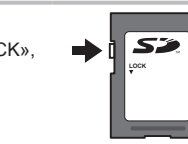

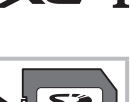

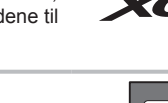

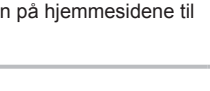

# **SD-kort med skrivebeskyttelsesbryter**

SD-kortet har en skrivebeskyttelsesbryter. Settes bryteren til «LOCK», hindrer det at data skrives til kortet. Sett bryteren tilbake til ulåst posisjon for å tillate skriving.

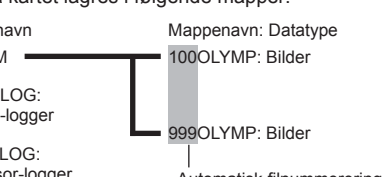

# <span id="page-15-0"></span>**Lade batteriet**

Batteriet er ikke fullstendig oppladet ved forsendelse. Lad opp batteriet før bruk fram til indikatorlampen slukner for å vise at batteriet er helt ladet opp.

**1** Kontroller at batteriet er i kameraet og koble til USB-kabelen og USBstrømadapteren.

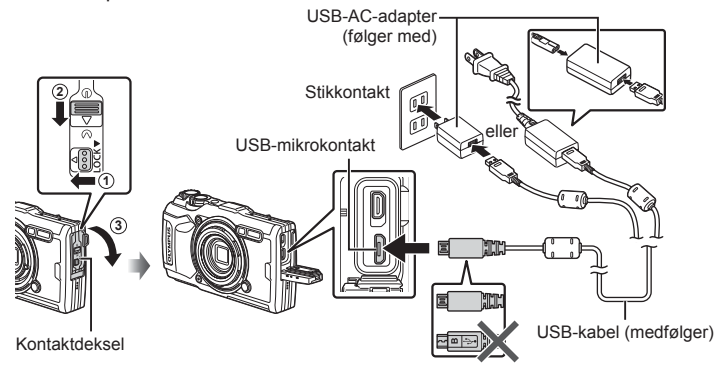

**2** Marker [Charge] (Lad) ved å bruke  $\Delta \nabla$ -knappene på piltastene og trykk på @-knappen.

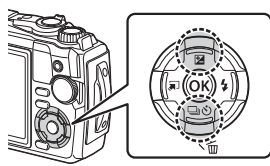

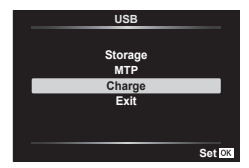

- Indikatorlampen lyser opp og ladingen starter.
- Indikatorlampen slår seg av når ladingen er fullført.
- Ladingen tar omtrent 3 timer. Ladetiden kan øke i høye omgivelsestemperaturer.

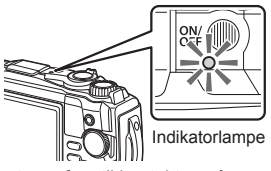

- Sørg for at du kobler strømpluggen på USB-strømadapteren fra stikkontakten når ladingen er ferdig.
- For lading av batteriet i utlandet se [«Bruk av lader utenlands» \(s. 118\)](#page-117-3).
- Bruk aldri andre kabler enn den som medfølger eller en Olympus-kompatibel USB-kabel. Dette kan forårsake røyk eller brann.
- Den medfølgende F-5AC USB-AC-adapteren (heretter referert til som USB-AC-adapter) varierer avhengig av området hvor du kjøpte kameraet i. Hvis du fikk en innstikkbar USB-strømadapter, kobler du den direkte til stikkontakten.
- For detaljer om batteriet ser du [«SIKKERHETSANVISNINGER» \(s. 148\)](#page-147-2). For opplysninger om USB-strømadapteren ser du [«SIKKERHETSANVISNINGER» \(s. 148\)](#page-147-2).

*1*

- <span id="page-16-0"></span>• Hvis indikatorlampen ikke lyser, må du koble til USB-kabelen og USB-AC-adapteren til kameraet på nytt.
- Hvis «Ingen tilkobling» vises på skjermen, kobler du fra kabelen og kobler den til igjen.
- En lader (UC-92: selges separat) kan brukes til å lade opp batteriet.

#### **Når du bør lade opp batteriene**

Dersom kameraet viser meldingen vist på figuren, må du lade batteriet.

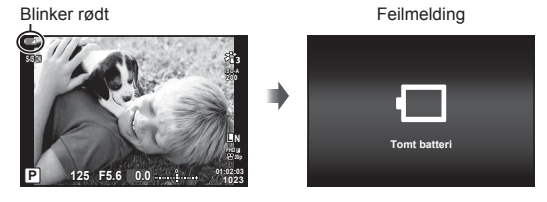

# **Slå på kameraet**

- **1** Trykk på ON/OFF-knappen for å slå på kameraet.
	- Kameraet slår seg på, og indikatorlampen og skjermen lyser.

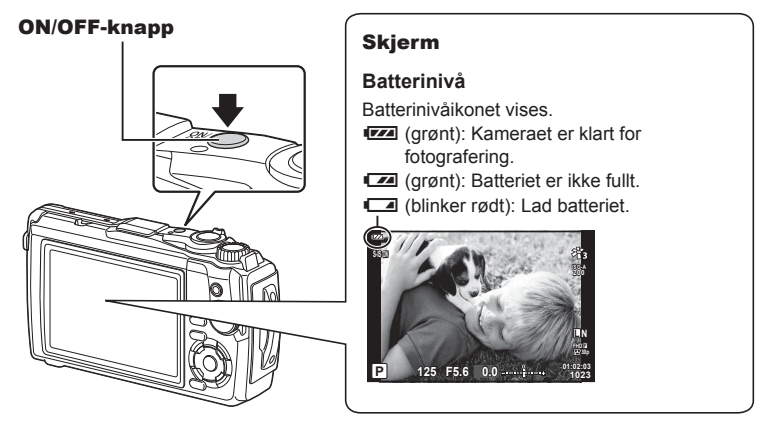

#### **Dvalemodus**

Hvis ingen handlinger utføres i løpet av ett minutt, går kameraet over i «dvalemodus» (standby), skjermen slås av og alle handlinger avbrytes. Kameraet aktiveres igjen når du berører en hvilken som helst knapp (utløserknappen, knappen D osv.). Kameraet slår seg av automatisk etter 5 minutter i dvalemodus. Slå på kameraet igjen før bruk. Du kan velge hvor lang tid det skal gå fra kameraet ble sist brukt til det går i dvalemodus. ■ [\[Dvalemodus\] \(s. 100\)](#page-99-0)

## <span id="page-17-0"></span>**Første gangs oppsett**

Når du slår på kameraet første gang, skal du utføre første gangs oppsett ved å velge språk og stille klokken i kameraet.

- Informasjonen om dato og klokkeslett registreres på kortet sammen med bildene.
- Filnavnet inneholder også informasjon om dato og klokkeslett. Pass på å stille inn korrekt dato og klokkeslett før du bruker kameraet. Enkelte funksjoner kan ikke brukes hvis ikke dato og klokkeslett er stilt inn.
- **1** Trykk på knappen  $\circledcirc$  når dialogen for første gangs oppsett ber deg om å velge språk. **Please select your language**.

**Veuillez choisir votre langue. Bitte wählen Sie Ihre Sprache. Por favor, selecciona tu idioma.** 请设置您的语言。同 言語を選択してください。

**2** Merk ønsket språk ved hjelp av reguleringshjulet eller knappene  $\triangle \nabla \triangleleft \triangleright$  på piltastene.

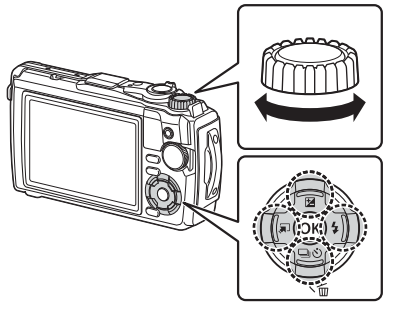

• Dialogen for valg av språk har to sider med valgalternativer. Bruk reguleringshjulet eller knappene  $\triangle \nabla \triangleleft \triangleright$  på piltastene for å flytte markøren mellom sidene.

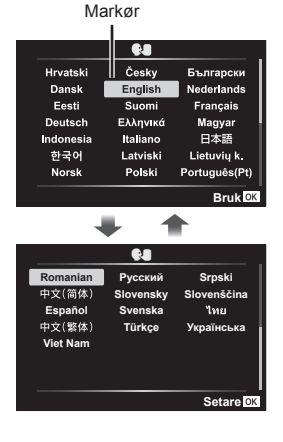

*1*

- **3** Trykk på  $\circledcirc$ -knappen når det ønskede språket er uthevet.
	- Hvis du trykker på utløserknappen før du trykker på knappen  $\circledast$ , vil kameraet gå ut til opptaksmodus og det vil ikke bli valgt språk. Du kan utføre første gangs oppsett ved å slå kameraet av og på jgjen for å vise dialogen for første gangs oppsett og gjenta prosessen fra trinn 1.
	- Du kan når som helst endre språk fra innstillingsmenyen  $\mathcal{E}$ .  $\mathbb{R}$  [«Velge språk \(](#page-94-0) $\mathbb{Q}$ )» [\(s. 95\)](#page-94-0)

**4** Still inn dato, tid og datoformat.

- Bruk knappene  $\triangleleft$  på piltastene for å merke elementer.
- Rediger markert element med reguleringshjulet eller  $\triangle \nabla$ -knappene på piltastene.
- Trykk på knappen  $\circledcirc$  for å stille klokken.
- Du kan stille klokken når som helst fra  $\gamma$  oppsettmenyen.  $\mathbb{R}$  [ $\odot$  Innstillinger] ([s. 94\)](#page-93-1)
- **5** Marker en tidssone ved å bruke reguleringshjulet eller  $\triangle \nabla$ -knappene på piltastene, og trykk på  $(x)$ -knappen.
	- Sommertid kan slås av og på med INFO-knappen.
- Hvis batteriet fjernes fra kameraet og kameraet forlates for en stund, kan det hende at dato- og tidsinnstilling blir nullstilt til fabrikkens standardinnstillinger.
- Det kan også hende at du må velge rammehastighet før opptak av film. ■图 [\[Filmbildehastighet\] \(s. 87\)](#page-86-0)

#### Ελληνικά Deutsch Magyar Indonesia Italiano 日本語 한국어 Latviski Lietuvių k. Polski Português(Pt) Norsk **Bruk**

t. Česky

English

Suomi

**Hrvatski** Dansk

Eesti

Български

Nederlands

Français

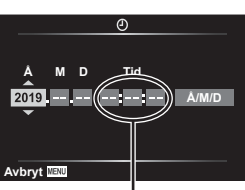

Tiden vises med en 24-timers

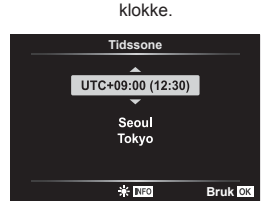

# <span id="page-19-0"></span>**Kameraets visninger uleselige/ikke på valgt språk**

Dersom visningene i kameraet er på et ukjent språk eller benytter tegn som du ikke forstår, kan det hende at du ved et uhell har valgt feil språk i dialogen for valg av språk. Følg fremgangsmåten nedenfor for å endre språk.

**1** Trykk på MENU-knappen for å vise menyene.

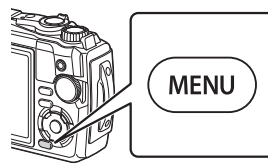

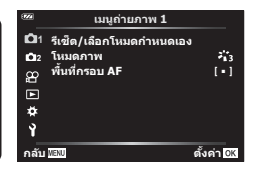

- 2 Marker  $\gamma$ -kategorien ved å bruke Δ $\nabla$   $\triangleleft$ -knappene, og trykk på  $\circledast$ -knappen.
	-

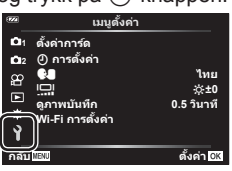

**3** Marker  $\left[\bigoplus_{i=1}^{\infty}$  ved å bruke  $\Delta \nabla$ -knappene på piltastene, og trykk på Q-knappen.

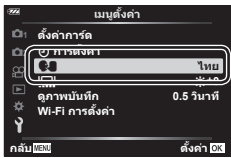

**4** Marker ønsket språk ved å bruke ∆ ∇ < D-knappene, og trykk på Q-knappen.

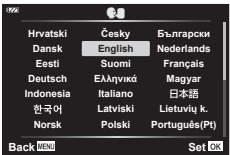

*1*

# <span id="page-20-1"></span><span id="page-20-0"></span>**Formatere kortet**

Kort må være formatert med dette kameraet før første gangs bruk eller etter å ha blitt brukt med andre kameraer eller datamaskiner.

Alle data som er lagret på kortet, herunder bilder med slettevern, slettes når kortet formateres.

Når du formaterer et brukt minnekort, må du kontrollere at det ikke inneholder bilder som du ønsker å beholde på kortet.  $\mathbb{R}$  [«Minnekort som kan brukes» \(s. 15\)](#page-14-0)

**1** Trykk på MENU-knappen for å vise menyene.

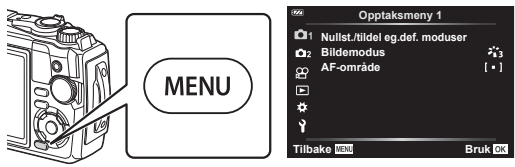

**2** Marker  $\gamma$ -kategorien ved å bruke  $\Delta \nabla \triangleleft$ -knappene, og trykk på  $\otimes$ -knappen.

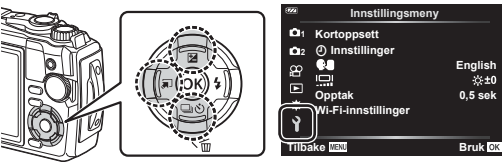

- **3** Marker [Kortoppsett] ved å bruke ∆ $\nabla$ -knappene, og trykk på ⊛-knappen.
	- Hvis det er data på kortet, vises menyelementer. Marker [Formater] og trykk på  $@$ -knappen.

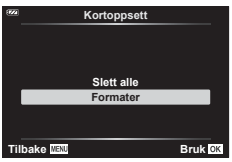

- **4** Marker [Ja] og trykk på  $\circledcirc$ -knappen.
	- Formateringen utføres.

<span id="page-21-1"></span>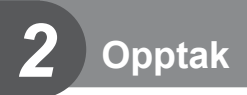

# <span id="page-21-0"></span>**Informasjonsvisninger under opptak**

#### **Skjermvisning under fotografering av stilleben**

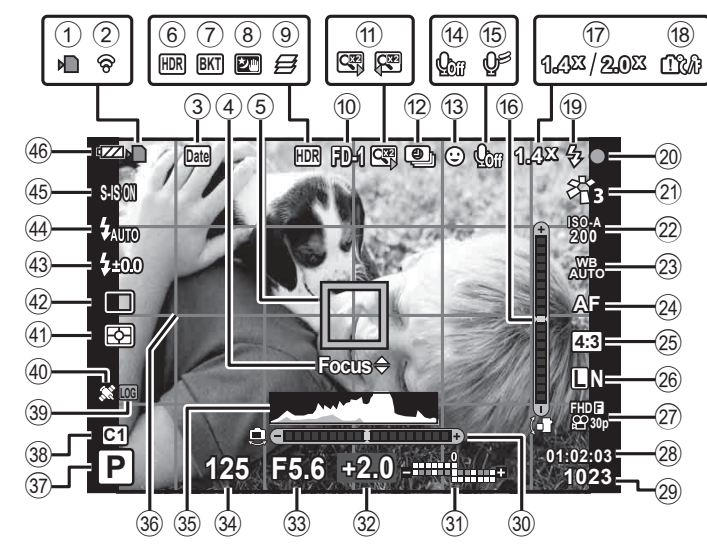

#### **Skjermvisning i film-modus**

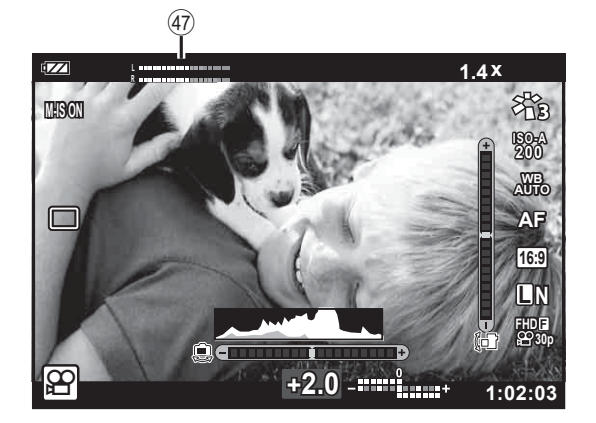

**22** NO

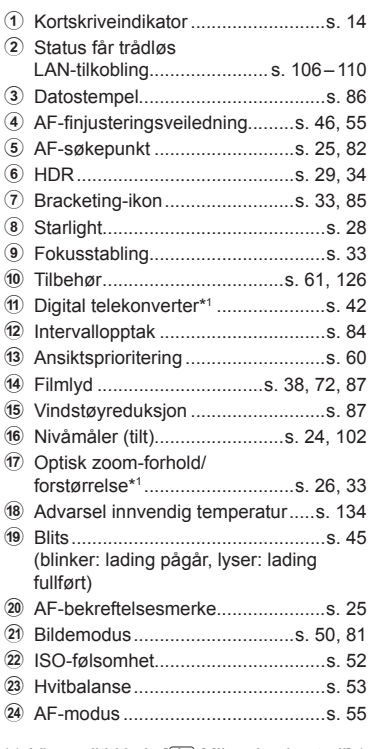

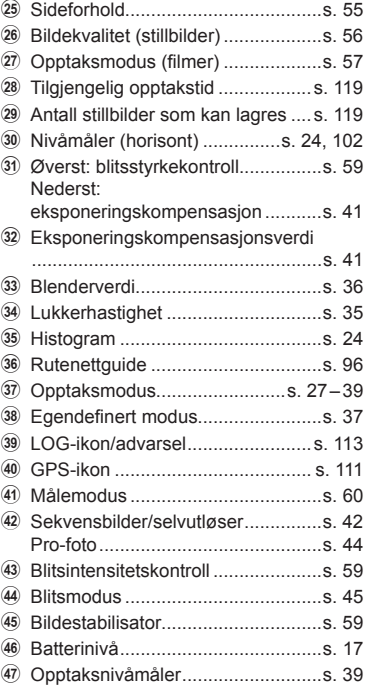

\*1 Vises alltid hvis [50] Mikroskopkontroll] ([s. 33\)](#page-32-1) er i bruk.

### **Veksle informasjonsvisningen**

<span id="page-23-1"></span>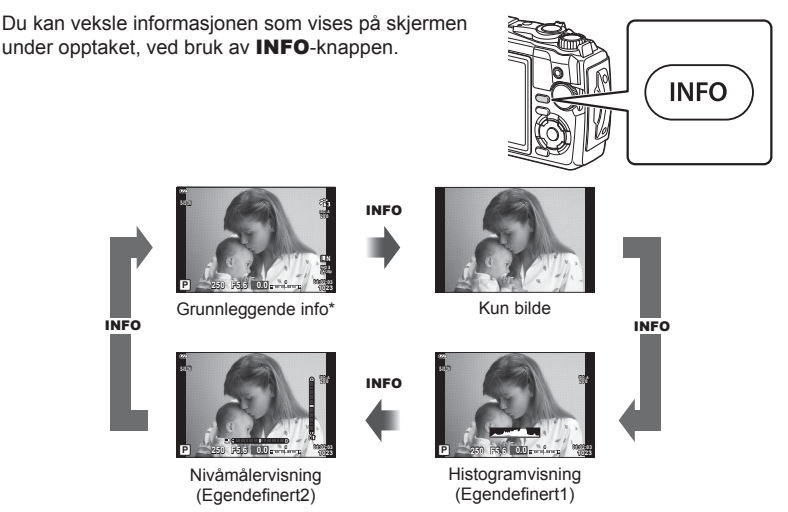

- \* Ikke vist i  $\mathfrak{g}$ -modus (filmmodus) hvis ikke opptak pågår.
- Du kan endre innstillingene for Egendefinert1 og Egendefinert2. [G] [G] Innstillinger] > [LV-info] [\(s. 102](#page-101-2))
- Informasjonsskjermene kan veksles i begge retninger ved å rotere hjulet samtidig som du trykker på INFO-knappen.

#### <span id="page-23-2"></span>**Histogramvisning**

Et histogram viser fordelingen av lysstyrken i bildet. Den horisontale aksen viser lysstyrke, og den vertikale aksen viser antallet piksler for hver lysstyrke i bildet. Under opptak angis overeksponering med rødt, undereksponering med blått, og området som er målt ved hjelp av spotmåling i grønt.

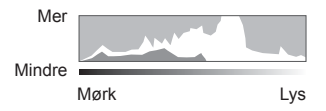

#### <span id="page-23-0"></span>**Nivåmålerdisplay**

Kameraets retning er indikert. «Vippe»-retningen er indikert på den vertikale linjen og den «horisontale» retningen på den horisontale linjen. Linjene blir grønne når kameraet er vannrett og loddrett.

- Bruk indikatorene på nivåmåleren som veiledning.
- Feil på skjermen kan korrigeres vha. kalibrering ([s. 100\)](#page-99-1).

# <span id="page-24-0"></span>**Grunnleggende fotografering**

Bare trykk ned utløseren og la kameraet justere innstillingene i henhold til motivet.

# <span id="page-24-1"></span>**Ta bilder ( AUTO-modus)**

**1** Drei modushjulet til **Allo**.

- **2** Komponer bildet.
	- Vær forsiktig så fingrene eller kamerastroppen ikke hindrer objektivet eller AF-lampen.
- Landskapsposisjon Portrettposisjon
	-

- **3** Juster fokuset.
	- Vis motivet på midten av skjermen, og trykk lett på utløserknappen ned til første posisjon (trykk utløserknappen halvveis ned).

AF-bekreftelsesmerket (●) vises, og en grønn ramme (AF-søkepunkt) vises i fokusplasseringen. AF-bekreftelsesmerke

- Trykk utløserknappen halvveis ned. AF-søkepunkt
- Hvis AF-bekreftelsesmerket blinker, er ikke motivet i fokus. [\(s. 131](#page-130-0))

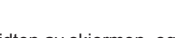

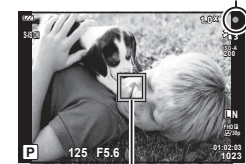

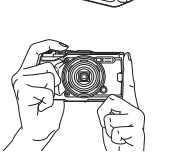

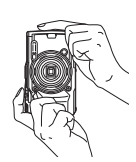

<span id="page-24-3"></span>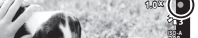

<span id="page-24-2"></span>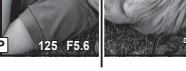

#### **4** Slipp lukkeren.

- Trykk utløserknappen helt inn.
- Kameraet frigjør lukkeren og tar et bilde.
- Det tatte bildet vil bli vist på skjermen.

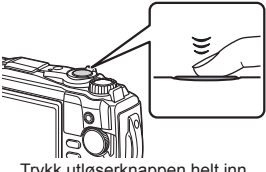

Trykk utløserknappen helt inn.

**50 F3.2 0.0 01:02:03 P <sup>1023</sup>**

**ISO-A 200**

**L N**

#### **K** Merknader

• For å avslutte opptaksmodus trykker du utløserknappen halvveis ned i menyene eller avspilling.

#### <span id="page-25-0"></span>**Bruke zoomen**

Zoom inn for å ta bilde av motiver langt borte eller zoom ut for å øke området som er synlig i bildet. Zoom kan justeres ved å bruke zoomspaken.

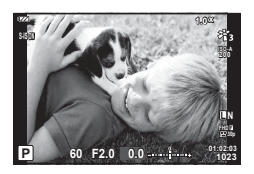

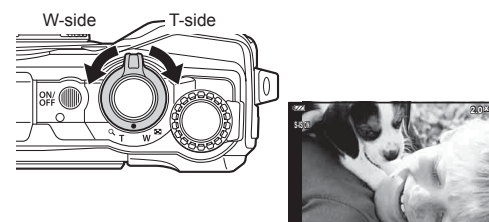

# <span id="page-26-2"></span><span id="page-26-0"></span>**Velge opptaksmodus**

<span id="page-26-1"></span>Bruk funksjonshjulet for å velge opptaksmodus og ta deretter bildet.

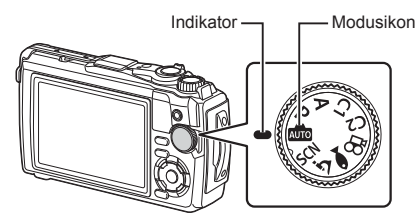

### **Typer opptaksmodi**

Se følgende for hvordan du skal bruke forskjellige opptaksmodi.

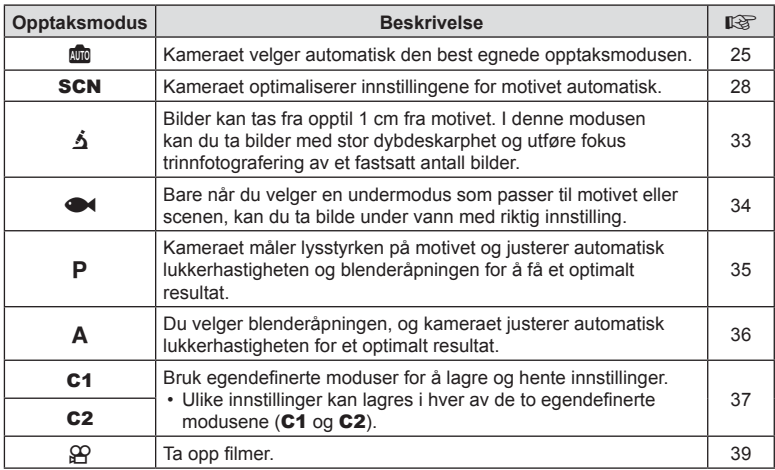

#### **Funksjoner som ikke kan velges fra menyene**

Det kan forekomme at noen elementer ikke kan velges fra menyene med piltastene.

- Elementer som ikke kan stilles inn i den aktuelle opptaksmodusen.  $\mathbb{R}$  «Liste over [tilgjengelige innstillinger i hver opptaksmodus» \(s. 136\)](#page-135-2)
- Elementer som ikke kan innstilles på grunn av andre innstillinger som allerede er gjort: Innstillinger som blant annet bildemodus er ikke tilgjengelige når funksjonshjulet er dreid til **Alle**.

# <span id="page-27-2"></span><span id="page-27-0"></span>**Stille inn innstillinger etter motivet (**SCN**-modus)**

Bare drei funksjonshjulet til **SCN** og velg sceneinnstillingene du ønsker for å ta bilder med kamerainnstillinger optimalisert etter motivet.

• Prosedyrene for å bruke [Live Composite] og [Panorama] skiller seg fra de andre sceneinnstillingene, se [«\[Live Composite\]: Live Composite-fotografering» \(s. 31\)](#page-30-0) og [«Panorama» \(s. 32\)](#page-31-0) for mer informasjon.

<span id="page-27-1"></span>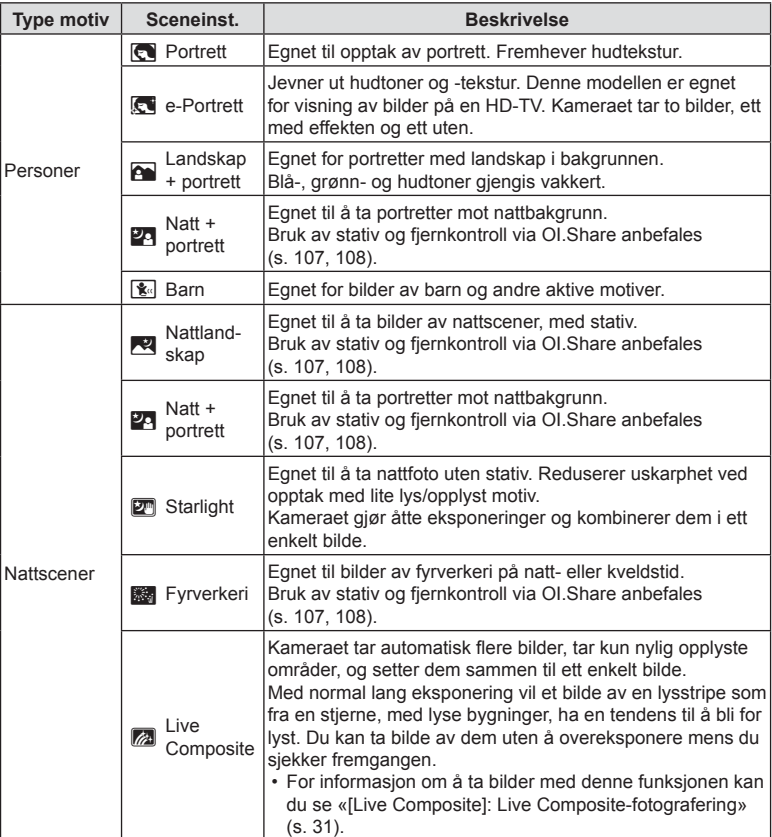

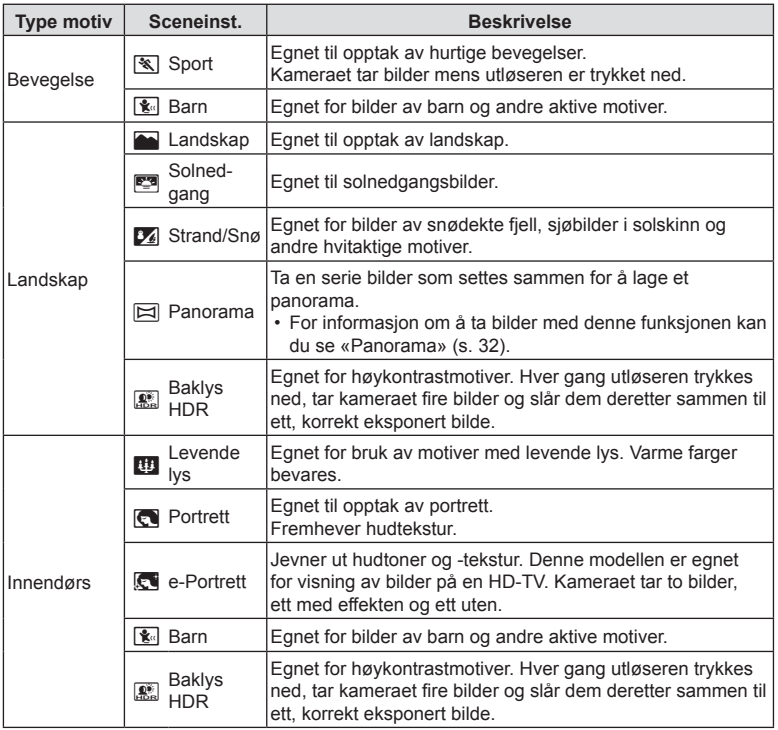

- <span id="page-28-0"></span>• For å maksimere fordelene med sceneinnstillingene er noen av opptaksfunksjonsinnstillingene deaktivert.
- Noen ganger kan det være nødvendig å filme bilder tatt med [e-Portrett]. Når bildekvaliteten er satt til [RAW], tas bildet i RAW+JPEG.
- [Starlight]-bilder tatt med [RAW] valgt for bildekvalitet vil bli tatt opp i formatet RAW+JPEG, med det første bildet tatt opp som RAW-bilde og den endelige komposisjonen som JPEG-bilde.
- [Baklys-HDR] tar opp HDR-behandlede bilder i JPEG-format. Når bildekvaliteten er satt til [RAW], lagres bildet i RAW+JPEG.
	- Det kan være mer støy i forbindelse med bilder som tas med lav lukkerhastighet.
	- Best resultat får du ved å feste kameraet på for eksempel et stativ.
	- Bildet som vises på skjermen under fotografering, er ikke det samme som det HDR-behandlede bildet.
	- Bildemodus er fiksert til [Naturlig] og fargeområdet er fiksert til [sRGB].

**Opptak** *2* **1** Drei funksjonshjulet til SCN.

- **2** Marker ønsket motivtype ved å bruke  $\triangle \nabla \triangleleft \triangleright$ eller reguleringshjulet, og trykk på  $\circledast$ -knappen.
- **3** Marker ønsker sceneinnstilling ved å bruke HI eller reguleringshjulet, og trykk på Q-knappen.
	- For å gå tilbake til forrige visning trykker du på **MENU**-knappen uten å trykke på  $\circledcirc$ -knappen for å velge sceneinnstilling.
	- For å velge en annen sceneinnstilling trykker du på  $\Box$  ( $\triangleleft$ )-knappen.
- <span id="page-29-0"></span>**4** Ta bildet.

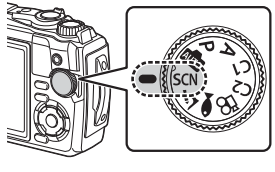

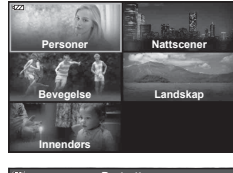

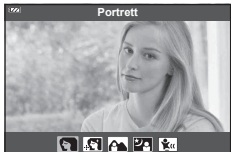

## <span id="page-30-0"></span>**[Live Composite]: Live Composite-fotografering**

- **1** Drei funksionshiulet til **SCN**.
- **2** Marker [Nattscener] ved å bruke  $\Delta \nabla \langle \mathbf{P} \rangle$  eller reguleringshjulet, og trykk på Q-knappen.
- **3** Marker [Live Composite] ved å bruke  $\triangleleft\triangleright$  eller reguleringshjulet, og trykk på Q-knappen.
- **4** Trykk utløserknappen halvveis ned for å fokusere.
	- For å redusere uklarheter forårsaket av kamerarystelser, bør du feste kameraet sikkert på et stativ og bruke fjernutløser styrt via OI.Share ([s. 108\)](#page-107-1) i trådløs fjernstyringsmodus.
	- Hvis fokusindikatoren blinker, er ikke kameraet i fokus.
- **5** Trykk utløseren helt ned for å ta bilde.
	- Kameraet konfigurerer korrekte innstillinger automatisk og begynner å ta bilder.
	- Etter å ha trykket inn utløserknappen er det en tidsforsinkelse før bildetakingen starter.
	- Det sammensatte bildet vil vises ved jevne mellomrom.
- **6** Trykk på utløseren igjen for å stanse fotograferingen.
	- Se det endrede resultatet i skjermen og trykk på utløseren igjen for å stoppe opptaket når du har fått det ønskede resultatet.
	- Opptakslengden for ett opptak er opptil 3 timer.

#### <span id="page-31-0"></span>**Panorama**

- **1** Drei funksjonshjulet til SCN.
- **2** Marker [Landskap] ved å bruke  $\Delta \nabla \triangleleft \triangleright$  eller reguleringshjulet, og trykk på Q-knappen.
- **3** Marker [Panorama] ved å bruke  $\triangleleft\triangleright$  eller reguleringshjulet, og trykk på Q-knappen.
- **4** Trykk på utløseren for å ta det første bildet.
- **5** Panorer kameraet langsomt for å ta det andre bildet.
	- Det vises et søkefelt.
- **6** Flytt kameraet sakte slik at pekeren og målmerket overlapper hverandre. Kameraet utløser lukkeren automatisk når pekeren og søkefeltet overlapper hverandre.
	- For å kombinere bare to bilder trykker du på Q-knappen.

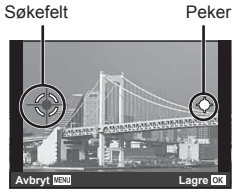

Skjerm når bilder settes sammen fra venstre til høyre

- **7** Gjenta trinn 5 for å ta det tredje bildet. Kameraet kombinerer bildene automatisk til ett enkelt panoramabilde.
	- For å avbryte panorama-funksjonen trykker du på MENU-knappen.

### **X** Merknader

- Fokusering, eksponering og lignende er satt til verdiene som gjaldt ved ved starten av opptaket.
- Dersom du trykker på  $\circledast$ -knappen eller utløseren igjen før du panorerer kameraet for å flytte søkepunktet over pekeren, avsluttes opptaket og det lages at panorama av bildene du har tatt så langt.

**Opptak** *2*

# <span id="page-32-1"></span><span id="page-32-0"></span>**Ta bilder fra svært kort avstand (**k**-modus)**

Bilder kan tas fra opptil 1 cm fra motivet. I denne modusen kan du ta bilder med stor dybdeskarphet og utføre fokus trinnfotografering av et fastsatt antall bilder.

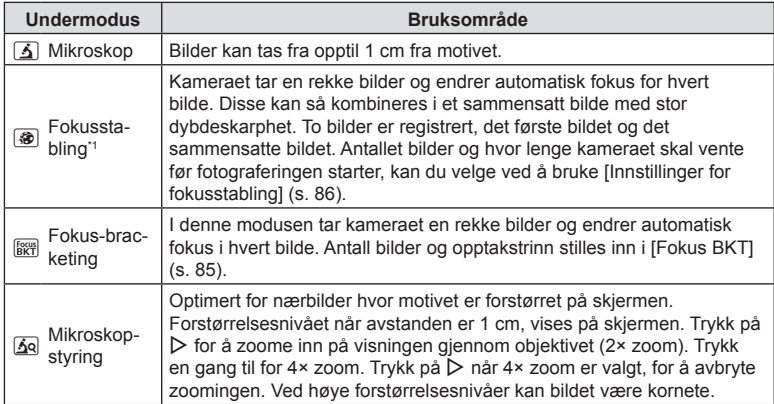

<span id="page-32-3"></span>\*1 Det kan oppstå situasjoner hvor det er umulig å lage sammensatte bilder når kameraet ikke holdes i ro.

**1** Roter modushjulet til  $\Delta$ .

**2** Marker en sekundær («under-») modus ved å bruke  $\triangleleft$  eller reguleringshjulet, og trykk på  $@$ -knappen.

### **3** Ta bildet.

• For å ta en serie bilder med samme fokusavstand kan du bruke fokuslås [\(s. 46](#page-45-0)) eller MF ([s. 55\)](#page-54-1).

# **<u>1</u>** Merknader

<span id="page-32-2"></span>• Når funksjonshjulet er  $\Delta$ , viser du skjermbildet for valg av sekundær («under-») modus ved å trykke på  $\Box$  ( $\triangleleft$ )-knappen.

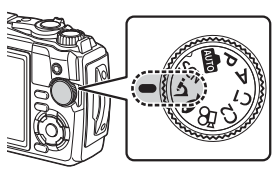

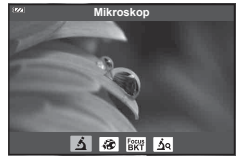

# <span id="page-33-1"></span><span id="page-33-0"></span>**Stille inn innstillinger etter undervannsmotiver (**^**-modus)**

Bare når du velger en undermodus som passer til motivet eller scenen, kan du ta bilde under vann med riktig innstilling.

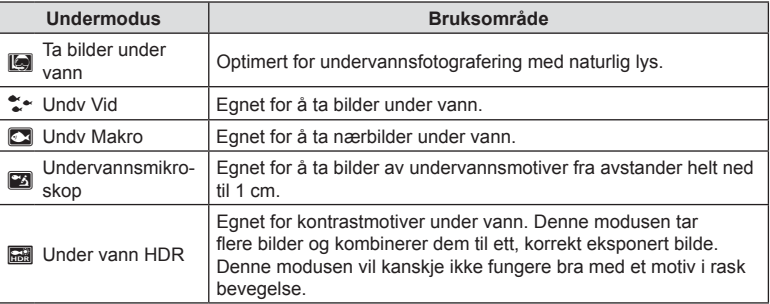

1 Drei modushjulet til  $\blacktriangleright$ .

**2** Marker en sekundær («under-») modus ved å bruke  $\triangleleft$  eller reguleringshjulet, og trykk på Q-knappen.

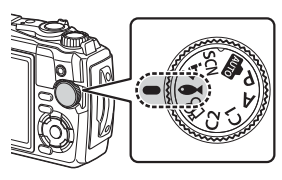

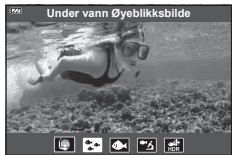

### **3** Ta bildet.

• For å ta en serie bilder med samme fokusavstand kan du bruke fokuslås ([s. 46\)](#page-45-0) eller MF [\(s. 55\)](#page-54-1).

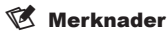

<span id="page-33-2"></span>• Når funksjonshjulet er  $\blacktriangleright$ , viser du skjermbildet for valg av sekundær («under-») modus ved å trykke på  $\Box$  ( $\triangleleft$ )-knappen.

# <span id="page-34-1"></span><span id="page-34-0"></span>**La kameraet velge blenderåpning og lukkerhastighet (** P **-modus)**

I P-modus velger kameraet optimal blenderåpning, lukkerhastighet og ISO-følsomhet i henhold til motivets lysstyrke. Sett funksjonshjulet til P.

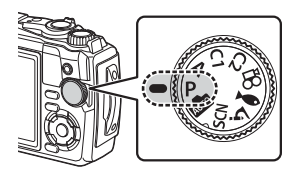

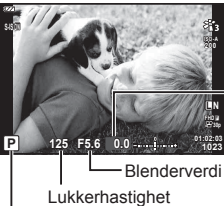

Eksponeringskompensasjonsmengde

Opptaksmodus

- Lukkerhastigheten og blenderen som er valgt av kameraet, vises.
- Eksponeringskompensasjon ([s. 41\)](#page-40-1) kan justeres ved å rotere reguleringshjulet eller ved å trykke på  $\blacktriangleright$ -knappen  $(\triangle)$  og deretter bruke  $\triangle$ .

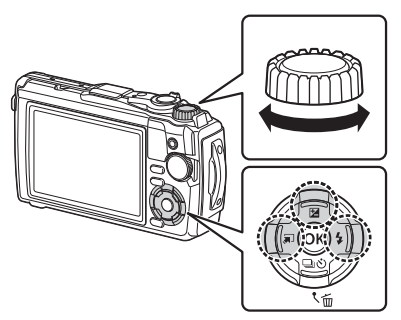

• Lukkerhastigheten og blenderverdien blinker hvis kameraet ikke kan oppnå riktig eksponering.

# <span id="page-35-1"></span><span id="page-35-0"></span>**Velge blenderåpning (** A**-modus)**

A-modus er en fotograferingsmodus der du velger lukkerhastighet og lar kameraet justere til riktig lukkerhastighet automatisk. Drei modushjulet til A, og bruk deretter reguleringshjulet for å velge en blenderverdi.

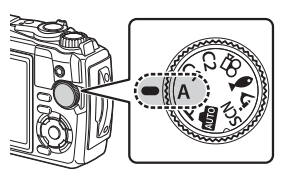

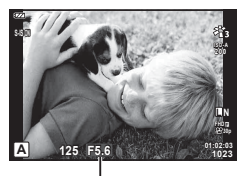

Blenderverdi

• Når du har trykket på  $\blacktriangleright$  ( $\triangle$ )-knappen, kan du også bruke  $\triangle \nabla$  for å velge blenderåpning.

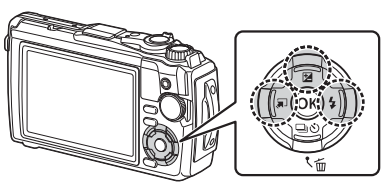

• Når du har trykket på  $\mathbb Z(\Delta)$ -knappen, kan du justere eksponeringskompensasjon ([s. 41](#page-40-1)) ved å bruke reguleringshjulet eller  $\triangleleft\triangleright$ .

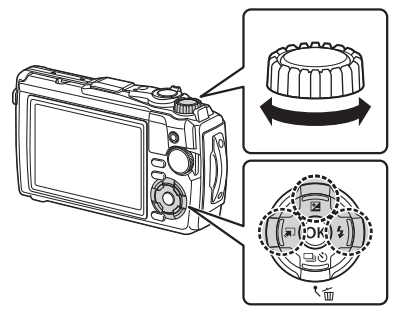

• Lukkerhastighetsvisningen vil blinke hvis kameraet ikke kan oppnå riktig eksponering.
# Egendefinerte moduser (egendefinert modus  $C1/C2$ )

Bruk egendefinerte moduser for å lagre og hente innstillinger.

• Ulike innstillinger kan lagres i hver av de to egendefinerte modusene (C1 og C2).

### **Lagre innstillinger**

- **1** Juster innstillingene for å lagre dem.
	- Drei funksjonshjulet til en annen posisjon enn  $\mathfrak{P}$  (filmmodus).
- **2** Trykk på MENU-knappen for å vise menyene.
- **3** Marker kategorien  $\blacksquare$  ved å bruke  $\Delta \nabla \triangleleft$ , og trykk på  $\otimes$ -knappen.
- **4** Marker [Nullst./tildel eg.def. moduser] og trykk på  $\circledcirc$ -knappen.
- **5** Marker [Egendef. modus C1] eller [Egendef. modus C2] og trykk på Q-knappen.
- **6** Marker [Bruk] og trykk på  $\circledcirc$ -knappen.
	- Alle eksisterende innstillinger overskrives.
	- For å annullere lagringen velg [Nullstill].

# **Hente innstillinger**

- **1** Drei funksjonshjulet til C1 eller C2.
	- Innstillingene som ble lagret ved hjelp av [Nullst./ tildel eg.def. moduser] > [Egendef. modus C1] eller [Egendef. modus C2] i <sup>2</sup> opptaksmeny 1, blir hentet.

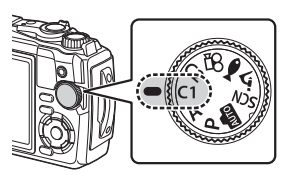

**2** Ta bildet.

# **Ta opp filmer**

Du kan ta opp filmer med kameraets dedikerte  $\mathfrak{P}$  (film)-modus eller utføre enkle opptak uten å avslutte stillbildefotografering.

Du tar opp filmer med (a) (film)-knappen.

Du kan vise alternativer og indikatorer som gjelder filmopptak ved å dreie funksjonshjulet til å velge  $\mathfrak{P}$  (film)-modus.

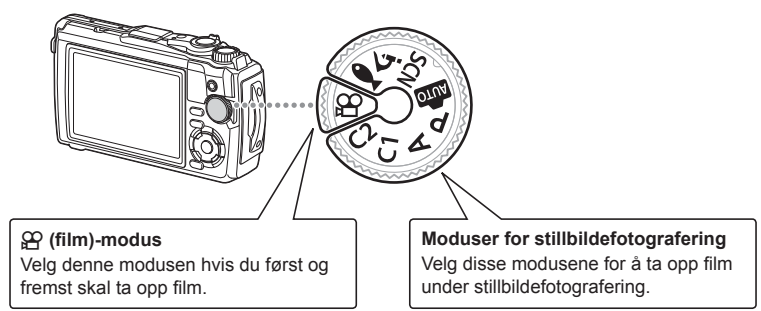

- CMOS-bildersensorer av typen som brukes i kameraet, genererer en såkalt «rullende lukker»-effekt som forårsaker forvrengning på bilder av motiver i bevegelse. Denne forvrengningen er et fysisk fenomen som oppstår på bilder av motiver i rask bevegelse, eller hvis kameraet beveger seg under opptaket. Det er særlig merkbart på bilder tatt med store brennvidder.
- Du kan ikke bruke **.** knappen til å ta opp filmer i følgende tilfeller: mens utløserknappen er trykket halvveis ned, eller mens fotografering med sekvensbilder, intervallutløser, Live Composite eller panorama er i gang
- Det avgis ikke noe lydsignal når kameraet fokuserer i filmmodus.

# **Gjøre fi lmopptak i bildeopptaksmoduser**

- **1** Trykk på **@**-knappen for å starte opptak.
	- Filmen du tar opp vil bli vist på skjermen.

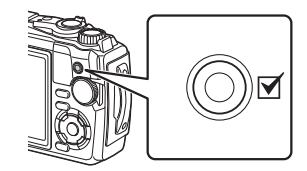

**2** Trykk på  $\odot$ -knappen igjen for å avslutte opptaket.

<span id="page-38-0"></span>**1** Drei modusringen til  $\mathbb{R}$ .

- **2** Trykk på  $\circledcirc$ -knappen for å vise Live kontroller og bruk deretter  $\Delta \nabla$  for å markere  $\mathfrak{P}$  filmkvalitet ([s. 57](#page-56-0)).
- **3** Marker ønsket alternativ ved å bruke  $\triangleleft\triangleright$  og trykke på  $\textcircled{\tiny{\sf R}}$ -knappen.
- 4 Trykk på **@-knappen for å begynne opptaket.** • Trykk på **@**-knappen igjen for å avslutte opptaket.
	- Lydnivået under opptak vises med opptaksnivåmåleren. Jo mer måleren går inn på det røde, desto høyere er opptaksnivået.
	- Opptaksnivået kan justeres fr  $\mathfrak{P}$  filmmenyen. ■ [\[Innspillingsnivå\] \(s. 87\)](#page-86-0)

# **<b>X** Merknader

• Det avgis ikke noe lydsignal når kameraet fokuserer i filmmodus.

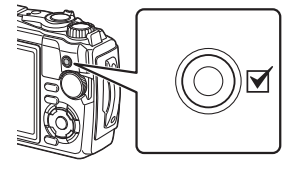

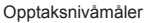

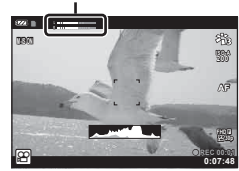

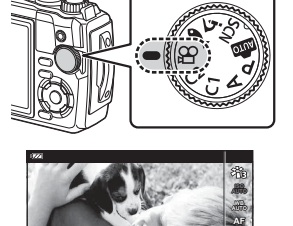

**1920×1080 Fine 30p**

**120fps** n Filmkvalitet

n **FHD HS**

**30p 1:02:03 L N**

# **Bruke forskjellige innstillinger**

Du kan justere opptaksinnstillingene på følgende måter:

#### **Direkteknapper ([s. 41\)](#page-40-0)**

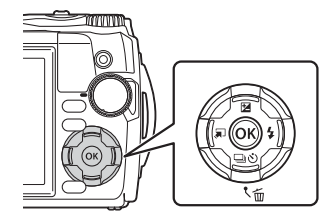

Ofte brukte funksjoner er tilordnet  $\Delta \nabla \triangleleft \triangleright$ . Ved å trykke inn knappen kan du direkte velge den tilordnede funksjonen. Noen funksjoner er kanskje ikke tilgjengelige avhengig av opptaksmodus og kamerainnstillinger.  $\square \simeq$  «Liste over tilgjengelige [innstillinger i hver opptaksmodus» \(s. 136\)](#page-135-0)

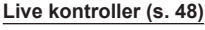

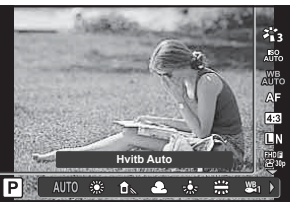

Juster innstillinger mens du forhåndsviser resultatene i visningen. Noen funksjoner er ikke tilgjengelige i alle opptaksmoduser. ■ «Liste over tilgjengelige innstillinger [i hver opptaksmodus» \(s. 136\)](#page-135-0)

#### **Menyer ([s. 78](#page-77-0))**

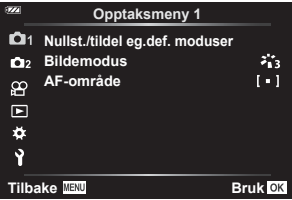

Få tilgang til en rekke funksjoner, inklusive opptak, avspilling, dato og klokkeslett og visningsinnstillinger.

# <span id="page-40-0"></span>**Innstillinger tilgjengelige via direkteknapper**

Ofte brukte funksjoner er tilordnet  $\Delta \nabla \langle \mathbf{L} \rangle$ . Ved å trykke inn knappen kan du direkte velge den tilordnede funksjonen.

Noen funksjoner er kanskje ikke tilgjengelige avhengig av opptaksmodus og kamerainnstillinger.  $\mathbb{R}$  «Liste over tilgjengelige innstillinger i hver opptaksmodus» [\(s. 136\)](#page-135-0)

# <span id="page-40-1"></span>**Kontrollere eksponeringen ( Eksponering** F**)**

Velg positive («+») verdier for å gjøre bilder lysere og negative («–») verdier for å gjøre bilder mørkere. Eksponeringen kan justeres med ±2,0 EV.

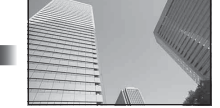

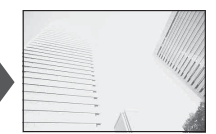

Negativ (-) Ingen kompensasjon (0) Positiv (+)

Metoden som brukes, varierer med opptaksmodusen.

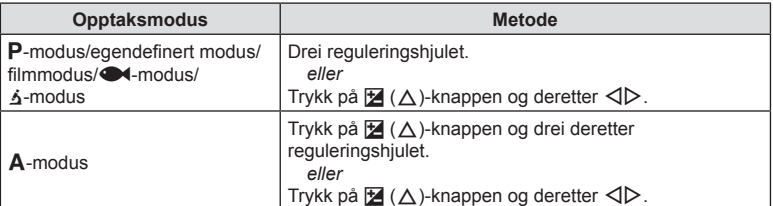

• Eksponeringskompensasjon er ikke tilgjengelig i **ED**- eller **SCN**-modus.

# **Zoom (digital telekonverter)**

Zoom inn på og ta opp midten av rammen.  $IP$ -,  $A$ - og  $P$ -modus øker zoomforholdet med omtrent 2×, mens når du har valgt  $\overline{A}$  (mikroskopkontroll) i  $\overline{A}$ -modus, kan du velge mellom 2× og 4× zoom.

- **1** Drei funksjonshjulet til **P**, **A**,  $\mathbb{R}$  eller  $\mathbf{\Lambda}$ .
	- Hvis du dreier funksjonshjulet til 4, velger du **<u>A</u>** (mikroskopkontroll).
- **2** Hvis du dreier funksjonshjulet til  $\mathsf{P}$ , **A** eller  $\mathfrak{P}$ , trykker du på  $\triangleleft$ .

Hvis du dreier funksjonshjulet til  $\Delta$ , trykker du  $pa \triangleright$ .

- Zoomforholdet øker med 2× og det vises et  $\mathbb{F}_1$ -ikon. Trykk på  $\triangleleft$  for å avbryte zoom.
- Hvis funksionshjulet er dreid til §, kan du trykke på  $\triangleright$  for å øke zoom med 2×. Trykk på  $\triangleright$  en gang til for 4× zoom, og en tredje gang for å avbryte zoom.

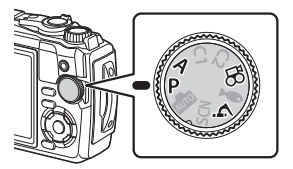

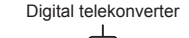

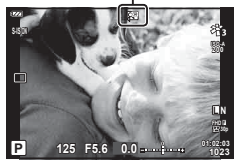

- JPEG-bilder blir lagret med valgt zoomforhold. I forbindelse med RAW-bilder viser en ramme zoomutsnittet. En ramme som viser zoomutsnittet, vises på bildet under avspilling.
- I tilfelle 4K- og høyhastighetsfilm blir den digitale telekonverteren automatisk deaktivert når opptaket starter.
- [A.F.-område] er fiksert til [[ = ]] (enkelt søkepunkt).

### <span id="page-41-0"></span>**Sekvensfotografering/selvutløser**

Du kan ta en bildeserie ved å holde utløseren helt ned. Du kan også ta bilder med selvutløseren.

**1** Trykk på  $\Box$ <sub>I</sub> $\bullet$ ) ( $\nabla$ )-knappen.

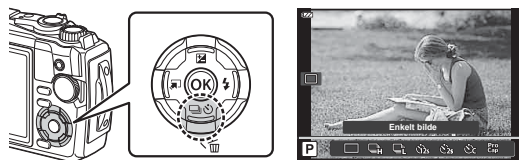

### **2** Marker et alternativ ved å bruke  $\triangleleft$  eller reguleringshjulet.

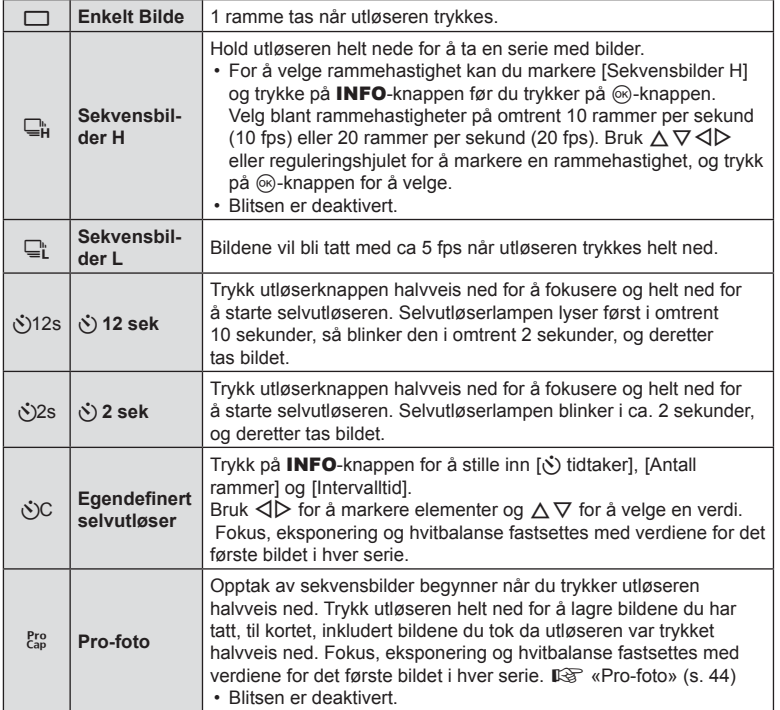

# 3 Trykk på <sup>®</sup>-knappen.

- Fest kameraet forsvarlig på et stativ for fotografering med selvutløser.
- Hvis du står foran kameraet for å trykke utløserknappen halvveis ned når du bruker selvutløseren, kan det hende bildet blir ute av fokus.
- Når du bruker  $\Box$ , vises live-view. I  $\Box$ , viser displayet det siste bildet som ble tatt i sekvensopptaket.
- Dersom batterinivåikonet blinker på grunn av lavt batterinivå under seriefotografering, stopper kameraet opptaket og starter lagringen på kortet av de bildene som er tatt. Det kan hende at kameraet ikke rekker å lagre alle bildene, alt etter hvor mye strøm som er igjen på batteriet.

# **<b>8** Merknader

- Trykk på MENU-knappen for å deaktivere selvutløseren.
- Selvutløseren deaktiveres ikke automatisk etter at bildet er tatt.

# <span id="page-43-0"></span>**Pro-foto**

I Pro-fotomodus tar kameraet opp bilder i en hastighet på omtrent 10 rammer i sekundet fra omtrent 0,5 sekunder før du trykker utløserknappen helt ned. Bruk denne modusen for å fange øyeblikk du ellers hadde gått glipp av på grunn av utløserforsinkelse.

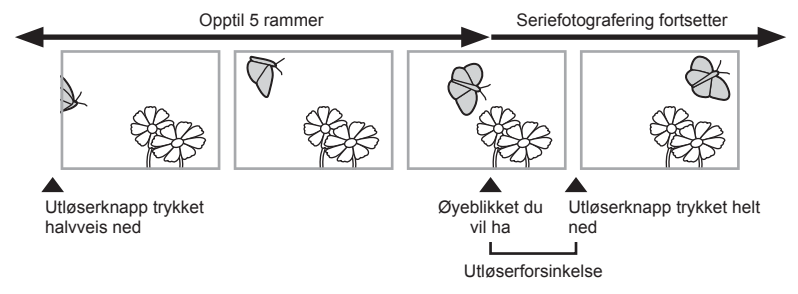

For å unngå forsinkelsen mellom når utløseren trykkes helt ned, og når opptaket starter, begynner kameraet å ta en serie bilder ved hjelp av den elektroniske lukkeren når utløseren er trykket halvveis ned, og begynner deretter å lagre bildene, inkludert bildene som ble tatt da utløseren ble trykket halvveis ned (opp til 5), på kortet når utløseren trykkes helt ned.

**1** Trykk på  $\Box$ <sub>I</sub> $\Diamond$ -knappen ( $\nabla$ ).

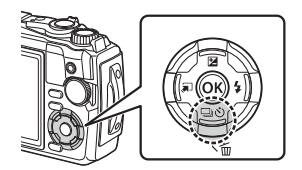

- 2 Marker Cap (Pro-foto) ved å bruke <
>  $\blacktriangleright$  eller reguleringshjulet, og trykk på @-knappen.
- **3** Trykk utløseren halvveis ned for å begynne å ta bilder.
- **4** Trykk utløseren helt ned for å begynne å ta opp til kortet.
- Kameraet vil fortsette opptak i opp til ett minutt mens utløseren trykkes halvveis ned. Trykk knappen halvveis ned igjen for å gjenopptak opptaket.
- Flimring på grunn av lysrørbelysning eller store bevegelser av motivet osv. kan forårsake fordreininger i bildet.
- Skjermen blir ikke svart og lukkerlyden høres ikke under bracketing.
- Den langsomste lukkerhastigheten er begrenset.

# <span id="page-44-0"></span>**Bruk av blits (Blitsfotografering)**

Du kan bruke blits når du gjør opptak.

**1** Trykk på  $\blacklozenge$ -knappe  $(\triangleright)$ .

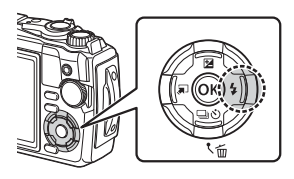

**2** Marker en blitsmodus ved å bruke  $\triangleleft$  eller reguleringshjulet, og trykk på Q-knappen.

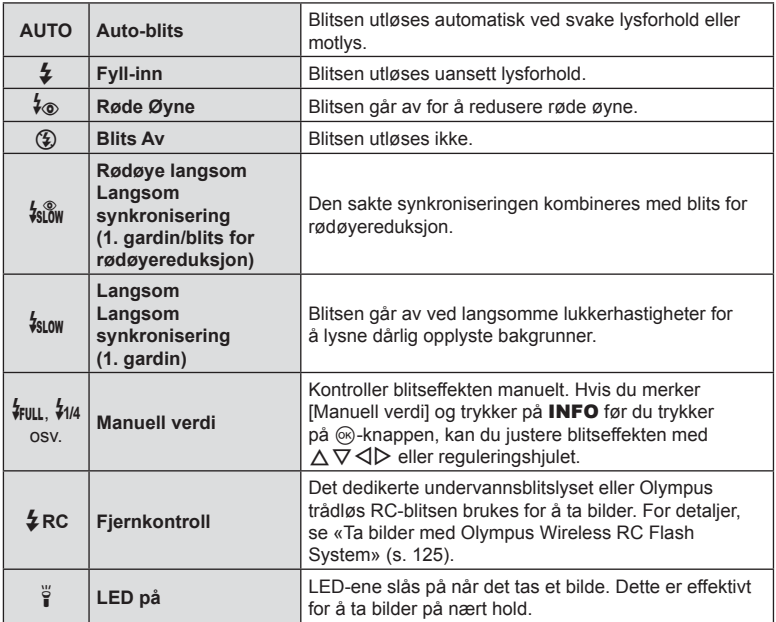

• I [↓ (Rødøye)], etter at de små blitslysene er utløst på forhånd, tar det ca. 1 sekund før lukkeren utløses. Ikke beveg kameraet før opptaket er fullført.

- [ $\frac{1}{2}$  (Rødøye)] fungerer kanskje ikke effektivt i alle fotograferingssituasjoner.
- Lukkerhastigheten blir langsommere i  $\left[\frac{I_{\text{SLOW}}}{I_{\text{SLOW}}}$  (Langsom)]. Bruk et stativ og sikre kameraet.
- Noen funksjoner er kanskje ikke tilgjengelige avhengig av opptaksmodus og kamerainnstillinger.  $\mathbb{R}$  «Liste over tilgjengelige innstillinger i hver opptaksmodus» [\(s. 136\)](#page-135-0)

**Opptak** *2*

# **Fokuslås**

Du kan låse fokuset i ønsket posisjon.

- **1** Trykk utløserknappen halvveis ned for å fokusere.
- **2** Trykk på  $\circledcirc$ -knappen mens kameraposisjonen opprettholdes.
	- Kameraet fokuserer og låser posisjonen.

AF-låsemerke

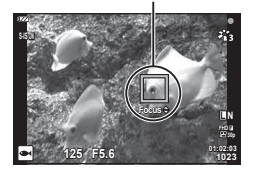

- Mens fokuslåsen er på, kan du fininnstille fokusavstanden ved å bruke  $\Delta \nabla$  eller reguleringshjulet.
- Trykk på  $\circledast$ -knappen, zooming, trykk på MENU-knappen og de andre operasjonene deaktiverer også fokuslåsen.
- Hvis fokusindikatoren blinker når du trykker utløseren halvveis ned med [77] Live Composite] ([s. 28](#page-27-0), [31](#page-30-0)) valgt for SCN-modus, kan du stille inn fokus på uendelig ved å trykke på Q-knappen.
- Fokuslås er ikke tilgjengelig i  $\blacksquare$ -modus og i enkelte **SCN**-modier.

# **Bruke LED-lyset**

Til forskjell fra blitsen, som kun lyser i en kort periode, lyser LED-lampen sammenhengende i lengre perioder. Den kan også fungere som blitslys.

- **1** Trykk på og hold inne INFO-knappen.
- LED-lys
- **2** Slipp knappen når LED-lampen lyser.
	- Lampen lyser selv om kameraet er av.

#### Hvis kameraet er på

LED-lampen lyser i opp til omtrent 90 sekunder mens kamerakontrollene er i bruk, eller opp til 30 sekunder hvis det ikke utføres noen operasjoner.

• LED-lampen kan brukes under filmopptak. Men det kan ikke brukes for å ta opp 4K-filmer.

#### Hvis kameraet er av

LED-lampen lyser i opp til omtrent 30 sekunder uansett om du betjener kamerakontrollene eller ikke.

- LED-lampen slukkes automatisk hvis du:
	- trykk på ON/OFF-knappen,
	- bruker LOG-bryteren,
	- viser menyene,
	- kobler til eller fra en USB-kabel, eller
	- kobler til et Wi-Fi-nettverk.

#### **For å slå av LED-lyset**

Trykk og hold INFO-knappen nede til LED-lyset slukkes.

**Opptak**

*2*

**INFO** 

# <span id="page-47-0"></span>**Innstillinger tilgjengelige via Live kontroller**

Du kan bruke Live kontroll for å velge opptaksfunksjonen samtidig som du kontrollerer effekten på skjermen.

• De valgte innstillingene gjelder i alle  $P$ -,  $A$ - og  $P$ -moduser.

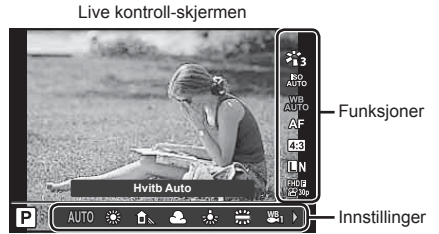

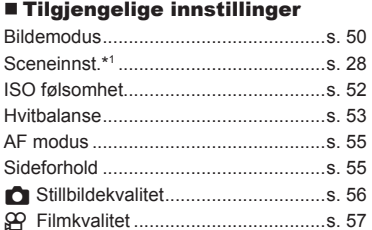

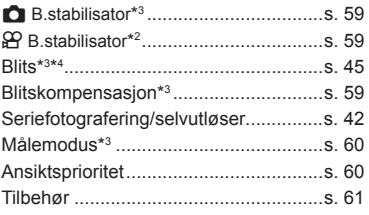

- \*1 Vises bare i scenemoduser.
- \*2 Vises bare i fi lmmodus.
- \*3 Vises ikke i filmmodus.
- \*4 Kameraet lagrer innstillingene for for  $\mathsf{P}, \mathsf{A}, \blacktriangleleft$  (undervannsmodus) og  $\Delta$  (mikroskopmodus) separat og gjenoppretter dem neste gang du velger modusen, selv om kameraet har vært slått av.
- 1 Trykk på  $\circledast$ -knappen for å vise Live kontroll.
	- Trykk på  $\circledast$ -knappen én gang til for å skjule Live kontroll.

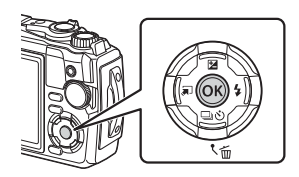

- **2** Bruk  $\triangle \nabla$  for å markere ønsket funksjon og  $\triangleleft$  for å markere en innstilling, trykk deretter på Q-knappen.
	- Du kan bruke reguleringshjulet for å velge en innstilling.
	- De valgte innstillingene aktiveres automatisk dersom ingen handlinger utføres i løpet av ca. 8 sekunder.

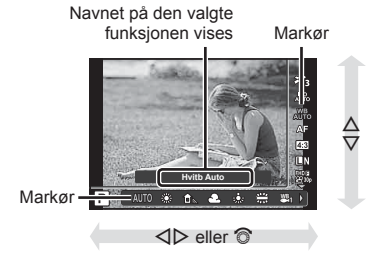

• Noen elementer er ikke tilgjengelige i alle opptaksmoduser.  $\mathbb{R}$  «Liste over tilgjengelige [innstillinger i hver opptaksmodus» \(s. 136\)](#page-135-0)

### **<u>1</u>** Merknader

• Se «Standard/egendefinerte innstillinger» (s. 140) for standardinnstillinger for hvert alternativ.

# <span id="page-49-0"></span>**Behandlingsalternativer (bildemodus)**

Du kan velge en bildemodus, og gjøre individuelle justeringer av kontrast, skarphet og andre parametere ([s. 81](#page-80-0)). Endringer til hver bildemodus lagres separat.

- **1** Trykk på  $\textcircled{\tiny{\textsf{R}}}$ -knappen og bruk  $\Delta \nabla$  for å markere bildemodus.
- **2** Marker et alternativ med ⊲  $\triangleright$  og trykk på @-knappen.

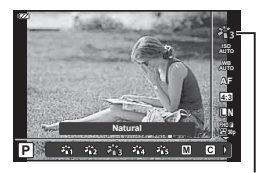

Bildemodus

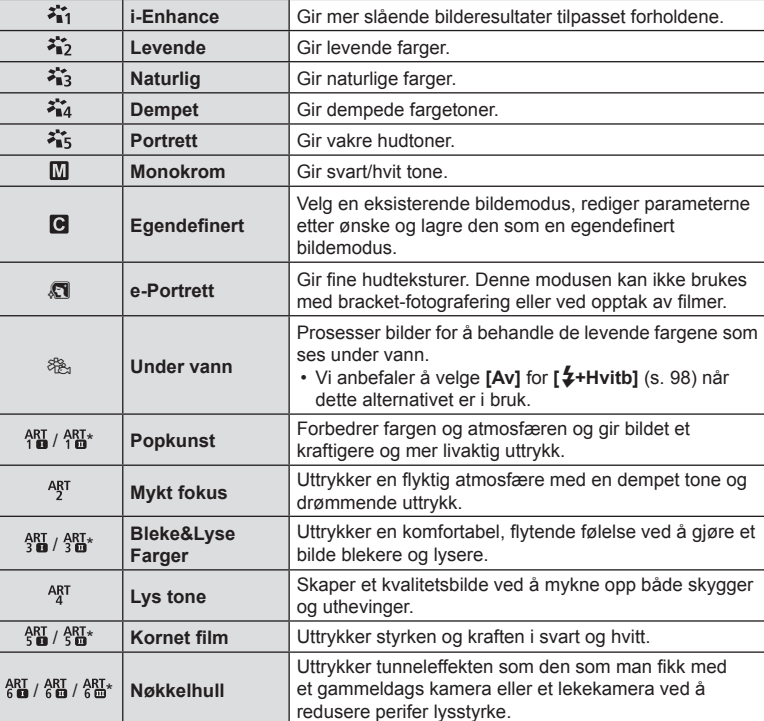

#### ■ Alternativer for bildemodus

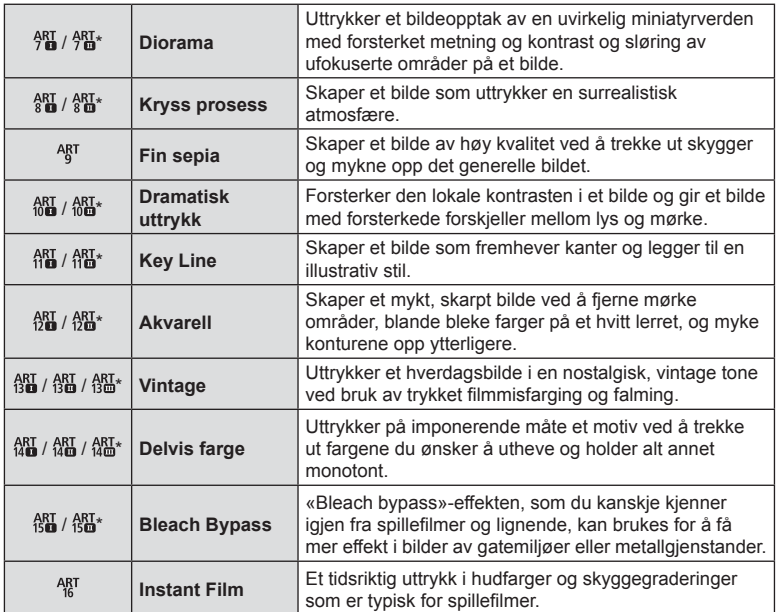

 $*$  II og III er modifiserte versjoner av originalen (I).

• Når [ART] velges for bildemodus, låses [Fargeområde] [\(s. 98](#page-97-1)) til [sRGB].

### Bruker [Delvis farge]

Ta opp kun valgte hudtoner i farge.

- **1** Trykk på  $\textcircled{\tiny{\textsf{R}}}$ -knappen og bruk  $\Delta \nabla$  for å markere bildemodus.
- **2** Marker [Delvis farge  $I/\mathbb{I}/\mathbb{I}$ ] ved å bruke  $\langle \rangle$ .
- **3** Trykk på INFO-knappen.
	- **•** En fargering vises på displayet.

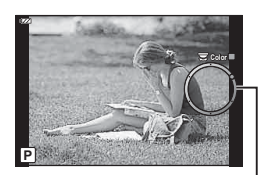

Fargering

- **4** Velg en farge ved å bruke  $\triangleleft$  eller reguleringshjulet.
	- Effekten er synlig på displayet.
- **5** Ta bildet.

# <span id="page-51-0"></span>**Endring av ISO-følsomhet (ISO)**

Ved å øke ISO-følsomheten øker også støyen (kornethet) i bildet, men fotografen kan ta bilder under dårlige lysforhold.

- **1** Trykk på  $\circledcirc$ -knappen og marker deretter ISO-følsomhet ved å bruke  $\Delta \nabla$ .
- **2** Marker et alternativ med  $\triangleleft$  og trykk på Q<sub>250</sub> **CM** Anbefalt **Analysis And Analysis CM** Analysis **CM** Analysis **CM** Analysis **CM** Analysis **CM** Analysis **CM**  $\frac{250}{250}$  **F5.6**

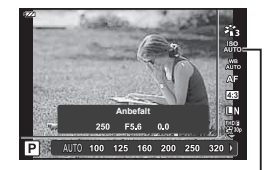

ISO

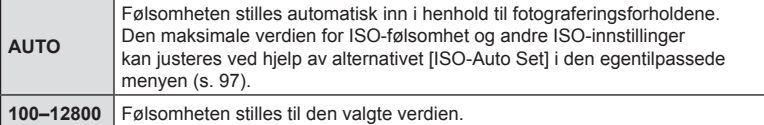

# <span id="page-52-0"></span>**Justere farge (hvitbalanse)**

Hvitbalansen (WB) sørger for at hvite objekter i bildene fremstår som hvite. [NUB] er egnet for de fleste situasjoner. Du kan imidlertid velge andre verdier i henhold til lyskilden når [ $^{WB}_{AUT0}$ ] ikke gir ønsket resultat, eller du med hensikt ønsker fargestikk i bildene.

- **1** Trykk på  $\textcircled{\tiny{\textsf{R}}}$ -knappen og bruk  $\Delta \nabla$  for å markere hvitbalanse.
- **2** Marker et alternativ med  $\triangleleft$   $\triangleright$  og trykk på Q-knappen.

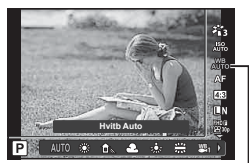

Hvitbalanse

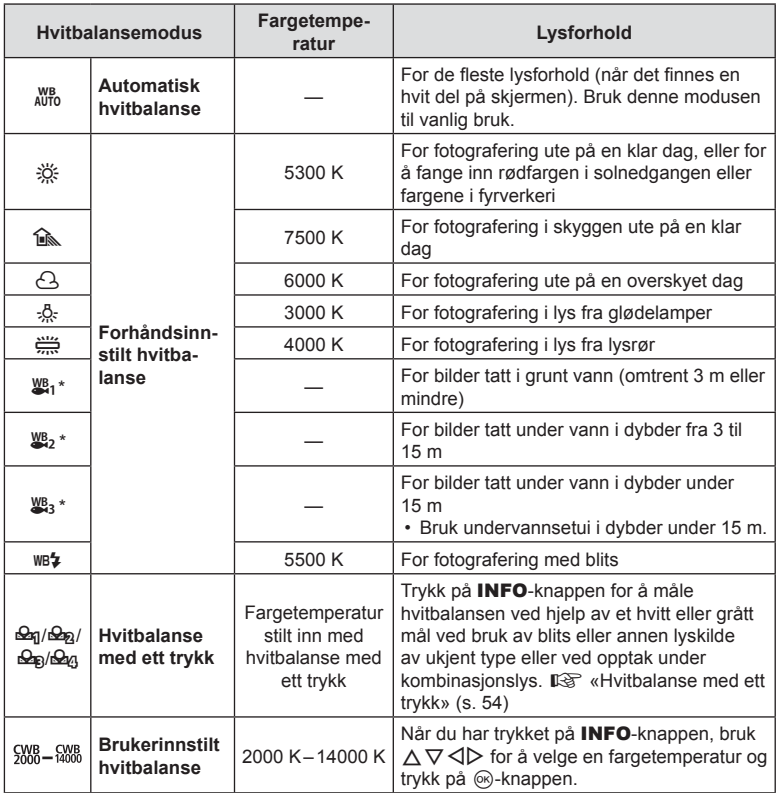

\* Avhenger av vann- og sjøforhold osv.

#### <span id="page-53-0"></span>**Hvitbalanse med ett trykk**

Mål hvitbalansen ved å plassere et hvitt papirark eller et annet hvitt objekt under belysningen som skal brukes når du tar bildet. Dette er praktisk både når du fotograferer et motiv i naturlig lys og ved bruk av varierende lyskilder med ulike fargetemperaturer.

- 1 Marker [ $\Theta$ q], [ $\Theta$ <sub>2</sub>], [ $\Theta$ <sub>2</sub>] eller [ $\Theta$ <sub>43</sub>] (hvitbalanse med ett trykk 1, 2, 3 eller 4) og trykk på INFOknappen.
	- Skjermen for hvitbalanse med ett trykk vises.

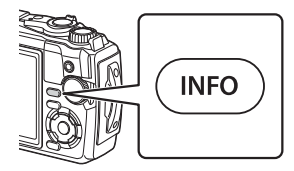

- **2** Ta et bilde av et fargeløst papir (hvitt eller grått).
	- Fokuser på papiret slik at det fyller hele søkeskjermen og at det ikke kastes skygge.
- **3** Marker [Ja] og trykk på  $\circledR$ -knappen.
	- Den nye verdien lagres som en forhåndsinnstilt hvitbalanseinnstilling.
	- Den nye verdien lagres til hvitbalanse med ett trykk måles igjen. Dataene slettes ikke når kameraet slås av.

**Opptak**

# <span id="page-54-0"></span>**Velge fokusmodus (AF-modus)**

Du kan velge fokuseringsmetode (fokusmodus). Du kan velge separate fokuseringsmetoder for stillbildemodus og filmmodus.

**1** Trykk på  $\circledast$ -knappen og bruk  $\Delta \nabla$  for å markere AF-modus.

### • Kameraet kan ikke fokusere hvis motivet er dårlig opplyst, formørket av tåke eller røyk, eller mangler kontrast.

• [ $\mathcal{H}$ ] og [ $\mathcal{H}$ ] er kun tilgjengelige i **P**-, **A**- og  $\mathcal{L}$ -moduser.

# <span id="page-54-1"></span>**Stille inn bildeforholdet**

Du kan endre sideforholdet (horisontalt til vertikalt forhold) når du tar bilder. Du kan, avhengig av dine preferanser, stille sideforholdet til [4:3] (standard), [16:9], [3:2], [1:1] eller [3:4].

- **1** Trykk  $\circledcirc$ -knappen og bruk  $\Delta \nabla$  for å markere bildeforhold.
- **2** Bruk  $\triangleleft$  for å velge verdi, og trykk på  $(x)$ -knappen.

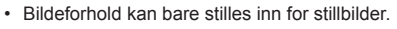

- JPEG-bilder beskåret til det valgte bildeforholdet lagres. RAW-bilder beskjæres ikke og lagres med valgt bildeforholdinformasjon.
- Når RAW-bilder spilles av, vises det valgte sideforholdet med en ramme.

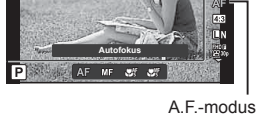

**AF** (autofokus) Kameraet fokuserer automatisk når utløseren trykkes halvveis ned. Du kan velge fokusområdet i opptaksmenyen. • Kameraet justerer fokus kontinuerlig under filmopptak. **MF** (manuell fokus) Bruk  $\Delta \nabla$  eller reguleringshjulet for å fokusere manuelt på et motiv hvor som helst i bildet. Du kan aktivere manuell fokus ved å holde inne ®-knappen under fotografering. d<sup>u</sup>s (supermakro AF) Fokus på korte avstander ved hjelp av autofokus. (supermakro MF) Fokus på korte avstander ved hjelp av manuell fokus.

# **2** Marker et alternativ med  $\triangleleft$  og trykk på  $\circledcirc$ -knappen.

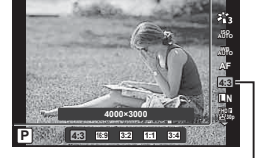

Bildeforhold

*2*

# <span id="page-55-0"></span>**Velge bildekvalitet (stillbilde-kvalitet)**

Du kan stille inn en bildekvalitetsmodus for stillbilder. Velg en kvalitet som er egnet for bruk (som for behandling på PC, bruk på nettsted etc.).

**1** Trykk på  $\circledcirc$ -knappen og bruk  $\Delta \nabla$  for å markere (stillbildekvalitet).

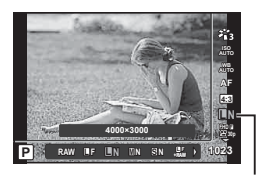

**Stillbildekvalitet** 

- **Marker et alternativ med**  $\triangleleft$  **og trykk på**  $\circledcirc$ **-knappen.** 
	- Du kan velge mellom JPEG- (LF, LN, MN og SN) og RAW\*1-moduser. Velg et JPEG+RAW-alternativ for å lagre både en JPEG- og en RAW-versjon av hvert bilde.\*2 JPEG-moduser kombinerer bildestørrelse ( $\blacksquare$ ,  $\blacksquare$  og  $\blacksquare$ ) og komprimeringsforhold (SF, F, and N).

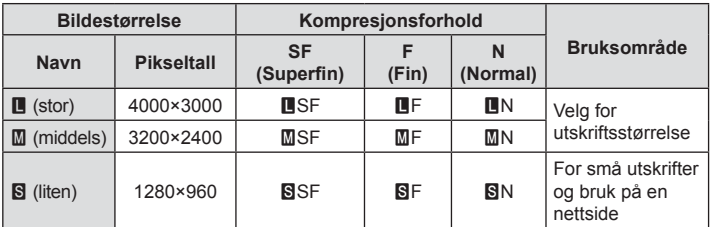

• Når du vil velge en annen kombinasjon enn **U**F, UN, MN og SN, må du endre  $innstillingene$  [ $\leftarrow$ :- [Bruk\] \(s. 98\)](#page-97-2) i Tilpasset meny.

\*1 Bilder tatt med en bildekvalitetsinnstilling for RAW, blir automatisk lagret som JPEG+RAW i følgende moduser:

- $\lceil$   $\Box$ ],  $\lceil \clubsuit$   $\rceil$ ,  $\lceil \clubsuit$   $\rceil$ ,  $\lceil \clubsuit$   $\rceil$ ,  $\lceil \clubsuit$   $\rceil$ .
- \*2 De enkelte JPEG- og RAW-fi lene som lagres hver gang du tar et bilde med JPEG+RAW-innstilling, kan ikke slettes enkeltvis. Sletting av én fil sletter automatisk den andre (hvis du sletter JPEG-kopien på en datamaskin og deretter kopierer RAW-bildet tilbake til kameraet, vil du kunne redigere bildet ([s. 68,](#page-67-0) [88\)](#page-87-0), men ikke velge det for utskrift [\(s. 75\)](#page-74-0)).

#### **RAW-bildedata**

Dette formatet (filendelse «.ORF») lagrer ubehandlede bildedata for senere behandling. RAW-bildedata kan ikke vises med andre kameraer eller programvare, og RAW-bilder kan ikke velges for utskrift. JPEG-kopier av RAW-bilder kan opprettes med dette kameraet. ■ [«Red. RAW-data/JPEG-red.» \(s. 68\),](#page-67-0) [«Retusjere RAW-bilder \(Red. RAW-data\)» \(s. 88\)](#page-87-1)

NO **57**

# <span id="page-56-0"></span>**Velge bildekvalitet (filmkvalitet)**

Du kan stille inn en filmopptaksmodus som er egnet for ønsket bruk.

- **1** Trykk på  $\circledcirc$ -knappen og bruk  $\triangle \nabla$  for å markere (filmkvalitet).
- **2** Bruk  $\triangleleft$  for å velge en verdi, og trykk på Q-knappen.
	- «Filmkvalitet» er en kombinasjon av rammestørrelse, bithastighet (komprimeringsforhold) og rammehastighet.

# ■ Tilgjengelige alternativer for Filmkvalitet

Alternativene som er tilgjengelige for filmkvalitet, varierer med alternativene som er valgt for [Filmbildehastighet] og [Filmbithastighet] i videomenyen ([s. 87\)](#page-86-1).

- Når du gjør filmopptak som skal vises på en TV, bør du velge en rammehastighet som matcher videostandarden i enheten, hvis ikke kan det hende at det kan oppstå problemer med avspillingen. Videostandardene varierer fra land til land og region til region, noen bruker NTSC, andre PAL.
	- For opptak som skal vises på NTSC-enheter, må du velge 60p (30p)
	- For opptak som skal vises på PAL-enheter, må du velge 50p (25p)
- Filmer lagres i MPEG-4 AVC/H.264-format. Maksimal størrelse på enkeltfil er begrenset til 4 GB. Maksimal opptakstid på enkeltfilm er begrenset til 29 minutter.
- Avhengig av korttypen som brukes, kan opptak ende før den maksimale lengden er oppnådd.
- Hvilke bildemoduser som er tilgjengelige, varierer med alternativet valgt for opptaksmodus.
- Bruk UHS-I-kort med UHS-hastighetsklasse på 3 ved opptak av 4K- eller høyhastighetsfilmer.
- Brukt et kort med en hastighetsklasse på 10 eller mer når du tar opp FHD/HD-filmer.
- 4K-filmer kan ikke alltid avspilles på alle datasystemer. Se OLYMPUS' nettsider for informasjon om systemkrav for avspilling av 4K-filmer.

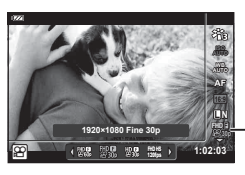

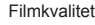

**Opptak**

*2*

#### **Opptaksmodus: 4K**

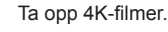

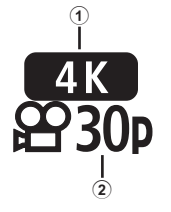

- 1 Rammestørrelse 4K : 3840×2160
- 2 Rammehastighet 30p, 25p

**Opptaksmodus: FHD/HD**

Ta opp standard filmer.

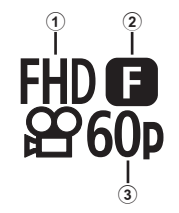

- 1 Rammestørrelse FHD : 1920×1080 HD : 1280×720
- 2 Bithastighet (komprimeringsforhold) SF (Super Fine), F (Fine), N (Normal)
- 3 Rammehastighet 60p (30p), 50p (25p)

### **Opptaksmodus: HS (høyhastighet)**

Opptak av lavhastighetsfilmer. Filmer som er tatt med høy rammehastighet, spilles av med omtrent 30 fps.

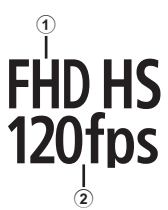

1 Rammestørrelse

2 Rammehastighet FHD : 1920×1080 120 fps<br>HD : 1280×720 240 fps HD : 1280×720 240 fps<br>SD : 640×360 480 fps  $SD$  : 640×360

- Fokusering og eksponering er satt ved starten av opptaket.
- Opptaket kan fortsette i opptil 20 sekunder.
- Lyd vil ikke bli spilt inn.
- $\frac{[H0,H5]}{[200]}\$ ,  $\frac{[H0,H5]}{[200]}\$  og  $\frac{[S0,H5]}{[S0]}$  er ikke tilgjengelige i  $\frac{[H0]}{[S0]}$  eller **SCN**-modus.

### <span id="page-58-0"></span>**Redusere kamerabevegelser (bildestabilisator)**

Du kan redusere effektene fra ustødig kamera, noe som kan oppstå når du tar bilder i situasjoner med dårlige lysforhold eller du tar bilder med høy forstørrelsesfaktor. Bildestabiliseringen starter når du trykker utløserknappen halvveis ned.

- **1** Trykk på  $\circledast$ -knappen og bruk  $\Delta \nabla$  for å markere bildestabilisatorelementet.
- **2** Marker et alternativ med  $\triangleleft$  og trykk på Q-knappen.

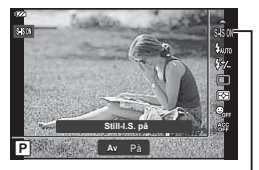

Bildestabilisator

**Opptal** 

*2*

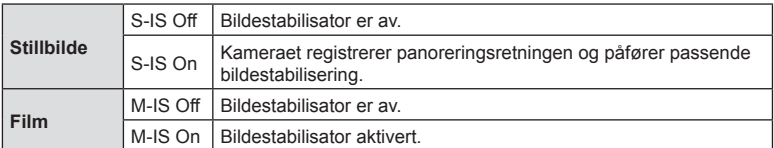

- Bildestabilisatoren kan ikke nødvendigvis kompensere fullstendig for effektene kamerabevegelser har på fotografiet, dersom bevegelsene er kraftige eller lukkerhastigheten svært lav. I slike tilfeller anbefaler vi at du bruker stativ.
- Kantene på bildet beskjæres når [M-IS On] er valgt, og opptaksområdet reduseres.
- Bildestabilisatoren er satt til [M-IS Off] når  $[\frac{HDB}{120 \text{ fm}}]$ ,  $[\frac{HDB}{240 \text{ fm}}]$  og  $[\frac{5D}{480 \text{ fm}}]$  er valgt for filmkvalitet.
- Still [B.stabilisator] til [S-IS Off]/[M-IS Off] når du bruker et stativ.
- Du kan komme til å høre en driftslyd eller vibrasjon når bildestabilisatoren er aktivert.

### <span id="page-58-1"></span>**Justere blitseffekt (Blitsstyrkekontroll)**

Blitseffekt kan tilpasses hvis du synes at motivet ditt er overeksponert, eller undereksponert selv om eksponering i resten av bildet er riktig.

- **1** Trykk på  $\circledcirc$ -knappen og bruk  $\Delta \nabla$  for å markere elementet for blitsstyrkekontroll.
- **2** Bruk  $\triangleleft$  for å velge en verdi, og trykk på <sup>(οκ)</sup>-knappen.
	- Blitsstyrken kan reduseres ved å velge negative verdier (jo lavere verdi, desto svakere blitsstyrke) eller økes ved å velge positive verdier (jo høyere verdi, desto kraftigere blitsstyrke).

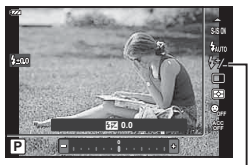

Blitsstyrkekontroll

• Ikke tilgjengelig i  $\overline{BD}$ -modus når  $\overline{EBB}$  Under vann HDRI er valgt i  $\blacktriangleright$ -modus, eller i SCN-modus.

# <span id="page-59-0"></span>**Velge hvordan kameraet måler lysstyrke (måling)**

Du kan velge hvordan kameraet skal måle et motivs lysstyrke.

**1** Trykk på  $\circledast$ -knappen og bruk  $\Delta \nabla$  for å markere måling.

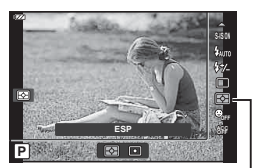

Måling

**2** Marker et alternativ med  $\triangleleft$  og trykk på  $\otimes$ -knappen.

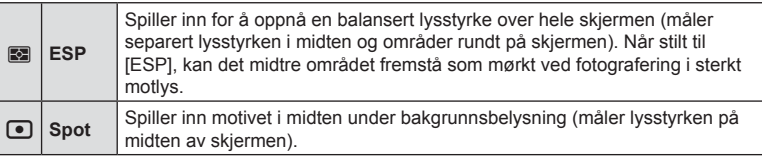

### <span id="page-59-1"></span>**Automatisk ansiktsgjenkjenning (ansiktsprioritet)**

Kameraet registrerer ansikter og justerer fokus og digital ESP.

- **1** Trykk på  $\circledast$ -knappen og bruk  $\Delta \nabla$  for å markere elementet for ansiktsgjenkjenning.
- **2** Bruk **√** For å velge et alternativ og trykk på Q-knappen.

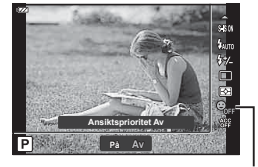

Ansiktsprioritet

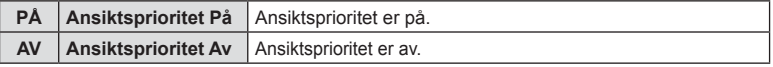

# <span id="page-60-0"></span>**Bruke valgfritt tilbehør (tilleggsutstyr)**

Bruk dette alternativet når du har koblet til valgfritt tilbehør.

- **1** Trykk på  $\textcircled{\tiny{\textsf{R}}}$ -knappen og bruk  $\Delta \nabla$  for å markere elementet for tilleggsutstyr.
- **2** Bruk ⊲  $\triangleright$  for å velge et alternativ og trykk på Q-knappen.

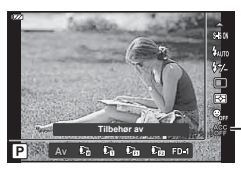

Tilbehør

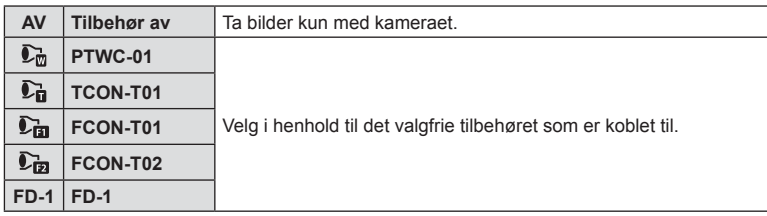

**G** [«Valgfritt tilbehør» \(s. 126\)](#page-125-0)

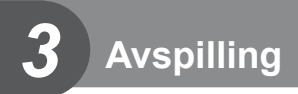

# **Informasjonsvisning under avspilling**

# **Informasjon om avspillingsbildet**

**Enkel visning**

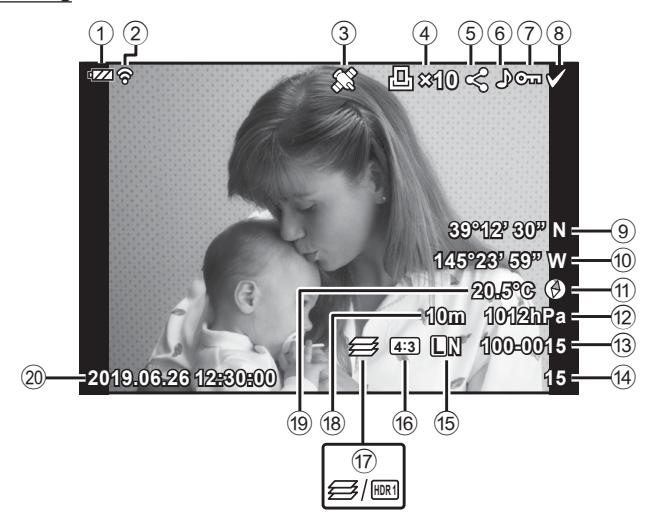

**Totalvisning**

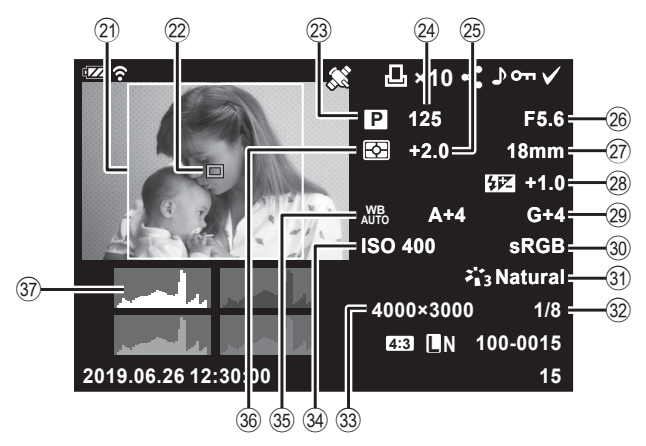

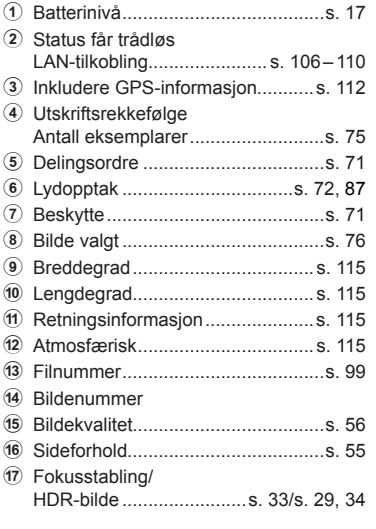

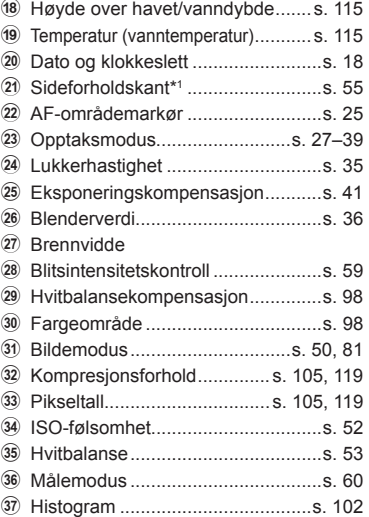

\*1 Vises kun hvis et sideforhold forskjellig fra 4:3 er valgt med bildekvalitet RAW-bilde.

### **Veksle informasjonsvisningen**

Du kan veksle informasjonen som vises på skjermen under avspillingen ved bruk av INFO-knappen.

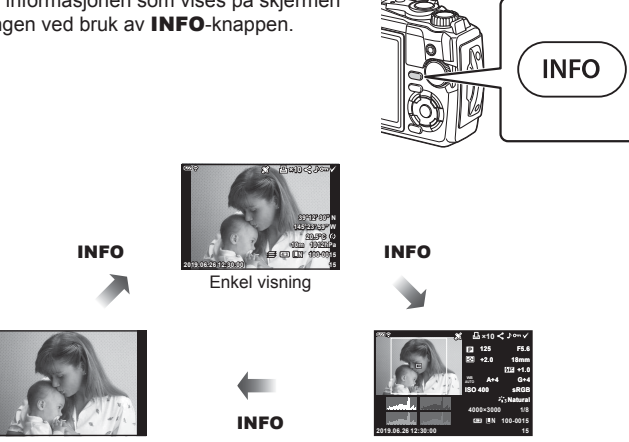

Kun bilde Totalvisning

• Du kan legge til histogram samt uthev og skygge til informasjonen som vises under avspilling.  $\mathbb{R}$  [ $\blacktriangleright$  Info] ([s. 102\)](#page-101-1)

# **Vise bilder og filmer**

- 1 Trykk på **►**-knappen.
	- Et bilde eller en film vises.
	- Bruk reguleringshjulet eller piltastene for å velge ønsket bilde eller film.
	- Trykk enten på  $\blacktriangleright$ -knappen eller trykk utløseren halvveis ned for å gå tilbake til opptaksmodus.

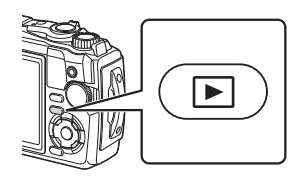

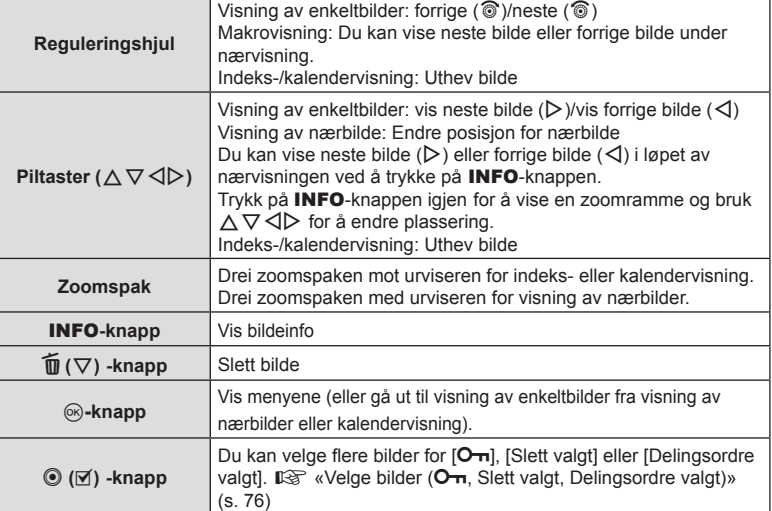

# **Indeksvisning/kalendervisning**

Drei zoomspaken mot urviseren (mot  $\Box$ ) under visning av enkeltbilder for å starte indeksvisning. Gjenta dette for å øke antallet bilder som vises, helt til du kommer til kalendervisning.

• Bruk  $\triangle \nabla \triangle \triangleright$  eller reguleringshjulet for å flytte markøren.

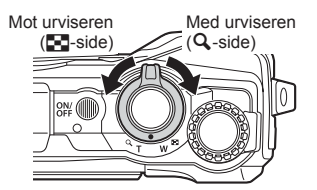

- Drei zoomspaken med urviseren  $(Q$ -side) for å skifte fra kalendervisning til indeksvisning til enkeltbildevisning.
- Trykk på  $\circledast$ -knappen for å gå tilbake til enkeltbildevisning fra kalendervisning.

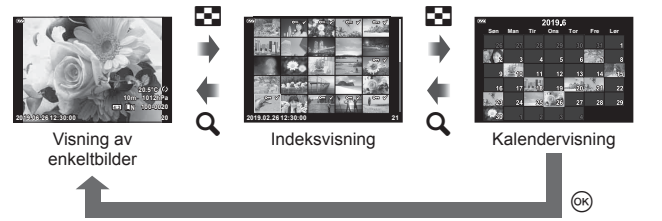

• Du kan endre antall bilder for indeksvisning.  $\mathbb{R}$  [ $\mathbb{R}$ ] Innstillinger] ([s. 103\)](#page-102-0)

# **Avspilling av nærbilde**

For å zoome inn på det aktuelle bilder under enkeltbildevisning må du dreie zoomspaken med urviseren (mot  $\mathbf Q$ ) for zoomforhold fra 2× til 14× og mot urviseren (mot  $\blacksquare$ ) for å zoome ut. Trykk på Q-knappen for å gå tilbake til enkeltbildevisning.

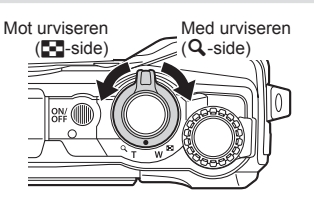

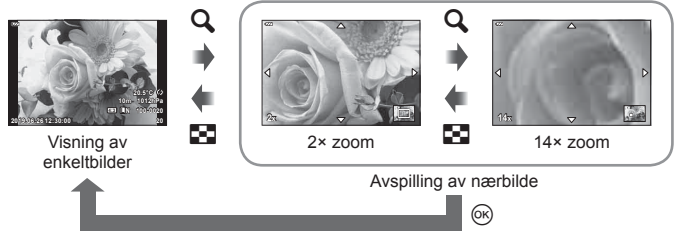

- Trykk på  $\Delta \nabla \langle \rangle$  for å skyve bildet i retning av knappen du trykket ned.
- For å vise andre bilder med samme zoomforhold må du trykke på **INFO**-knappen og deretter  $\langle \rangle$ . Trykk på **INFO-**knappen en gang til for å aktivere rulling. Du kan også se andre bilder ved å bruke reguleringshjulet.

# <span id="page-65-0"></span>**Filmavspilling**

Velg en film og trykk på @-knappen for å vise avspillingsmenyen. Marker [Spill Film] og trykk på Q-knappen for å begynne avspillingen.

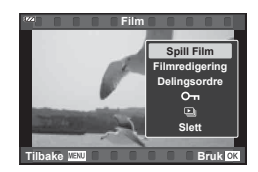

#### Funksjoner under avspilling

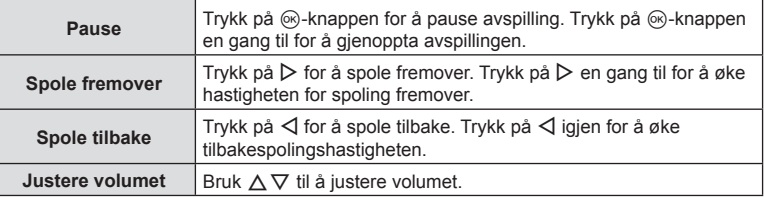

#### Funksjoner mens avspillingen er pauset

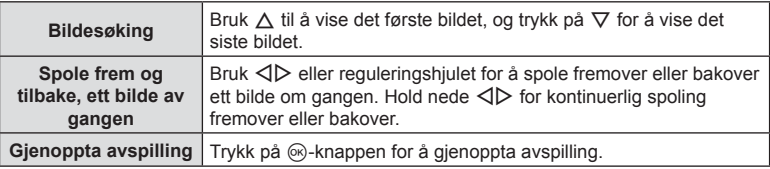

#### $\blacksquare$  Stoppe filmavspilling

Trykk på MENU-knappen.

### **Slette bilder under opptak**

Vis et bilde du vil slette, og trykk på  $\widehat{\mathbb{U}}$  ( $\nabla$ )-knappen. Marker [Ja] og trykk på  $\overline{\circ}$ -knappen.

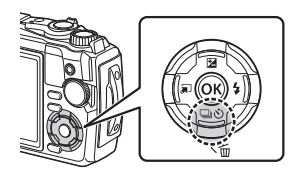

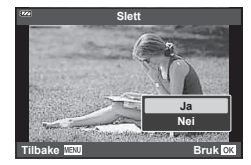

# **Bruke avspillingsmenyen**

Du kan vise avspillingsmenyen ved å trykke på Q-knappen under avspilling. Marker ønsket alternativ og velg det ved å trykke på  $\circledcirc$ -knappen. Alternativene som vises, avhenger av type bilde som er valgt.

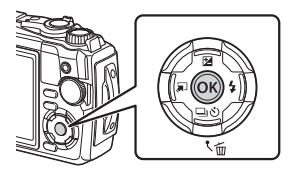

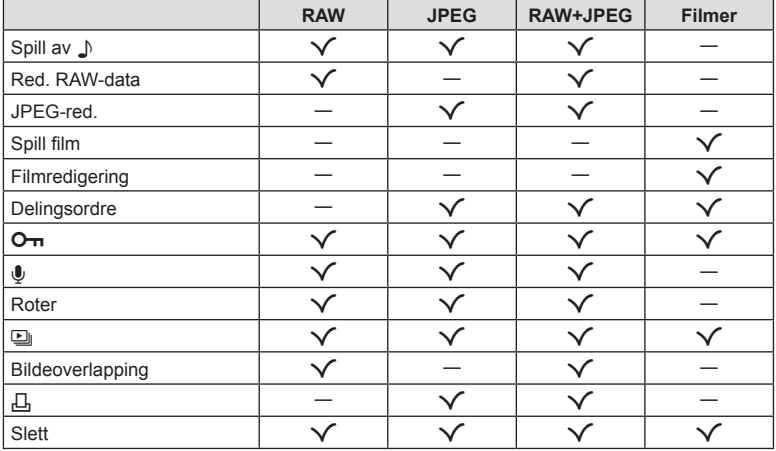

### <span id="page-66-0"></span>**Spill av**  $\bigcup$

Kommentarer [\(s. 72](#page-71-0)) spilles av når tilhørende bilde vises.

- **1** Velg et bilde med lyd og trykk på  $\otimes$ -knappen.
- **2** Marker [Spill av ♪] og trykk på <sup>@</sup>-knappen.
	- Lydavspillingen starter.
- For å avbryte lydavspillingen trykker du på  $\circledcirc$  eller **MENU**-knappen.
- Bruk  $\Delta \nabla$  for å justere volumet under avspilling.

### <span id="page-67-0"></span>**Red. RAW-data/JPEG-red.**

Lagrede bilder kan redigeres og lagres som et eget bilde.

- **1** Under avspilling viser du bildet du vil retusjere, før du trykker på  $\circledast$ -knappen.
	- [RAW Data Edit] vises dersom RAW-bilde velges, og [JPEG Edit] hvis det velges et JPEG-bilde. For bilder tatt opp i RAW+JPEG-format, vises både [RAW Data Edit] og [JPEG Edit]. Velg det alternativet du ønsker.
- **2** Marker [Red. RAW-data] eller [JPEG-red.] og trykk på  $\circledR$ -knappen.

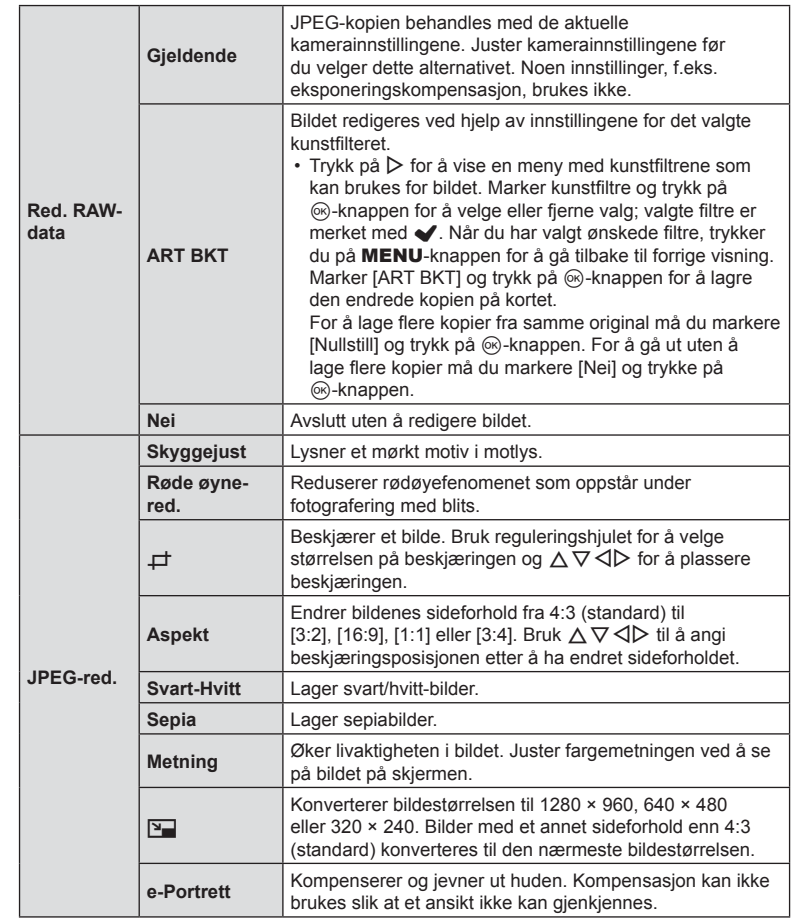

- **3** Når innstillingene er fullført, trykk på  $\circledcirc$ -knappen.
	- Innstillingene brukes for bildet.
- **4** Marker [Ja] og trykk på  $\circledcirc$ -knappen.
	- Det redigerte bildet lagres i kortet.
- Det kan hende at rødøyejusteringen ikke vil fungere, avhengig av bildet.
- Redigering av et JPEG-bilde er ikke mulig i følgende tilfeller: Når et bilde er behandlet på en PC, når det ikke er tilstrekkelig plass på minnekortet eller når et bilde er tatt opp på et annet kamera.
- Bildet kan ikke endres ( $\boxed{2}$ ) til en større størrelse enn originalstørrelsen.
- Enkelte bilder kan ikke endres i størrelse.
- [ $\Box$ ] (beskjæring) og [Aspekt] kan bare brukes for å redigere bilder med et sideforhold på 4:3 (standard).

### **Spill film**

Vis gjeldende film.  $\mathbb{R}$  [«Filmavspilling» \(s. 66\)](#page-65-0)

# **Filmredigering**

Rediger filmer.

#### ■ Lage stillbilder (In-Movie bildeopptak)

Lagre et stillbilde (sideforhold 16:9) av en ramme valgt fra en 4K-film som er tatt opp med kameraet.

- **1** Vis filmen du vil redigere, og trykk på  $\circledcirc$ -knappen.
- **2** Marker [Filmredigering] og trykk på  $\circledcirc$ -knappen.
- **3** Bruk  $\Delta \nabla$  for å markere [In-Movie bildeopptak], og trykk på  $\otimes$ -knappen.
- **4** Bruk  $\triangle$  for å velge et bilde du vil lagre som stillbilde og trykk på <sup>(οκ)</sup>-knappen.
	- Bruk  $\wedge \nabla$  eller for å hoppe over flere bilder.
	- Trykk på MENU-knappen for å gå tilbake til avspilling av enkelt bilde.
- Dato for opptak av stillbildet kan avvike fra datoen for originalfilmen.

#### ■ Trimme filmer (Filmtrimming)

Beskjær valgte deler fra filmer tatt opp med kameraet, og overskriv originalen med de redigerte delene eller lagre den redigerte kopien separat.

- **1** Vis filmen du vil redigere, og trykk på  $\otimes$ -knappen.
- **2** Marker [Filmredigering] og trykk på  $\circledcirc$ -knappen.
- **3** Bruk  $\Delta \nabla$  for å markere [Filmtrimming], og trykk på  $\otimes$ -knappen.
- **4** Marker [Skriv Over] eller [Ny Fil] og trykk på  $\circledcirc$ -knappen.
	- Hvis bildet er låst, kan du ikke velge [Skriv over].
- **5** Velg om seksjonen som skal slettes, begynner med det første bildet eller slutter med det siste bildet, bruk  $\triangleleft\triangleright$  for å markere alternativet du ønsker, og trykk på  $\circledcirc$ -knappen for å velge.
	- Drei på reguleringshjulet for å hoppe til første eller siste bilde.
- **6** Bruk  $\triangleleft$  for å velge seksjonen som skal slettes.
	- Seksjonen som skal slettes vises i rødt.
- **7** Trykk på  $\textcircled{\tiny{\textsf{R}}}$ -knappen.
- 8 Marker [Ja] og trykk på <sub>®-</sub>knappen.
- Dato for opptak av stillbildet kan avvike fra datoen for originalfilmen.

# <span id="page-70-0"></span>**Delingsordre**

Du kan velge bilder du ønsker å overføre til en smarttelefon på forhånd. Du kan også bruke Ol.Share for å bla gjennom bildene som er inkludert i delingsordren. Når du viser bilder du vil overføre, trykk på  $\circledast$ -knappen for å vise avspillingsmenyen. Etter at du har valgt [Delingsordre] og trykket på  $\otimes$ -knappen, trykker du på  $\Delta$  eller  $\nabla$  for å stille inn en delingsordre på et bilde og vise  $\triangle$ . Trykk på  $\triangle$  eller  $\nabla$  for å avbryte en delingsordre.

Du kan velge bilder du vil overføre, på forhånd og stille inn en delingsordre med en gang.  $\mathbb{R}$  «Velge bilder ( $\mathbb{Q}_{\text{m}}$ [, Slett valgt, Delingsordre valgt\)» \(s. 76\)](#page-75-0)

• Delingsordre kan ikke inkludere RAW-bilder.

# **<b>8** Merknader

• Du kan fjerne delingsmarkeringen fra alle bildene via  $\gamma$  oppsettmeny.  $\mathbb{R}$  «Avbryte en [delingsordre» \(s. 110\)](#page-109-0)

# <span id="page-70-1"></span> $O<sub>m</sub>$

Beskytt bilder fra utilsiktet sletting. Vis et bilde du ønsker å beskytte, og trykk på  $\circledcirc$ -knappen for å åpne avspillingsmenyen. Marker [O-n] og trykk på  $\otimes$ -knappen, og trykk deretter på  $\triangle$  eller  $\nabla$  for å beskytte bildet. Beskyttede bilder vises med et O<sub>TT</sub> (beskyttelses)-ikon. Trykk på  $\triangle$  eller  $\nabla$  for å fjerne beskyttelsen. Du kan også beskytte flere valgte bilder.  $\mathbb{R}$  «Velge bilder (O<sub>T</sub>[, Slett valgt, Delingsordre valgt\)» \(s. 76\)](#page-75-0)

• Når du formaterer minnekortet, slettes alle bilder, også bilder som er beskyttet.

#### O<sub>T</sub> (beskyttelses)-ikon

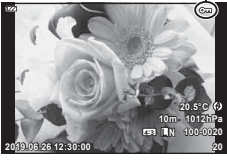

**Avspilling BuillingsvA**  <span id="page-71-0"></span>Du kan legge lyd til stillbilder (opp til 30 sek. langt).

- **1** Vis bildet du vil legge til lyd for, og trykk på  $\circledcirc$ -knappen.
	- Lydopptak er ikke tilgjengelig med beskyttede bilder.
- **2** Marker [U] og trykk på  $\circledcirc$ -knappen.
	- Velg [Nei] for å avslutte uten å legge til lyd.
- **3** Marker [ $\bigcirc$  Start] og trykk på  $\circledcirc$ -knappen for å starte opptaket.
- **4** Trykk på  $\circledcirc$ -knappen for å avslutte opptaket. • Bilder som er tatt med lyd, er merket med et **J-ikon**.

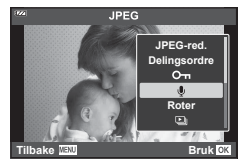

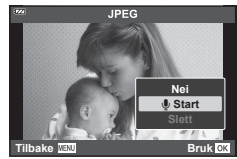

• Velg [Slett] i trinn 3 for å slette innspilt lyd.

# **<b>8** Merknader

- Lydopptak er også tilgjengelig i **i avspillingsmenyen** ([s. 88\)](#page-87-2).
- Du kan spille av lyden som er tatt opp, ved å bruke  $[Spin]$  av  $\Box$ ] ([s. 67](#page-66-0)).

### **Roter**

Du kan velge å rotere bilder.

- **1** Vis bildet og trykk på  $\circledcirc$ -knappen.
- **2** Marker [Roter] og trykk på  $\circledcirc$ -knappen.
- **3** Trykk på  $\triangle$  for å rotere bildet mot urviseren og  $\nabla$  for å rotere det med urviseren. Bildet roteres hver gang du trykker på knappen.
	- Trykk på  $\circledast$ -knappen for å lagre innstillingene og avslutte.
	- Det roterte bildet lagres i retningen det vises i.
	- Filmer og beskyttede bilder kan ikke roteres.
<span id="page-72-0"></span> $\overline{\mathbb{F}}$ 

Denne funksjonen viser på løpende bånd bilder som er lagret på minnekortet.

- **1** Trykk på  $\circledcirc$ -knappen i avspillingsskjermen.
- **2** Marker [U] og trykk på ®-knappen.

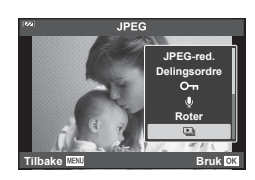

### **3** Juster innstillingene.

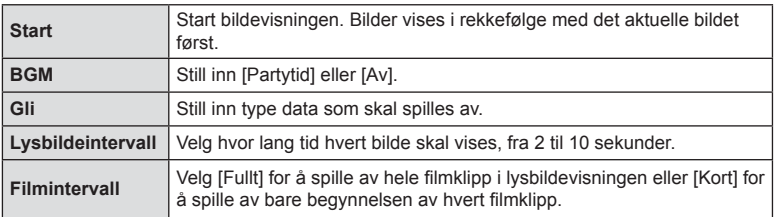

### 4 Marker [Start] og trykk på <sub>®-</sub>knappen.

- Lysbildevisningen vil starte.
- Trykk på  $\Delta \nabla$  under lysbildevisningen for å justere volumet på kameraets høyttaler. Trykk på  $\triangleleft$  mens volumjusteringsindikatoren vises for å justere balansen mellom lyden som tas opp med bildet eller videoen og bakgrunnsmusikk.
- Trykk på  $@$ -knappen for å stanse lysbildevisningen.

#### **BGM til annet enn [Partytid]**

For å bruke BGM til annet enn [Partytid] lagrer du data som du har lastet ned fra nettstedet til Olympus, på kortet og velger det som [BGM] i trinn 3. Se følgende nettsted for nedlasting.

http://support.olympus-imaging.com/bgmdownload/

# **Bildeoverlapping**

Opp til 3 RAW-bilder tatt med kameraet kan overlappes og lagres som et separat bilde. Bildet lagres i lagringsmodusen som ble valgt da bildet ble lagret. (Hvis [RAW] er valgt, lagres kopien i [LN+RAW]-format.)

- **1** Spill av bildet og trykk på  $\circledcirc$ -knappen.
- **2** Marker [Bildeoverlapping] og trykk på  $\circledcirc$ -knappen.
- **3** Velg antall bilder som skal overlappes og trykk på  $\infty$ .
- **4** Bruk  $\Delta \nabla \triangleleft \triangleright$  til å velge RAW-bilder og trykk på  $\circledcirc$  for å legge dem til i overlegget.
	- Overlappingsbildet vises hvis bildene som er angitt i trinn 3 velges.
- **5** Juster forsterkningen (lysstyrken) for bildene i overlappingen.
	- Bruk  $\triangleleft\triangleright$  for å velge et bilde og  $\triangle\nabla$  for å justere forsterkningen.
	- Du kan justere forsterkningen i området 0,1–2,0. Kontroller resultatene på skjermen.
- **6** Trykk på  $\circledcirc$ -knappen for å vise bekreftelsesdialogen. Marker [Ja] og trykk på  $\circledcirc$ -knappen.

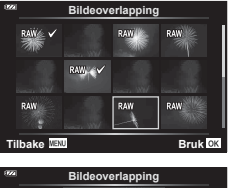

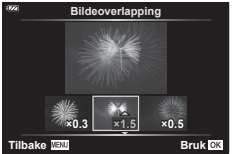

### **<b>8** Merknader

• For overlapping av 4 eller flere bilder, lagre det overlappede bildet som RAW-fil og bruk [Bildeoverlapping] gjentatte ganger.

*3*

<span id="page-74-0"></span>Du kan lagre digitale «utskriftsbestillinger» på kortet for å angi hvilke bilder som skal skrives ut, samt antallet eksemplarer av hver utskrift. Bildene kan skrives ut i fotobutikker som støtter Digital Print Order Format (DPOF). Et minnekort er nødvendig når du oppretter en utskriftsbestilling.

- **1** Vis bildet og trykk på  $\circledcirc$ -knappen.
- **2** Marker [凸] og trykk på @-knappen.
- **3** Marker [Д] eller [ДАLL] og trykk på @-knappen.

### **Enkeltbilde**

Trykk på ⊲  $\triangleright$  for å velge bildet du ønsker å kode for utskrift, trykk så på  $\Delta \nabla$  for å stille inn antall eksemplarer.

• Gjenta dette punktet for å stille inn utskriftskoding for flere bilder. Trykk på @-knappen når alle ønskede bilder har blitt valgt.

### **Alle bilder**

Marker [JALL] og trykk på @-knappen.

**4** Velg format for dato og tid og trykk på  $\otimes$ -knappen.

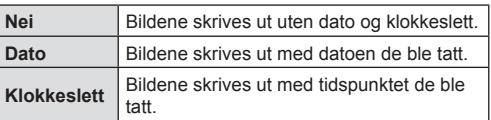

**Tid Dato Nei**

**Utskriftrekke** 

- Ved utskrift av bilder kan du ikke endre innstillingene mellom bildene.
- **5** Marker [Bruk] og trykk på  $\circledcirc$ -knappen.
- Kameraet kan ikke brukes til å endre utskriftsbestillinger som er opprettet med andre enheter. Opprettelse av en ny utskriftsbestilling sletter alle eksisterende utskriftsbestillinger som er opprettet med andre enheter.
- Utskriftsbestillinger kan ikke inkludere RAW-bilder eller filmer.

# **Slett**

Slett gjeldende bilde.

- **1** Spill av bildet du vil slette, og trykk på  $\otimes$ -knappen.
- **2** Marker [Slett] og trykk på <sub>®-</sub>knappen.
- **3** Marker [Ja] og trykk på  $\circledcirc$ -knappen.
	- Bildet blir slettet.

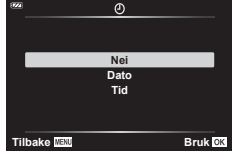

**Tilbake MENU** Bruk O

Ďш

# **Velge bilder (**0**, Slett valgt, Delingsordre valgt)**

Du kan velge flere bilder for  $[O_{\text{m}}]$ , [Slett valgt] eller [Delingsordre valgt].

- **1** Vis bildet du ønsker å velge i enkeltbildevisning eller marker det under indeksvisning ([s. 65](#page-64-0)).
- **2** Trykk på **M**-knappen.

• Valgte bilder er merket med et **v**-ikon. Trykk på knappen igjen for å velge bort bildet.

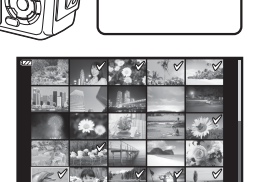

**2019.06.26 12:30:00 21**

- **3** Trykk på  $\circledcirc$ -knappen for å vise en meny.
- **4** Marker [Delingsordre valgt], [O<sub>TT</sub>] eller [Slett valgt] og trykk på  $\otimes$ -knappen.

# **Bla gjennom panorama**

Panorama som er satt sammen av flere bilder som er skjøtet sammen kan vises på en rulleskjerm.

- **1** Velg et panorama i enkeltibilde-avspilling.
- **2** Roter zoomspaken med urviseren.
	- Trykk på  $\Delta \nabla \langle \mathbf{D} \rangle$  for å skyve bildet i retningen med knappen som er trykket ned.

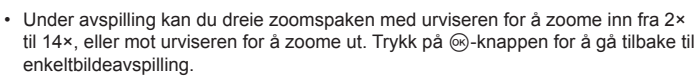

• For å se andre bilder i zoomforhold over 2×, tryker du på INFO-knappen og deretter på√ $\triangleright$ . Trykk på INFO-knappen en gang til for å aktivere rulling. Du kan også vise andre bilder ved hjelp av reguleringshjulet.

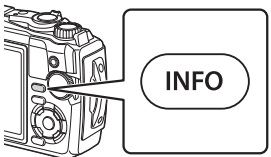

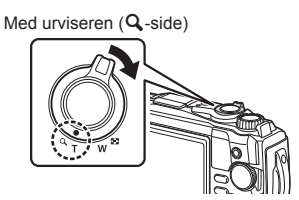

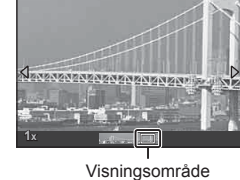

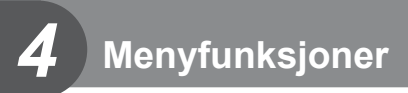

# **Grunnleggende menyfunksjoner**

Menyene kan brukes til å tilpasse kameraet slik at det blir enklere å bruke, og kan inkludere opptaks- og avspillingsalternativer som ikke vises via Live kontroll-skjermen eller lignende.

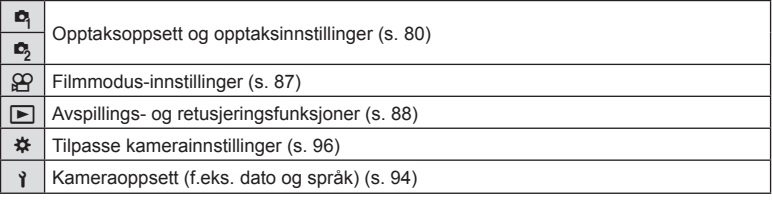

#### **Funksjoner som ikke kan velges fra menyene**

Det kan forekomme at noen elementer ikke kan velges fra menyene med piltastene.

- Elementer som ikke kan stilles inn i den aktuelle opptaksmodusen.  $\mathbb{R}$  «Liste over [tilgjengelige innstillinger i hver opptaksmodus» \(s. 136\)](#page-135-0)
- Elementer som ikke kan innstilles på grunn av andre innstillinger som allerede er gjort: Innstillinger som blant annet bildemodus er ikke tilgjengelige når funksjonshjulet er dreid til B .
- **1** Trykk på MENU-knappen for å vise menyene.

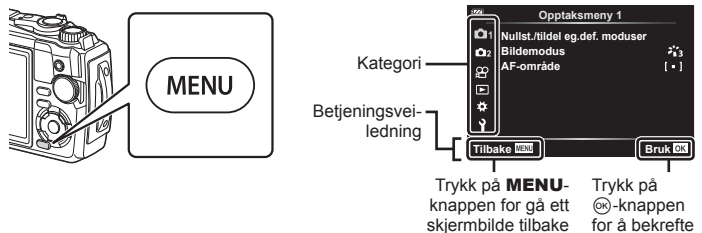

innstillingen

- En veiledning vises i 2 sekunder etter at du velger et alternativ.
- Trykk på INFO-knappen for å vise eller skjule veiledninger.
- 2 Bruk  $\Delta \nabla$  for å velge en kategori, og trykk på  $\circledcirc$ .
	- Menygruppekategorien vises når  $\mathbf{\ddot{x}}$  Egendefinert meny er valgt. Bruk  $\Delta \nabla$  for å velge menygruppen, og trykk på Q-knappen.

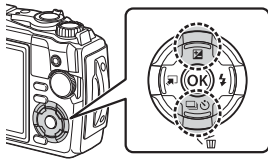

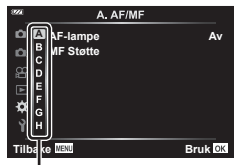

Menygruppe **21 AF-lampe**

3 Velg et element med △▽ og trykk på <sup><sub>®-</sub>knappen for å vise alternativene</sup> for det valgte elementet.

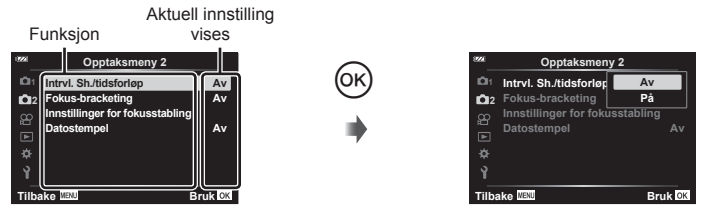

- **4** Bruk  $\Delta \nabla$  til å merke et alternativ, og trykk på ⊗-knappen for å velge.
	- Trykk på MENU-knappen flere ganger for å gå ut av menyen.

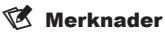

• Se «Standard/egendefinerte innstillinger» (s. 140) for standardinnstillinger for hvert alternativ.

# <span id="page-79-0"></span>**Bruke Opptaksmeny 1/Opptaksmeny 2**

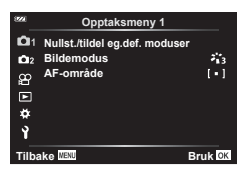

### **Opptaksmeny 1 Opptaksmeny 2**

- $\Box$  Nullstill/tilordne egendefinerte moduser  $\Box$ Bildemodus ([s. 50,](#page-49-0) [81](#page-80-0)) AF-område ([s. 82](#page-81-0))
- Intrvl. Sh./intervall [\(s. 84](#page-83-0)) Fokus BKT [\(s. 85](#page-84-0)) Innstillinger for fokusstabling ([s. 86](#page-85-0)) Datostempel ([s. 86](#page-85-1))

### **Gjenopprette standardinnstillinger/lagre innstillinger (Nullst./tildel eg.def. moduser)**

### ■ Returner til standard innstillinger (Nullstill)

Kamerainnstillinger kan enkelt tilbakestilles til standardinnstillingene. I samestandard/ egendefinerte innstillinger» (s. 140)

- **1** Marker [Nullst./tildel eg.def. moduser] i W opptaksmeny 1 og trykk på Q-knappen.
- **2** Marker [Nullstill] og trykk på  $\circledcirc$ -knappen.
- **3** Uthev et alternativ for nullstilling ([Full] eller [Basic]) og trykk på  $\otimes$ -knappen.

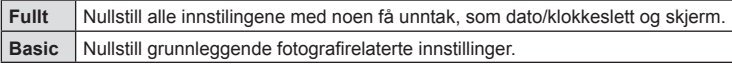

**4** Marker [Ja] og trykk på  $\circledcirc$ -knappen.

#### **Lagre innstillinger**

Gjeldende innstillinger kan lagres i to egendefinerte moduser.

- **1** Juster innstillingene for å lagre dem.
	- Drei funksjonshjulet til en annen posisjon enn  $\mathfrak{B}$  (filmmodus).
- 2 Marker [Nullst./tildel eg.def. moduser] i **D** opptaksmeny 1 og trykk på Q-knappen.
- **3** Marker [Egendef. modus C1] eller [Egendef. modus C2] og trykk på <sup>(οκ)</sup>-knappen.
- **4** Marker [Bruk] og trykk på  $\circledcirc$ -knappen.
	- Alle eksisterende innstillinger overskrives.
	- For å annullere lagringen velg [Nullstill].
- Du kan enkelt hente opp lagrede innstillinger ved å dreie funksjonshjulet til C1 eller C2. GF «Egendefinerte moduser (egendefinert modus C1/C2)» (s. 37)

### <span id="page-80-0"></span>**Bildebehandlingsfunksjoner ( Bildemodus)**

Du kan gjøre individuelle justeringer for kontrast, skarphet og andre parametre i [Bildemodus] ([s. 50\)](#page-49-0)-innstillinger. Endringer av parametere lagres separat for hver bildemodus.

- **1** Marker [Bildemodus] **i o** opptaksmeny 1 og trykk på <sub>(ok</sub>)-knappen.
	- Kameraet viser bildemodusen som er tilgiengelig i den gjeldende opptaksmodusen.

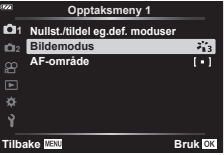

- **2** Velg et alternativ med  $\Delta \nabla$ , og trykk på  $\mathcal{R}$ -knappen.
- Trykk  $\triangleright$  for å stille inn detaljene for den valgte bildemodusen. De enkelte alternativene er ikke tilgjengelig for noen bildemodi.
- Kontrastendringer har ingen effekt ved andre innstillinger enn [Normal].

# <span id="page-81-0"></span>**Velge fokusområdet (A.F.-område)**

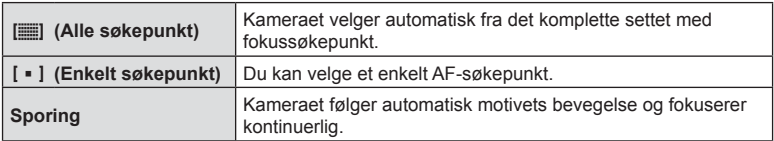

Du kan velge posisjonen og størrelse på fokusområdet for autofokus.

#### Stille inn AF-søkepunkt (område)

Du kan velge posisjon for AF-søkepunktet manuelt.

- **1** Marker [A.F.-område] i **D** opptaksmeny 1 og trykk på  $\otimes$ -knappen.
- **2** Marker [[ = ]] og trykk på  $\circledcirc$ -knappen.
- **3** Bruk  $\triangle \nabla \triangle \triangleright$  for å velge posisjonen til AF-søkepunktet, og trykk på @-knappen.
	- Hvis du holder inne  $@$ -knappen før du stiller inn posisjonen, går AF-søkepunktet tilbake til midten.
- For å flytte AF-søkepunktet når kameraet er klart for opptak, holder du inne  $\circledR$ -knappen.
- Antallet av og størrelsen på AF-søkepunktene endres med sideforholdet ([s. 55\)](#page-54-0).
- Du kan ikke endre posisjonen til AF-søkepunktet mens den digitale telekonverteren er i bruk.

### ■ Holde fokus på motiver i bevegelse (sporing)

Kameraet følger automatisk motivets bevegelse og fokuserer kontinuerlig.

- **1** Marker [A.F.-område] i **D** opptaksmeny 1 og trykk på ®-knappen.
- **2** Marker [Sporing] og trykk på  $\circledcirc$ -knappen.
- **3** Trykk på MENU-knappen for å gå tilbake til opptaksvisningen.
- **4** Plasser AF-søkepunktet over motivet og trykk på  $\circledcirc$ -knappen mens du holder utløseren halvveis trykket ned.
- **5** Når kameraet gjenkjenner motivet, vil AF-søkepunktet automatisk følge motivets bevegelser for å fokusere på det fortløpende.
	- Trykk på  $\circledast$ -knappen for å avbryte sporingen.
- Avhengig av motivene eller opptaksforholdene, kan det hende at kameraet ikke kan låse fokuset eller at det ikke kan følge motivets bevegelse.
- AF-søkepunktet blir rødt når kameraet ikke kan følge motivets bevegelser.
- [I] (enkelt søkepunkt) velges automatisk når den digitale telekonverteren er i bruk.

### <span id="page-83-0"></span>**Ta bilder automatisk i faste intervaller ( Intrvl. Sh./tidsforløp)**

Du kan stille inn kameraet til å ta bilder automatisk med et angitt tidsintervall. Bilderammene kan også spilles inn som i en enkelt film.

1 Uthev [Intrvl. Sh./Tidsforløp] i  $\blacksquare$  Opptaksmeny 2 og trykk på <sub>®</sub>-knappen. **2**<sup>2</sup>

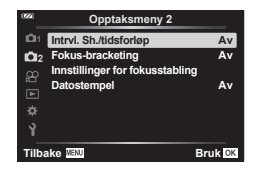

- **2** Marker [På] og trykk på  $\triangleright$ .
- **3** Juster følgende innstillinger:

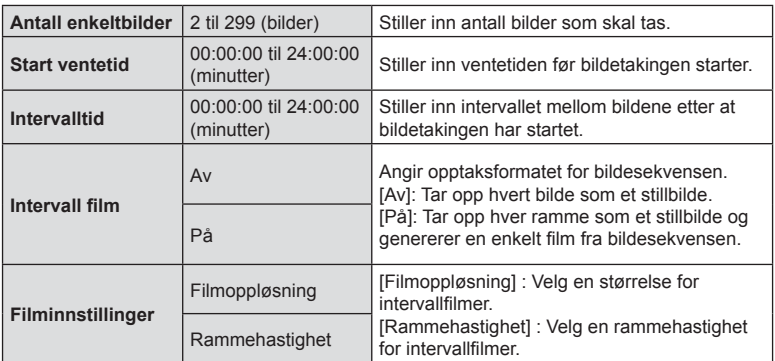

• Start- og slutt-tidene som vises i skjermen er kun ment som retningsgivende. De faktiske tidene kan variere med opptaksforholdene.

- Marker elementer og trykk på  $\otimes$ -knappen for å velge dem.
- **4** Trykk på  $\circledcirc$ -knappen når innstillingene er fullført.
- **5** Alternativene [Av]/[På] vil vises en gang til, bekreft at [På] er uthevet og trykk på  $\circledcirc$ -knappen igjen.
- **6** Ta bildet.
- [\[Opptak\] \(s. 94\)](#page-93-1) går i 0,5 sekunder.
- Hvis enten tiden før bildetakingen eller bildeintervallet er stilt til 1 minutt og 31 sekunder eller mer, vil skjermen og kameraet slås av etter 1 minutt. Strømmen slås automatisk på igjen 10 sekunder før bildetakingen. Når skjermen er av, trykker du på ON/OFF-knappen for å slå den på igjen.
- Hvis noen av stillbildene ikke tatt opp på riktig måte, vil ikke intervallfilmen bli laget.
- Hvis det ikke er nok plass på kortet, vil ikke tidsintervallfilmen bli tatt opp.
- Dersom du bruker noen av kontrollene eller utfører noen av handlingene listet opp nedenfor, blir intervallopptaket avsluttet:

funksjonshjul, **MENU**-knapp,  $\blacktriangleright$ -knapp, tilkobling av USB-kabel eller hvis kameraet slås av

- Intervallutløser-fotografering blir avsluttet hvis batteriet går tomt. Kontroller at batteriet er ladet før opptak, hvis du skal ta bilder i en lengre periode, bruker du USB-AC-adapteren. Hvis du bruker USB-AC-adapteren, må du sette batteriet inn i kameraet og velge [Lader] i dialogen som vises etter at USB-kabelen er tilkoblet. Når skjermen er slått av, kan du trykke på ON/OFF-knappen for å slå på skjermen igjen og fortsette å ta bilder mens ladingen pågår.
- Det kan hende at filmer som er spilt inn med [4K] valgt for [Filminnstillinger] > [Filmoppløsning] ikke kan spilles av i enkelte datasystemer. Mer informasjon er tilgjengelig på OLYMPUS-nettstedet.

### <span id="page-84-0"></span>**Variere fokus gradvis i løpet av en bildeserie (Fokus BKT)**

Hver gang du trykker ned utløseren, varierer kameraet fokuset automatisk i løpet av en serie på 10, 20 eller 30 bilder.

- **1** Marker [Fokus BKT] i  $\bullet$  opptaksmeny 2, og trykk på  $\circledcirc$ -knappen.
- **2** Marker [På] og trykk på  $\triangleright$ .
- **Juster følgende innstillinger og trykk på**  $\circledR$ **-knappen.**

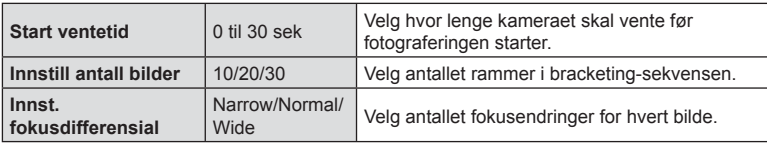

- **4** Trykk utløserknappen halvveis ned for å fokusere.
	- Hvis fokusindikatoren blinker, er ikke kameraet i fokus.
- **5** Trykk utløseren helt ned for å ta bilde.
- Kameraet tar det antallet bilder som er valgt for [Innstill antall bilder], og varierer samtidig fokus for hvert bilde. Kameraet tar bilder med, og foran og bak, den valgte fokuseringsavstanden når utløseren trykkes halvveis ned.
- **BKT**-indikatoren blir grønn under bracketing.
- Fotograferingen avsluttes når fokuset når  $\infty$  (uendelig).
- AF-søkepunktvalget er som fastsatt som [[ = ]] (enkelt søkepunkt).
- Eksponering og hvitbalanse fastsettes med verdiene for det første bildet i hver serie.

# <span id="page-85-0"></span>**Øke dybdeskarpheten (Innstillinger for fokusstabling)**

Varier fokuset i løpet av antallet bilder som er valg, og sett sammen de resulterende bildene til ett enkelt bilde. Kameraet lagrer to bilder: det første som ble tatt, og det sammensatte bildet.

- **1** Marker [Innstillinger for fokusstabling] i  $\blacksquare$  opptaksmeny 2, og trykk på (ск)-knappen.
- **2** Juster følgende innstillinger og trykk på  $\circledcirc$ -knappen.

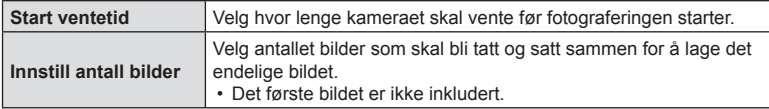

- **3** Drei modushjulet til k.
- **4** Marker [Fokusstabling] ved å bruke  $\triangleleft\triangleright$ , og trykk på  $\circledcirc$ -knappen.
- **5** Trykk utløserknappen halvveis ned for å fokusere.
	- Hvis fokusindikatoren blinker, er ikke kameraet i fokus.
	- Bruk fokuslås [\(s. 46](#page-45-0)) eller manuell fokus [\(s. 55](#page-54-1)) for å låse fokus før opptak.
- **6** Trykk utløseren helt ned for å starte opptaket.
- AF-søkepunktvalget er som fastsatt som [[ = ]].
- Eksponering og hvitbalanse fastsettes med verdiene for det første bildet i hver serie.

# <span id="page-85-1"></span>**Datostempler (datostempel)**

Stemple fotografier med opptaksdato og/eller -klokkeslett.

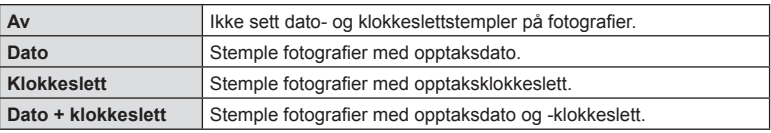

- Dato-/klokkeslettstempler kan ikke fjernes.
- Dette alternativet er ikke tilgjengelig hvis dato og klokkeslett ikke er stilt inn.  $\mathbb{I}\mathbb{R}\mathbb{I}^3$  «Første gangs oppsett» (s. 18)
- Dette alternativet er ikke tilgjengelig med:

RAW-bilder (inklusive bilder tatt med JPEG+RAW); filmer; bilder tatt med [e-Portrett], [Starlight], [Live Composite], [Panorama] eller [Baklys HDR] i SCN-modus; bilder tatt med [Fokusstabling] eller [Fokus-bracketing] i  $\Delta$ -modus; bilder tatt med [Under vann HDR] i  $\blacktriangleright$ -modus; bilder tatt med [ART] valgt for bildemodus; bilder tatt med funksjonshjulet dreid til  $\mathfrak{B}$ ; bilder tatt i seriemodus; eller bilder laget med alternativet [Rediger] i avspillingsmenyen.

• Et Date-ikon vises når [Datostempel] er aktivert.

# <span id="page-86-0"></span>**Bruke filmmenyen**

Filmopptaksfunksjonene stilles inn i filmmenyen.

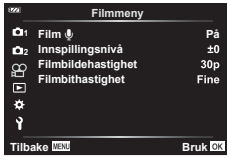

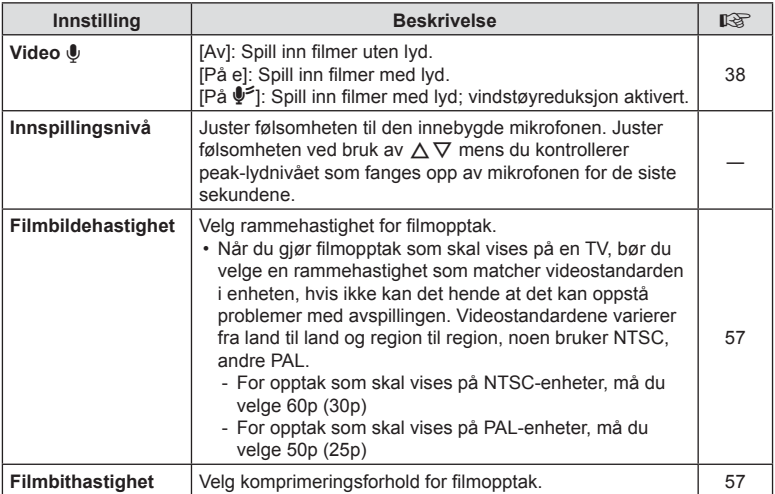

• Aktiveringslyden til objektivet og kameraet kan bli tatt opp i en film. For å forhindre at disse lydene tas opp, kan du redusere aktiveringslydene ved å minimere betjeningen av kameraknappene.

- Lyden blir ikke tatt opp med høyhastighetsfilmer eller filmer tatt opp med <sup>ART</sup> (diorama) valgt som bildemodus.
- Når [Film  $\bigcirc$ ] er stilt inn på [Av], vises  $\mathcal{Q}_B$ .

# <span id="page-87-0"></span>**Bruke avspillingsmenyen**

### **Avsp. Meny**

 $\Box$  [\(s. 73](#page-72-0))  $\oplus$ Rediger Utskriftsrekkefølge ([s. 75](#page-74-0)) Nullstill lås [\(s. 93](#page-92-0)) Tilkobling til smarttelefon ([s. 107\)](#page-106-0)

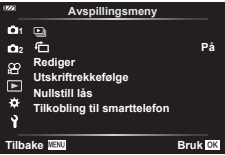

# **Vise bilder rotert (它)**

Når stilt på [På], vil bilder som tas i portrettretning, automatisk roteres og vises i den riktige roteringen.

# **Retusjere bilder (rediger)**

Lag retusjerte eksemplarer av bildene. I forbindelse med RAW-bilder kan du justere innstillingene som var i bruk da bildet ble tatt, som hvitbalanse og bildemodus (kunstfiltre inkludert). Med JPEG-bilder kan du utføre enkle redigeringer som beskjæring og endring av størrelse.

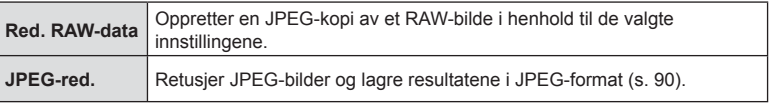

### Retusjere RAW-bilder (Red. RAW-data)

- **1** Marker [Rediger] i  $\blacktriangleright$  avspillingsmenyen, og trykk på  $\textcircled{\tiny{\textcircled{\tiny{R}}}}$ -knappen.
- **2** Bruk  $\Delta \nabla$  for å markere [Velg bilde], og trykk på  $\circledcirc$ -knappen.
- **3** Bruk  $\triangleleft$  for å velge bildet som skal redigeres, og trykk på  $\otimes$ -knappen.
	- Retusjeringsalternativer blir vist.
	- Hvis det gjeldende bildet ikke er et RAW-bilde, blir ikke [Red RAW-data] vist. Velg et annet bilde.
- **4** Marker [Red. RAW-data], og trykk på  $\otimes$ -knappen.
	- Redigeringsalternativer blir vist.
- **5** Marker et alternativ ([Gjeldende] eller [ART BKT]), og trykk på  $\otimes$ -knappen.
	- De neste trinnene avhenger av alternativet du har valgt.

**Gjeldende:** Bildet behandles i henhold til gjeldende kamerainnstillinger. Juster innstillingene før du velger dette alternativet. Eksponeringskompensasjon

- og noen andre innstillinger brukes ikke.
	- 1) Trykk på  $@$ -knappen.
		- Gjeldende kamerainnstillinger blir brukt.
	- **2)** Marker [Ja] og trykk på  $\circledR$ -knappen.
		- Det redigerte bilder lagres til kortet.
- **ART BKT:** Bruk valgte kunstfiltre.
	- **1)** Trykk på  $\triangleright$ .
		- Kameraet viser en meny med tilgjengelige kunstfiltre.
	- **2)** Marker kunstfiltre og trykk på  $\circledcirc$ -knappen for å velge eller fjerne valg • Valgte filtre merkes med en  $\blacktriangleright$ .
	- **3)** Trykk på MENU-knappen for å gå tilbake til forrige visning.
	- 4) Marker [ART BKT] og trykk på  $\circledR$ -knappen.
		- Den endrede kopien lagres til kortet.
- **6** For å lage flere kopier fra samme original må du markere [Nullstill] og trykke på  $\circledR$ -knappen. For å gå ut uten å lage flere kopier må du markere [Nei] og trykke på  $@$ -knappen.
	- Velg [Nullstill] for å vise retusjeringsmenyen. Gjenta prosessen fra trinn 4.
- [Fargeområde] er fiksert som [sRGB] når det er valgt et kunstfilter for bildemodus.
- RAW-bilder kan ikke retusjeres hvis: Når det ikke er tilstrekkelig plass på minnekortet, eller når et bilde er tatt opp på et annet kamera.
- Du kan også redigere valgte bilder under avspilling. L<sup>2</sup> «Red. RAW-data/JPEG-red.» [\(s. 68\)](#page-67-0)

### <span id="page-89-0"></span>Retusjere JPEG-bilder (JPEG-red.)

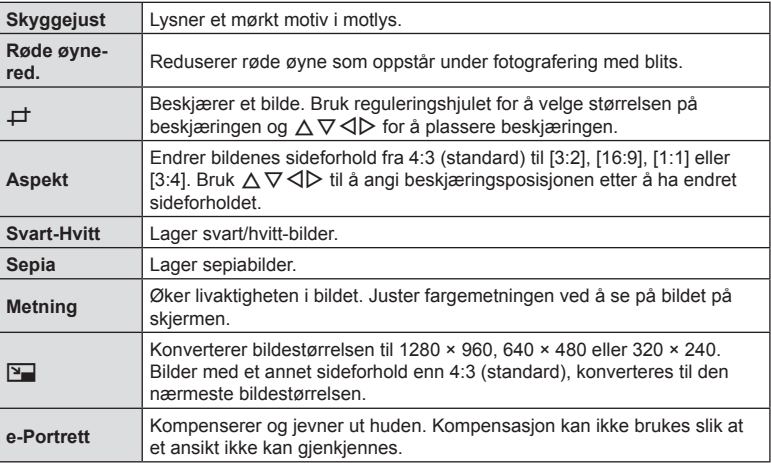

Menyen [JPEG-red.] inneholder følgende alternativer.

- Det kan hende at rødøyejusteringen ikke vil fungere, avhengig av bildet.
- Redigering av et JPEG-bilde er ikke mulig i følgende tilfeller: Når et bilde er behandlet på en PC, når det ikke er tilstrekkelig plass på minnekortet eller når et bilde er tatt opp på et annet kamera.
- Bildet kan ikke endres ( $\boxed{9}$ ) til en større størrelse enn originalstørrelsen.
- Enkelte bilder kan ikke endres i størrelse.
- [ $\pm$ ] (beskjæring) og [Aspekt] kan bare brukes for å redigere bilder med et sideforhold på 4:3 (standard).
- **1** Marker [Rediger] i  $\blacktriangleright$  avspillingsmenyen og trykk på ∞-knappen.
- **2** Bruk  $\Delta \nabla$  for å markere [Velg bilde], og trykk på  $\circledcirc$ -knappen.
- **3** Bruk  $\triangleleft$  for å velge bildet som skal redigeres, og trykk på  $\otimes$ -knappen.
	- Redigeringsalternativer blir vist.
	- Hvis det gjeldende bildet ikke er et JPEG-bilde, blir ikke [JPEG-red.] vist. Velg et annet bilde.
- **4** Marker [JPEG-red.] og trykk på  $\omega$ -knappen.
	- En redigeringsmeny blir vist.
- **5** Velg et alternativ med  $\Delta \nabla$ , og trykk på  $\otimes$ -knappen.
	- Du kan forhåndsvise effekten i skjermen. Hvis flere alternativer er listet opp for valgt element, må du bruke  $\Delta \nabla$  for å velge ønsket alternativ.
	- Når [ $\pm$ ] er valgt, kan du stille inn størrelsen på utsnittet ved å bruke hjulene og plassere det ved å bruke  $\wedge \nabla \triangleleft \triangleright$ .
	- Når [Aspekt] er valgt, kan du plassere utsnittet ved å bruke  $\Delta \nabla \triangleleft \triangleright$ .
- **6** Marker [Ja] og trykk på  $\circledcirc$ -knappen.
	- Det redigerte bilder lagres til kortet.

#### Lydopptak

Du kan legge lyd til stillbilder (opp til 30 sek. lang). Dette er den samme funksjonen som [U] under avspilling ([s. 72\)](#page-71-0).

#### **Bildeoverlapping**

Opp til 3 RAW-bilder tatt med kameraet kan overlappes og lagres som et separat bilde. Bildet lagres i lagringsmodusen som ble valgt da bildet ble lagret. (Hvis [RAW] er valgt, lagres kopien i [UN+RAW]-format.)

- **1** Marker [Rediger] i  $\blacktriangleright$  avspillingsmenyen og trykk på ⊗-knappen.
- **2** Bruk  $\Delta \nabla$  for å markere [Bildeoverlapping], og trykk på  $\textcircled{\tiny{\textcircled{\tiny{\textcirc}}}}$ -knappen.
- **3** Velg antall bilder som skal overlappes og trykk på  $\infty$ .
- **4** Bruk  $\land \nabla \triangleleft \triangleright$  til å velge RAW-bilder og trykk på  $\circledcirc$  for å legge dem til i overlegget.
	- Overlappingsbildet vises hvis bildene som er angitt i trinn 3 velges.
- **5** Juster forsterkningen (lysstyrken) for bildene i overlappingen.
	- Bruk  $\triangleleft$  for å velge et bilde og  $\triangle$   $\triangledown$  for å justere forsterkningen.
	- Du kan justere forsterkningen i området 0,1–2,0. Kontroller resultatene på skjermen.
- **6** Trykk på  $\circledcirc$ -knappen for å vise bekreftelsesdialogen. Marker [Ja] og trykk på  $@$ -knappen.

### **X** Merknader

• For overlapping av 4 eller flere bilder, lagre det overlappede bildet som RAW-fil og bruk [Bildeoverlapping] gjentatte ganger.

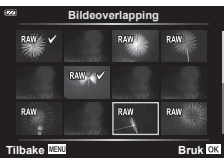

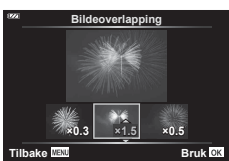

# **Lage stillbilder (In-Movie bildeopptak)**

Lagre et stillbilde (sideforhold 16:9) av en ramme valgt fra en 4K-film som er tatt opp med kameraet.

- **1** Marker [Rediger] i ► avspillingsmenyen og trykk på ®-knappen.
- **2** Bruk  $\triangle \nabla$  for å markere [Velg bilde], og trykk på  $\circledcirc$ -knappen.
- **3** Bruk  $\triangleleft$  b til å velge en film, og trykk på  $\circledcirc$ -knappen.
- **4** Marker [Filmredigering] og trykk på  $\circledcirc$ -knappen.
- **5** Bruk  $\Delta \nabla$  for å markere [In-Movie bildeopptak], og trykk på  $\otimes$ -knappen.
- **6** Bruk  $\triangleleft$  for å velge et bilde du vil lagre som stillbilde og trykk på Q-knappen.
	- Bruk  $\triangle \nabla$  eller for å hoppe over flere bilder.
	- Trykk på **MENU**-knappen for å gå tilbake til avspilling av enkelt bilde.
- Dato for opptak av stillbildet kan avvike fra datoen for originalfilmen.

### **Trimme filmer (Filmtrimming)**

Beskiær valgte deler fra filmer tatt opp med kameraet, og overskriv originalen med de redigerte delene eller lagre den redigerte kopien separat.

- **1** Marker [Rediger] i **i** avspillingsmenyen og trykk på  $\circledcirc$ -knappen.
- **2** Bruk  $\Delta \nabla$  for å markere [Velg bilde], og trykk på  $\Im$ -knappen.
- **3** Bruk  $\triangleleft$  b til å velge en film, og trykk på  $\circledcirc$ -knappen.
- **4** Marker [Filmredigering] og trykk på  $\circledcirc$ -knappen.
- **5** Bruk  $\Delta \nabla$  for å markere [Filmtrimming], og trykk på  $\otimes$ -knappen.
- **6** Marker [Skriv Over] eller [Ny Fil] og trykk på  $\circledcirc$ -knappen.
	- Hvis bildet er låst, kan du ikke velge [Skriv over].
- **7** Velg om seksjonen som skal slettes, begynner med det første bildet eller slutter med det siste bildet, bruk <>>>  $\Box$ <br/>for å markere alternativet du ønsker, og trykk på ®-knappen for å velge.
	- Drei på reguleringshjulet for å hoppe til første eller siste bilde.
- **8** Bruk  $\triangleleft\triangleright$  for å velge seksionen som skal slettes.
	- Seksjonen som skal slettes vises i rødt.
- **9** Trykk på  $\otimes$ -knappen.
- **10** Marker [Ja] og trykk på <sub>®</sub>-knappen.
- Dato for opptak av stillbildet kan avvike fra datoen for originalfilmen.

# <span id="page-92-0"></span>**Deaktivere beskyttelse av alle bilder**

Du kan oppheve beskyttelsen av mange bilder om gangen.

- **1** Marker [Nullstill lås] i  $\blacktriangleright$  avspillingsmeny, og trykk på ⊗-knappen.
- **2** Marker [Ja], og trykk på  $\circledcirc$ -knappen.

# <span id="page-93-0"></span>**Bruke oppsettmenyen**

Bruk  $\mathfrak f$  innstillingsmenyen til å stille inn de grunnleggende kamerafunksjonene. **<sup>2</sup>**

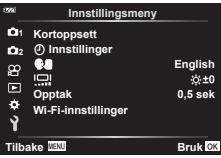

<span id="page-93-1"></span>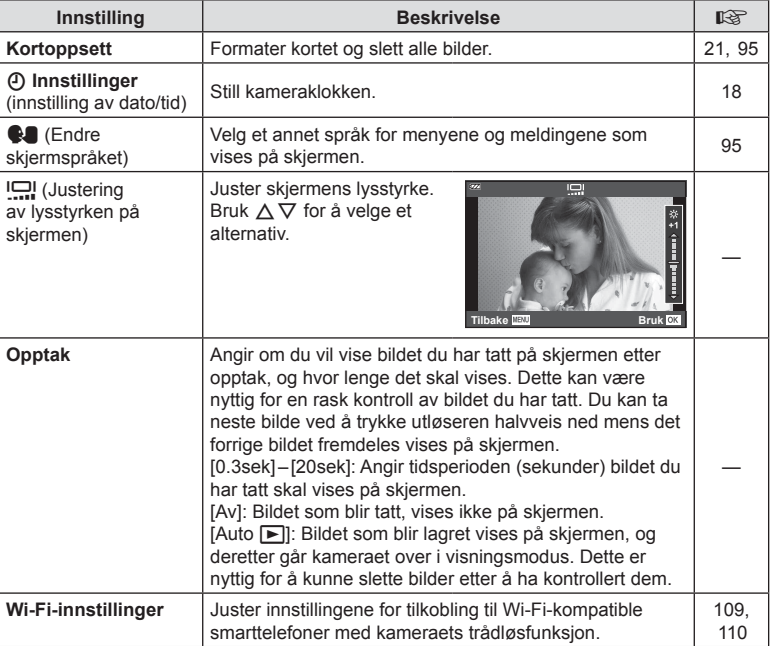

<span id="page-94-0"></span>Alle bilder på kortet kan slettes samtidig. Beskyttede bilder slettes ikke.

- **1** Marker [Kortoppsett] i **i** oppsettmeny, og trykk på  $(x)$ -knappen.
- **2** Marker [Slett alle], og trykk på  $\circledcirc$ -knappen.
- **3** Marker [Ja] og trykk på  $\circledcirc$ -knappen.
	- Alle bilder slettes.

# <span id="page-94-1"></span>**Velge språk (**W**)**

Velg et annet språk for menyene og meldingene som vises på skjermen.

- **1** Marker  $\left[\begin{array}{c} 0 \\ 0 \end{array}\right]$  i  $\gamma$  oppsettmeny, og trykk på  $(x)$ -knappen.
- 2 Uthev språket du ønsker med  $\triangle \nabla \triangleleft \triangleright$  eller reguleringshjulet.
	- Dialogen for valg av språk har to sider med valgalternativer. Bruk reguleringshjulet eller knappene  $\Delta \nabla \triangleleft \triangleright$  på piltastene for å flytte markøren mellom sidene.

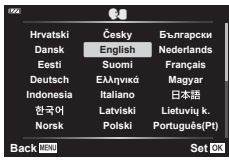

**3** Trykk på  $\circledcirc$ -knappen når det ønskede språket er uthevet.

*4*

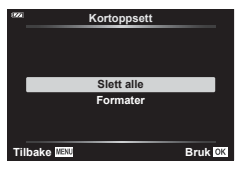

# <span id="page-95-0"></span>**Bruke egendefinerte menyer**

Kamerainnstillinger kan tilpasses ved hjelp av Tilpasset meny  $\ddot{\ast}$ .

#### **Tilpasset meny**

- a AF/MF
- **B** Disp/ $\blacksquare$ )/PC
- C Exp/ISO [\(s. 97\)](#page-96-0)
- $\Box$   $\sharp$  Egendefinert ([s. 98](#page-97-0))
- $\blacksquare$   $\blacktriangleleft$ :-/Hvitb/Farge [\(s. 98\)](#page-97-1)
- $\blacksquare$  Record ([s. 99](#page-98-0))
- **G** Feltsensor ([s. 100](#page-99-0))
- $\Box$   $\Box$  -verktøy ([s. 100\)](#page-99-1)

### a **AF/MF**

#### A AF/MF **Av 2 1 AF-lampe MF Støtte**  $\mathbb{R}$ ä **Tilk** Bruk

#### **MENU → ☆ → △**

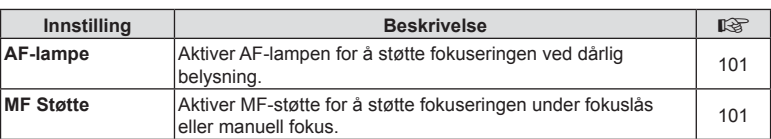

### M **Disp/**8**/PC**

### **MENU → ☆ → B**

<span id="page-95-1"></span>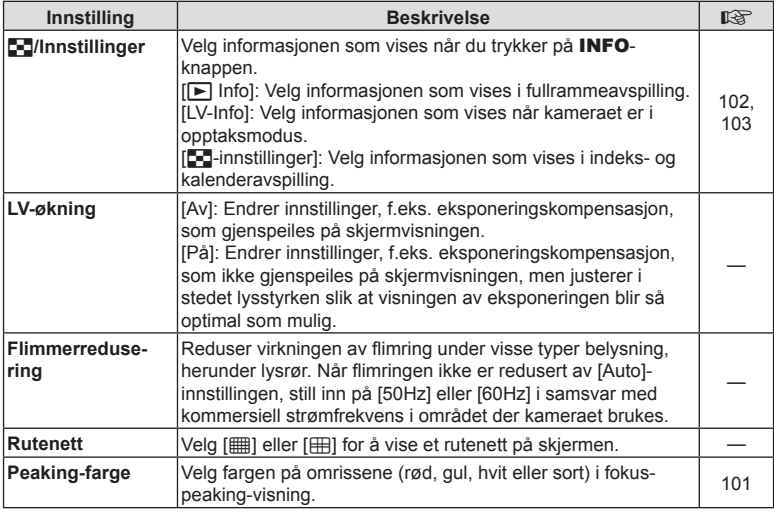

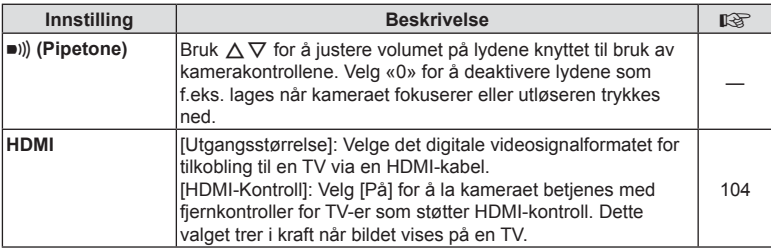

# <span id="page-96-0"></span>C **Exp/ISO**

**MENU → ☆ → B** 

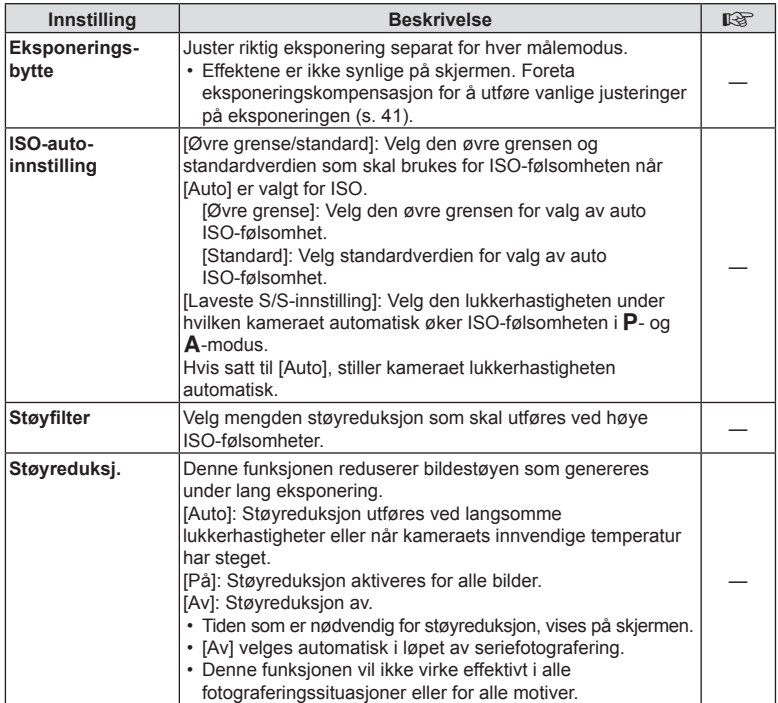

### **Støy på bilder**

Når du fotograferer med lang lukkertid, kan det oppstå støy på skjermbildet. Disse fenomenene oppstår når temperaturen øker i bildehentingsenheten eller bildehentingsenhetens interne drivkrets, hvilket fører til at det genereres strøm i disse delene av bildehentingsenheten som normalt sett ikke utsettes for lys. Dette kan også skje under fotografering med høy ISO-innstilling i omgivelser med høy temperatur. Kameraet aktiverer støyreduksjonsfunksjonen for å redusere denne støyen.

# <span id="page-97-0"></span>**D**  $\frac{1}{4}$  Egendefinert

### **MENU → ☆ → 回**

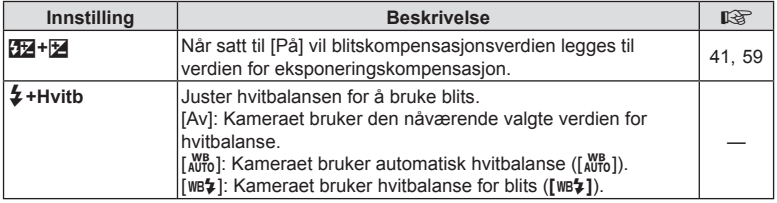

# <span id="page-97-1"></span>b K**/Hvitb/Farge**

### **MENU →**  $\Leftrightarrow$  **→ B**

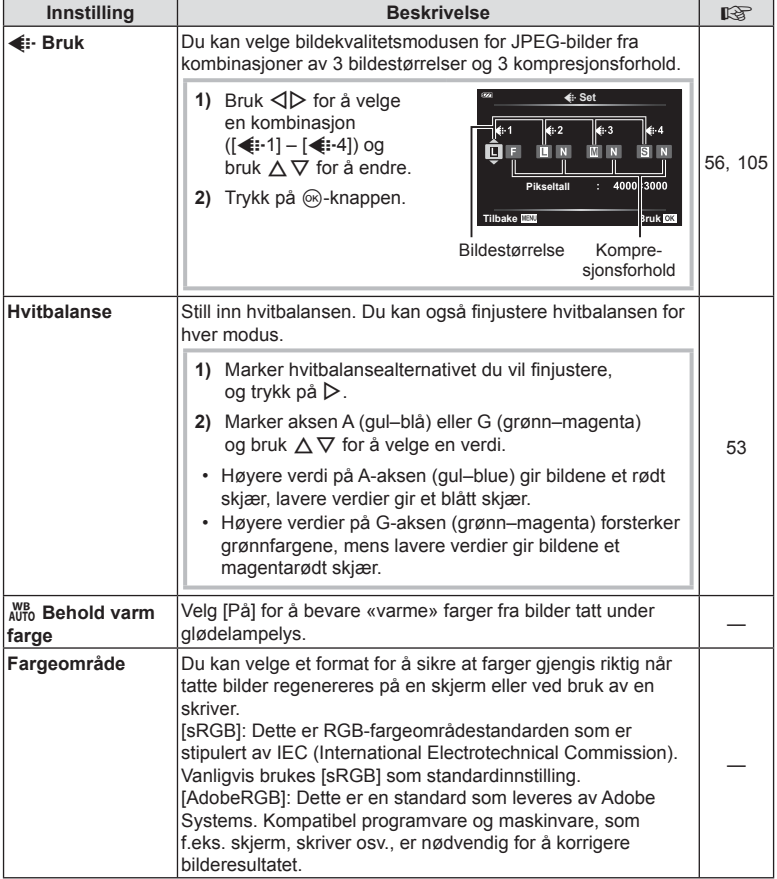

# <span id="page-98-0"></span>W **Opptak**

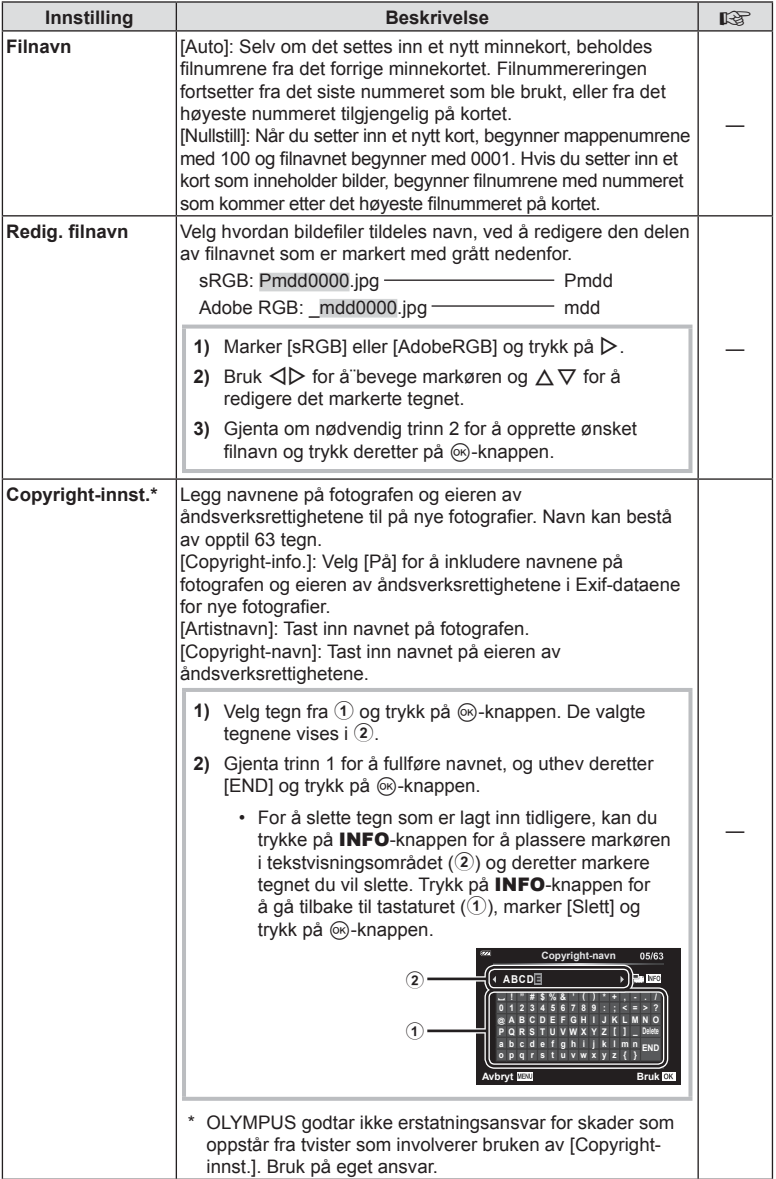

# <span id="page-99-0"></span>X **Feltsensor**

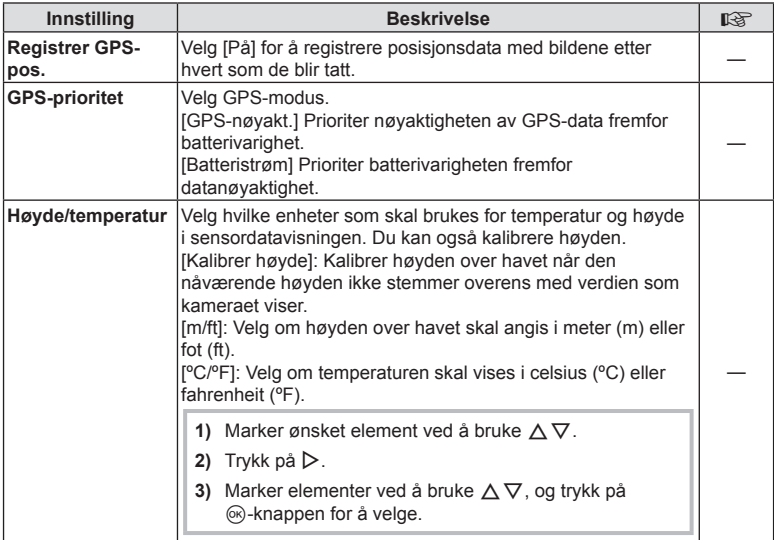

# <span id="page-99-1"></span>**EI** C Nytte

# **MENU →**  $\Leftrightarrow$  **→ □**

<span id="page-99-2"></span>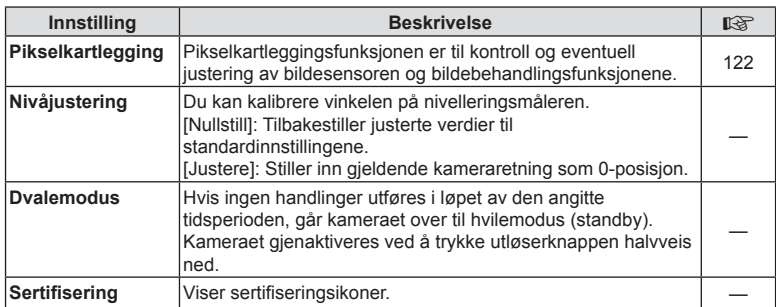

### <span id="page-100-0"></span> $MENU \rightarrow \hat{\varphi} \rightarrow \Box \rightarrow [AF\text{-lamped}]$

AF-lampe (AF-hjelpelampe) lyser for å bistå fokuseringen i mørke omgivelser. Velg [Av] for å deaktivere AF-lampe.

### <span id="page-100-1"></span>**MF Støtte**

## **MENU → ☆ → △ → [MF-støtte]**

Denne funksjonen brukes som støtte til manuell fokus. Hvis fokusposisjonen endres under fokuslås eller manuell fokus, vil kameraet forsterke omriss eller zoome visningen inn på et område i rammen.

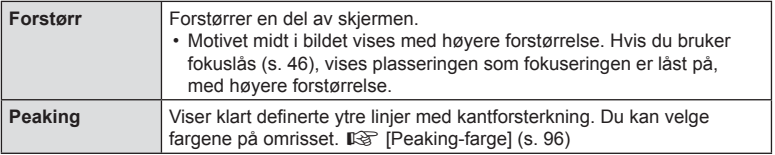

<span id="page-100-2"></span>• Når fokusjustering er i bruk, har kantene til små motiver en tendens til å bli kraftigere forsterket. Dette er ingen garanti for nøyaktig fokusering.

• Avhengig av motivet, kan det være vanskelig å se omriss når du har valgt [På] for både [Forstørr] og [Peaking].

### <span id="page-101-0"></span>**MENU → ☆ → B → [G-Innstillinger]**

### $\blacksquare$  Info (visningsinformasjonsvisninger)

Bruk [ $\blacktriangleright$ ] Info] for å legge til følgende visninger med avspillingsinformasjon. De tillagte visningene vises ved å trykke gjentatte ganger på knappen INFOknappen under avspillingen. Du kan også velge å ikke vise visninger som er synlige med standardinnstilling. **IG «Veksle informasjonsvisningen»** (s. 63)

#### **Histogramvisning**

Et histogram viser fordelingen av lysstyrken i bildet. Den horisontale aksen viser lysstyrke, og den vertikale aksen viser antallet piksler for hver lysstyrke i bildet.

### **Visning av Høylys og Skygge**

Visningen av Høylys og Skygge viser overeksponerte områder i rødt, undereksponerte områder i blått.

### ■ LV-info (opptaksinformasionsvisninger)

Visningene for histogram, høylys og skygge samt nivåmåler kan legges til i [LV-Info]. Velg [Egendefinert 1] eller [Egendefinert 2], og velg hvilke visninger du ønsker å legge til. Visningene som legges til, vises ved å trykke gjentatte ganger på INFO-knappen under opptak. Du kan også velge å ikke vise visninger som er synlige med standardinnstilling. **IG** [«Veksle informasjonsvisningen» \(s. 24\)](#page-23-0)

#### **Nivåmålerdisplay**

Kameraets retning er indikert. «Vippe»-retningen er indikert på den vertikale linjen og den «horisontale» retningen på den horisontale linjen. Linjene blir grønne når kameraet er vannrett og loddrett.

- Bruk indikatorene på nivåmåleren som veiledning.
- Feil på skjermen kan korrigeres vha. kalibrering ([s. 100\)](#page-99-2).

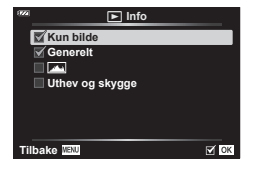

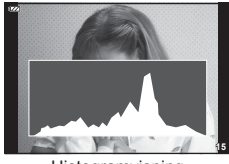

**Histogramvisning** 

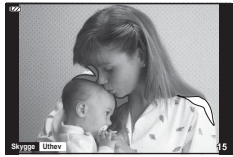

Visning av Høylys og Skygge

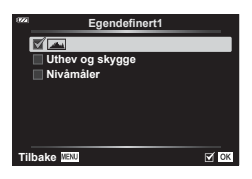

### <span id="page-102-0"></span>G-innstillinger (indeks-/kalendervisning)

Du kan endre antallet bilder som skal vises på indeksvisningen, og stille inn at du ikke vil vise standardskjermene med [[-]-innstillinger]. Du kan se visningene merket med hake ved å dreie zoomspaken.

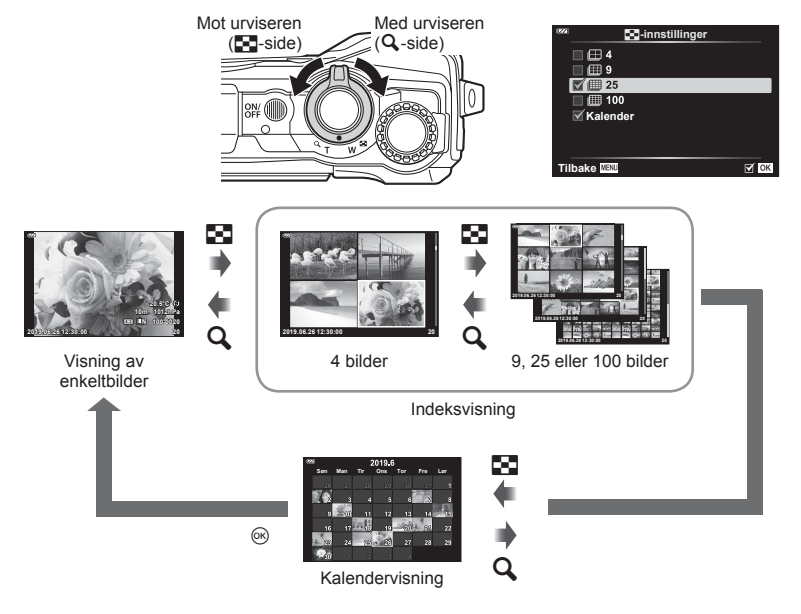

### <span id="page-103-0"></span>**MENU → ☆ → © → [HDMI]**

Bruk kabelen som selges separat, for å vise lagrede bilder på TV-apparatet. Denne funksjonen er tilgjengelig i løpet av opptak. Ved å koble kameraet til en HDTV kan du se på bilder med høy oppløsning.

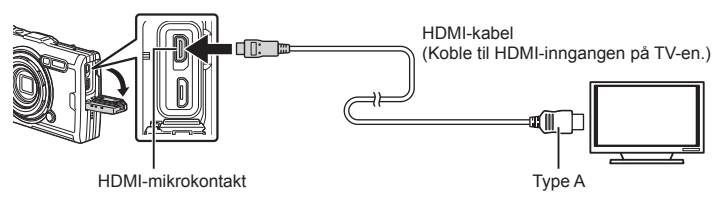

Koble til TV-en og kameraet og endre inngangskilden på TV-en.

- Kameraskjermen slår seg av når en HDMI-kabel er tilkoblet.
- Se bruksanvisningen som følger med TV-en, for informasjon om hvordan du endrer inngangskilden.
- Avhengig av innstillingene for TV-en kan bildene og informasjonen som vises, bli beskåret.
- Hvis kameraet er koblet til med en HDMI-kabel, kan du velge den digitale videosignaltypen. Velg et format som passer med inngangsformatet som er valgt med TV-en.

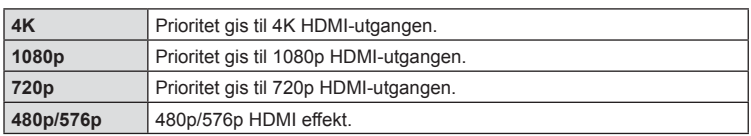

- Kameraet må ikke kobles til andre HDMI-utgangsenheter. Dette kan føre til at kameraet skades.
- HDMI-utgang fungerer ikke mens tilkoblet til datamaskin via USB.
- Når [4K] er valgt, er videoeffekten i opptaksmodus [1080p].

#### Bruke TV-ens fjernkontroll

Du kan betjene kameraet med en TV-fjernkontroll når tilkoblet en TV som støtter HDMI-kontroll. Velg [På] for [HDMI-Kontroll]. Når [På] er valgt, kan kamerakontrollene kun brukes til avspilling.

- Du kan betjene kameraet ved å følge betjeningsveiledningen som vises på TV-en.
- Du kan skjule eller vise informasjonsvisningen ved å trykke på den **«Røde»** knappen under visning av enkeltbilde, og du kan vise eller skjule indeksvisningen ved å trykke på den **«Grønne»** knappen.
- Det kan være at noen TV-er ikke støtter alle funksjoner.

### <span id="page-104-0"></span>**Kombinasjoner av JPEG-bildestørrelser og komprimeringshastigheter**

# **MENU →**  $\hat{\varphi}$  **→ <b>B** → [  $\triangleq$  :- Set]

Du kan stille inn JPEG-bildekvalitet ved å kombinere bildestørrelse og komprimeringshastighet.

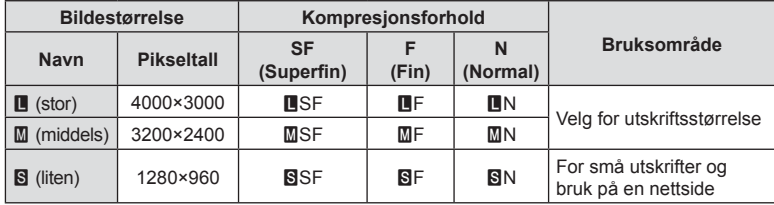

Bruk kameraets trådløse LAN-funksjoner (Wi-Fi) for å koble det til en smarttelefon hvor du kan bruke den dedikerte appen for å få mer ut av kameraet både før og etter opptak.

• Det garanteres ikke at funksjonen fungerer på alle smarttelefoner.

#### **OLYMPUS Image Share (OI.Share)**

Bruk en smarttelefon for å fjernstyre kameraet og laste ned bilder. For mer informasjon kan du besøke:

http://app.olympus-imaging.com/oishare/

#### **OLYMPUS Image Track (OI.Track)**

Vise og styr feltsensorlogger som er lagret med kameraet. For mer informasjon kan du besøke:

http://app.olympus-imaging.com/oitrack/

#### **OLYMPUS Image Palette (OI.Palette)**

Retusjer eller beskjær bilder ved hjelp av verktøy som kunstfiltre eller fargeskaperen. For mer informasjon kan du besøke:

http://app.olympus-imaging.com/oipalette/

- **Før du bruker den trådløse LAN-funksjonen, må du lese [«Bruke den trådløse LAN](#page-151-0)[funksjonen» \(s. 152\).](#page-151-0)**
- Som med all trådløs kommunikasjon, finnes det alltid en risiko for å bli snappet opp av en tredjepart.
- Den trådløse LAN-funksjonen på kameraet kan ikke brukes til å koble til et tilgangspunkt hjemme eller på et offentlig sted.
- Sender-/mottakerantennen er plassert inni grepet. Hold antennen unna metallgjenstander, såfremt det er mulig.
- Under trådløs LAN-tilkobling vil batteriet lades ut fortere. Hvis batterinivået er lavt, kan tilkoblingen gå tapt under en overføring.
- Tilkoblingen kan være vanskelig eller langsom i nærheten av enheter som skaper magnetfelt, statisk elektrisitet eller radiobølger, for eksempel i nærheten av mikrobølgeovner og trådløse telefoner.
- Hvis Wi-Fi-en er treg, kan du forsøke å bruke Wi-Fi med Bluetooth deaktivert på smarttelefonen.

# <span id="page-106-0"></span>**Justere innstillinger for tilkobling til smarttelefon**

Start appen OI.Share som du har installert på smarttelefonen.

- **1** Marker [Tilkobling til smarttelefon] i **►** avspillingsmeny, og trykk på Q-knappen.
	- Du kan også aktivere [Tilkobling til smarttelefon] ved holde inne **MENU**-knappen når kameraet er klart til å ta bilder.
- **2** Følg veiledningen på skjermen for å justere Wi-Fi-innstillingene.
	- SSID, passordet og QR-koden vises på skjermen.

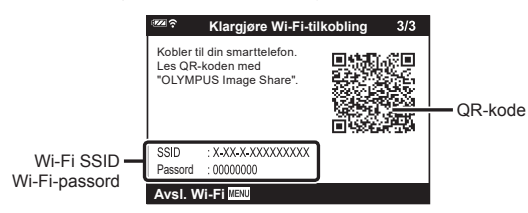

- **3** Trykk på kameraikonet nederst på OI.Share-skjermen.
- **4** Følg instruksjonene på skjermen i OI.Share for å skanne QR-koden og justere innstillingene for tilkobling.
	- Enkelte smarttelefoner vil måtte konfigureres manuelt etter lesing av QR-koden.
	- Hvis du ikke kan skanne QR-koden, følger du instruksjonene på skjermen i OI.Share for å justere innstillingene manuelt.
	- For å koble til skriver du inn SSID og passordet som vises på kameraskjermen, i smarttelefonens Wi-Fi-innstillingsdialog. For informasjon om hvordan du åpner Wi-Fi-innstillingene på smarttelefonen, må du se i dokumentasjonen som fulgte med enheten.
	- Hvis smarttelefonen for øyeblikket er koblet til et annet nettverk eller en annen enhet via Wi-Fi, må du velge kameraet i området for Wi-Fi-tilkobling i smarttelefonens tilkoblingsapp.
	- <sup>1</sup> blir vist når paringen er fullført.
- **5** Trykk på MENU-knappen på kameraet for å avslutte tilkoblingen.
	- Du kan også slå av kameraet og avslutte tilkoblingen fra OI.Share.

# **Overføre bilder til smarttelefon**

Du kan velge bilder i kameraet og laste dem til en smarttelefon. Du kan også bruke kameraet til å velge bilder som du ønsker å dele på forhånd.  $\mathbb{R}$  «Delingsordre» [\(s. 71\)](#page-70-0)

- **1** Koble kameraet til en smarttelefon. [\(s. 107](#page-106-0)).
- **2** Start OI.Share og trykk på bildeoverføringsknappen.
	- Bildene på kameraet vises i en liste.
- **3** Velg bildene du vil overføre, og trykk på [Lagre]-knappen.
	- Når overføringen er fullført, kan du slå av kameraet fra smarttelefonen.

# **Fjernopptak med smarttelefon**

Du kan ta bilder via fjernbetjening ved å betjene kameraet med en smarttelefon.

- **1** Koble kameraet til en smarttelefon. [\(s. 107](#page-106-0)).
- **2** Start OI.Share, og trykk på fjernkontrollknappen.
- **3** Trykk på utløserknappen for å ta bilde.
	- Bildet som er tatt, lagres på kortet satt inn i kameraet.
- Tilgjengelige opptaksvalg er delvis begrenset.
## <span id="page-108-0"></span>**Endre tilkoblingsmetode**

Det finnes to metoder for å koble kameraet til en smarttelefon: [Privat], hvor du benytter samme innstilling hver gang, og [Engangs], hvor du benytter en annerledes innstilling hver gang. Det anbefales å benytte [Privat] når du kobler til smarttelefonen, og benytte [Engangs] når du overfører bilder til en annen smarttelefon. Standard fabrikkinnstilling er [Privat].

- **1** Marker [Wi-Fi-innstillinger] i **i** oppsettsmeny, og trykk på  $\circledcirc$ -knappen.
- **2** Marker [Wi-Fi Tilkoblings-innst.], og trykk på  $\triangleright$ .
- **3** Velg tilkoblingsmetoden for trådløst LAN, og trykk på  $\circledcirc$ -knappen.
	- [Privat]: Koble til en smarttelefon (kobler automatisk til ved bruk av innstillingene etter den opprinnelige tilkoblingen). Alle OI.Share-funksjoner er tilgjengelige.
	- [Engangs]: Koble til flere smarttelefoner (kobles til ved bruk av forskiellige tilkoblingsinnstillinger hver gang). Kun OI.Share-bildeoverføringsfunksjon er tilgjengelig. Du kan kun vise bilder som er innstilt for delingsordre ved bruk av kameraet.
	- [Velg]: Velg hvilken metode du skal bruke hver gang.
	- [Av]: Wi-Fi-funksjonen er slått av.

## <span id="page-108-1"></span>**Tilbakestille LAN-innstillingene**

Tilbakestille [Wi-Fi-innstillinger] til standardverdiene:

- **1** Marker [Wi-Fi-innstillinger] i **i** oppsettsmeny, og trykk på  $\circledcirc$ -knappen.
- **2** Marker [Nullstill Wi-Fi-innstillinger], og trykk på  $\triangleright$ .
- **3** Marker [Ja] og trykk på  $\otimes$ -knappen.
	- Følgende innstillinger tilbakestilles:

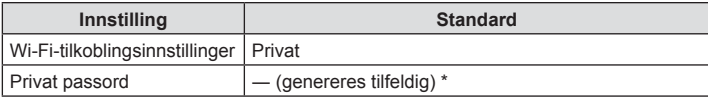

\* Forbindelsen til smarttelefonen vil også bli tilbakestilt (deaktivert).

## <span id="page-109-0"></span>**Endre passord**

Endre passordet som brukes for [Privat].

- **1** Marker [Wi-Fi-innstillinger] i **i** oppsettsmeny, og trykk på  $\circledcirc$ -knappen.
- **2** Marker [Privat passord], og trykk på  $\triangleright$ .
- **3** Følg betjeningsveiledningen, og trykk på **@**-knappen.
	- Et nytt passord vil bli angitt.
- Koble til smarttelefonen igjen etter at passordet er endret.  $\mathbb{R}$  «Justere innstillinger for [tilkobling til smarttelefon» \(s. 107\)](#page-106-0)

## <span id="page-109-1"></span>**Avbryte en delingsordre**

Avbryt delingsordrer som er stilt inn på bilder.

- **1** Marker [Wi-Fi-innstillinger] i **i** oppsettsmeny, og trykk på  $\otimes$ -knappen.
- 2 Marker [Nullstill delingsordre], og trykk på  $\triangleright$ .
- **3** Marker [Ja] og trykk på  $\circledcirc$ -knappen.

# <span id="page-110-0"></span>**Bruke feltsensordata**

Kameraet kan loggføre data om posisjon, høyde og retning hentet via GPS, samt data fra temperatur- og trykksensorer. Disse dataene kan også lagres med fotografier. Du kan vise logger ved å bruke smarttelefon-appen «OLYMPUS Image Track» (Ol.Track). For mer informasjon om OI.Track kan du besøke:

http://app.olympus-imaging.com/oitrack/

- Kameraet støtter også Quazi-Zenith Satellite System (QZSS) og GLONASS.
- Breddegrad og lengdegrad vises på bilder hvor posisjonsinformasjonen er lagt til.
- Kameraet er ikke utstyrt for GPS-navigering.
- Forsikre deg om at du bruker siste versjon av appen.

#### **GPS- og andre dataskjermer**

*6*

Disse visningene er ikke beregnet for bruksområder som krever høy grad av presisjon, og nøyaktigheten for dataene (breddegrad og lengdegrad, kurs, høyde over havet, temperatur og lignende) som de oppgir, er ikke garantert. Nøyaktigheten til disse visningene kan også bli påvirket av faktorer som produsenten ikke kan kontrollere.

## **GPS: forholdsregler for bruk**

- Før du bruker GPS-funksjonen, må du lese [«GPS-funksjon, elektronisk kompass»](#page-151-0)  [\(s. 152\).](#page-151-0)
- I noen land og regioner kan det være ulovlig å registrere posisjonsinformasjon uten tillatelse fra myndighetene. I visse salgsregioner kan derfor kameraet være stilt inn til å ikke vise posisjonsinformasjon.

Når du tar med kameraet til utlandet, må du være oppmerksom på at noen regioner eller land kan ha lover som regulerer bruken av denne funksjonen. Sørg alltid for å overholde alle lokale lover.

• Før du går ombord i et fly eller kommer til andre steder hvor det er forbudt å bruke GPS-enheter, må du passe på å dreie LOG-bryteren til OFF og velge [Av] for både [Registrer GPS-pos.] ([s. 100\)](#page-99-0) og [ $\Theta$  Innstillinger] > [Aut. tidsjustering] ([s. 94\)](#page-93-0).

## <span id="page-110-1"></span>**Før du bruker GPS-funksjonen (A-GPS data)**

Avhengig av kameraets status og kommunikasjon, kan det ta tid å innhente posisjonsinformasjonen. Når du bruker A-GPS, kan tiden som brukes for posisjonsbestemmelse reduseres fra noen få sekunder til noen få tidels sekunder. A-GPS-data kan oppdateres ved hjelp av smarttelefonappen «OLYMPUS Image Track» (OI.Track) eller PC-programvaren «OLYMPUS A-GPS Utility». Kontroller at datoen i kameraet er riktig innstilt.

- Still inn kamerainnstillingene for Wi-Fi-tilkboling til [Privat] [\(s. 109](#page-108-0)).
- A-GPS-data må oppdateres hver 4. uke.Posisjonsinformasjonen kan ha endret seg når tid har gått etter at dataen ble oppdatert. Bruk så ny A-GPS-data som mulig.
- Anskaffelse av A-GPS-data kan avsluttes uten forvarsel.

#### ■ Oppdatere A-GPS-data ved bruk av en smarttelefon

Før du oppdaterer, må du installere «OLYMPUS Image Track» (OI.Track) på smarttelefonen din. Se URL-en nedenfor for detaljer om hvordan du oppdaterer A-GPS-data.

http://app.olympus-imaging.com/oitrack/

Koble sammen kameraet og smarttelefonen ved å følge prosedyren som er beskrevet i [«Justere innstillinger for tilkobling til smarttelefon» \(s. 107\)](#page-106-0). Velg [Oppdater GPSstøttedatal i dialogen for OI. Track-innstillinger.

• Hvis det vises en tilkoblingsfeil, må du gjenopprette forbindelsen mellom kameraet og smarttelefonen.

#### ■ Oppdatere A-GPS-data ved bruk av en PC

Last ned OLYMPUS A-GPS Utility-programvaren fra URLen under og installer den på PCen din.

http://sdl.olympus-imaging.com/agps/

Se «OLYMPUS A-GPS Utility Instruction Manual» på nettstedet med ovennevnte URL for detaljer om hvordan man oppdaterer dataen.

• Hvis du bruker GPS-funksjonen for første gang og A-GPS ikke er blitt oppdatert, eller hvis funksjonen ikke har vært i bruk på lang tid, kan det ta noen minutter før posisjonsmålingen avsluttes.

#### **Bruke GPS**

Du kan aktivere GPS på følgende måter:

- dreie LOG-bryteren til LOG [\(s. 113\)](#page-112-0), velge [På] for [Registrer GPS-pos.] [\(s. 100](#page-99-0)) eller velge [På] for [ $\odot$  Innstillinger] > [Aut. tidsjustering] ([s. 94\)](#page-93-0).
- Ikke dekk til GPS-antennen med hendene dine eller metallgienstander.
- Hvis du bruker GPS-funksjonen for første gang og A-GPS ikke er blitt oppdatert, eller hvis funksjonen ikke har vært i bruk på lang tid, kan det ta noen minutter før posisjonsmålingen avsluttes.
- Aktivering av GPS øker bruken av batteristrøm. For å redusere strømforbruket når GPS er aktivert, velger du [Batteristrøm] for [GPS-prioritet] ([s. 100\)](#page-99-0).

#### **Vise sporet bevegelse for GPS-logger**

Etter at GPS-sporingsloggene er registrert, kan du vise den sporede bevegelsen til loggene ved å bruke OLYMPUS OI.Track.

• Den sporede bevegelsen kan ikke vises på kameraet.

*6*

## <span id="page-112-0"></span>**Registrere og lagre logger**

Når LOG-bryteren står i LOG-posisjon, vil kameraet logge GPS og annen sensordata ([s. 111\)](#page-110-0). Logger kan lastes ned for bruk med smarttelefonappen OLYMPUS Image Track (OI.Track).

Drei LOG-bryteren til LOG.

• Loggingen starter. Indikatorlampen vil blinke mens leggingen pågår.

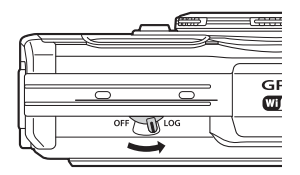

- Logging avsluttes automatisk når det er lavt batterinivå [\(s. 134\)](#page-133-0).
- I LOG-modus bruker kameraet batteristrøm kontinuerlig for å innhente posisjonsdata.
- Det er ikke mulig å legge data til loggen når minnet som er tildelt midlertidig logglagring, er fullt. Da må du dreie LOG-bryteren til OFF for å lagre loggen til kortet ([s. 134\)](#page-133-1).

#### **Lagring av logger**

Den gjeldende loggen lagres til kortet når LOG-bryteren dreies til **OFF**.

- Det vises en melding på skjermen mens loggen lagres. Ikke ta ut kortet før meldingen har forsvunnet fra skjermen. Hvis du tar ut kortet mens loggen lagres, kan det føre til at loggfilen går tapt eller feil på kameraet eller kortet.
- Det kan hende at kameraet ikke begynner å lagre loggen til kortet når LOG-bryteren er satt til OFF hvis det for eksempel pågår trådløs dataoverføring eller kortet er fullt eller skrivebeskyttet. I så fall må du avslutte den trådløse dataoverføringen, slette uønsket data fra kortet eller på annen måte gjøre det mulig å lagre loggen. Ikke ta ut batteriet fra kameraet før loggen er lagret.
- Loggen lagres ikke hvis det ikke er satt inn et kort.
- Logger lagres ikke hvis batterinivået er lavt. Lad batteriet.
- Hvert kort kan lagre opptil 199 loggfiler. Det vises en feilmelding når antallet loggfiler nærmer seg dette tallet [\(s. 134](#page-133-1)). I så fall må du sette inn et annet kort eller slette loggfiler etter at du har kopiert dem til en datamaskin.
- Loggfilene lagres til mappene «GPSLOG» og «SNSLOG» på kortet (s. 15).

## **Bruke bufrede og lagrede logger**

For å få tilgang til logger lagret i kameraets midlertidige buffer eller i kortet må du åpne smarttelefonappen OLYMPUS Image Track (OI.Track) og koble til smarttelefonen med kameraets trådløse LAN-funksjon ([s. 107\)](#page-106-0).

#### **Ting du kan gjøre med den spesifi serte appen, OLYMPUS bildelogger (OI.Track)**

- Vise gjeldende logg og bilder Gjeldende logg og bilder kan vises på smarttelefonen.
- Laste ned gjeldende logg og bilder Gjeldende logg og bilder kan kopieres til og vises på smarttelefonen.
- Vise sporing Logger lagret på kortet kan kopieres til smarttelefonen og vises som spor.
- Koble bilder til en logg Bilder som ble tatt da loggregistreringen ble aktivert, kan kobles til loggen for visning eller filbehandling.
- OI.Track kan brukes for å oppdatere GPS-støttedata [\(s. 111](#page-110-1)).

For opplysninger kan du gå til adressen under:

http://app.olympus-imaging.com/oitrack/

## **Vise posisjonsdata**

Trykk på INFO-knappen når kameraet er av for å vise posisjonsdata på skjermen.

• Nøyaktigheten til de viste dataene varierer med værforhold og lignende. Dataene er kun ment som veiledende.

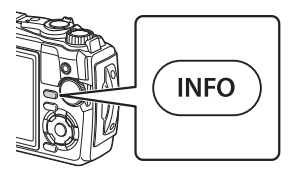

## **Posisjonsdata-skjermer**

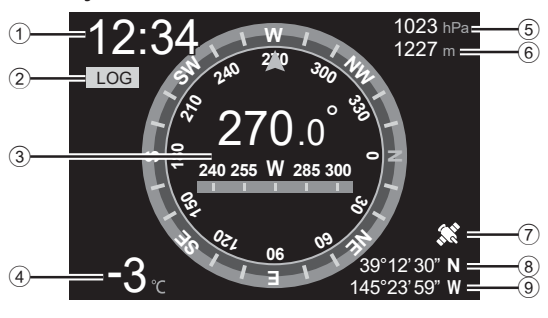

6 Høyde over havet (dybde)

7 GPS-ikon 8 Breddegrad 9 Lengdegrad

- 1 Klokkeslett
- 2 Loggregistrering pågår
- 3 Retningsinformasjon
- 4 Temperatur (vanntemperatur)
- 5 Atmosfærisk trykk

#### Breddegrad og lengdegrad

Hvis GPS-ikonet blinker eller ikke vises, kan ikke kameraet bestemme gjeldende posisjon.

#### **GPS- og andre dataskjermer**

• Disse visningene er ikke beregnet for bruksområder som krever høy grad av presisjon, og nøyaktigheten til dataene (breddegrad og lengdegrad, kurs, høyde over havet, temperatur og lignende) som de oppgir, er ikke garantert. Nøyaktigheten til disse visningene kan også bli påvirket av faktorer som produsenten ikke kan kontrollere.

**Bruke feltsensordata Bruke feltsensordata**

*6*

## *7* **Koble til en datamaskin**

## **Koble kameraet til en datamaskin**

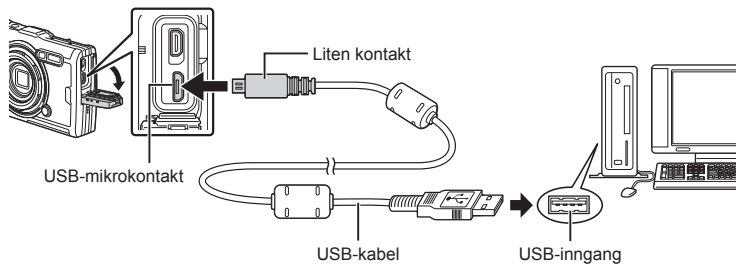

- Når kameraet er koblet til en datamaskin via USB, skal det vises en dialog på skjermen om at du må velge en vert.
- Hvis ingenting vises på kameraskjermen etter å ha koblet kameraet til datamaskinen, kan det hende batteriet er utladet. Bruk et fulladet batteri.
- Hvis det ikke er mulig å koble til PC-en, kobler man kabelen fra og til igjen.
- Batteriet kan lades mens kameraet er tilkoblet datamaskinen via USB. Ladetiden varierer avhengig av datamaskinens ytelse. (Det kan være tilfeller der det tar ca. 10 timer.)

## **Kopiere bilder til en datamaskin**

Følgende operativsystemer er kompatible med USB-tilkoblingen:

**Windows: Windows 7 SP1/Windows 8/Windows 8.1/Windows 10 Mac: OS X v10.9 – v10.11/macOS v10.12 – v10.14**

- **1** Slå av kameraet og koble det til datamaskinen.
	- Plasseringen av USB-inngangen varierer fra datamaskin til datamaskin. Detaljert informasjon finner du i datamaskinens bruksanvisning.
	- Utvalgsskjermen for USB-forbindelsen vises.
- **2** Marker [Lagring] eller [MTP] ved å bruke  $\Delta \nabla$ . Trykk på  $@$ -knappen.

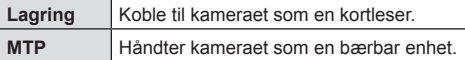

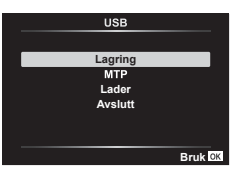

- **3** Datamaskinen identifiserer kameraet som en ny enhet.
- Dataoverføring kan ikke garanteres for følgende systemer, selv om datamaskinen skulle være utstyrt med en USB-port.

Datamaskiner som har en USB-port som er lagt til ved hjelp av et utvidelseskort osv., datamaskiner uten et fabrikkinstallert operativsystem, eller hjemmebygde datamaskiner

- Kamerakontroller kan ikke brukes mens kameraet er koblet til en datamaskin.
- Hvis datamaskinen ikke detekterer kameraet, kobler du fra og til igjen USB-kabelen på datamaskinen.

## **Installere PC-programvaren**

Installer følgende programvare for tilgang til kameraet når det er koblet direkte til datamaskinen via USB.

#### **Olympus Workspace**

Dette dataprogrammet brukes for å laste ned, vise og administrere bilder og filmer som er tatt opp med kameraet. Det kan også brukes for å oppdatere kameraets fastvare. Du kan laste ned programmet fra nettstedet nedenfor. Du må oppgi kameraets serienummer for å kunne laste ned programmet.

https://support.olympus-imaging.com/owdownload/

## **Batterier**

- Kameraet bruker et enkelt litium-ionbatteri fra Olympus. Du må aldri bruke noe annet batteri enn originale Olympus-batterier.
- Kameraets strømforbruk varierer mye, alt etter bruk og andre forhold.
- Ettersom følgende punkter fører til et høyt strømforbruk, selv om det ikke fotograferes, vil batteriet tappes raskt.
	- Zoomen brukes hyppig.
	- Utføring av autofokus flere ganger ved å trykke utløserknappen halvt ned i opptaksmodus.
	- Det vises bilder på skjermen i et lengre tidsrom.
	- Når koblet til datamaskin.
	- Når trådløs LAN holdes aktivert.
- Når batteriet er tomt, kan kameraet bli slått av uten at det vises en advarsel om at det snart er tomt.
- Batteriet er ikke fullstendig oppladet når du kjøper kameraet. Lad opp batteriet før bruk med USB-AC-adapteren.
- Ta ut batteriene før du lagrer kameraet i en periode på en måned eller mer. Hvis du lar batteriene sitte i kameraet i lengre perioder, forkortes levetiden, noe som kan gjøre dem ubrukelige.
- Det tar omtrent 3 timer å lade batteriet helt opp ved hjelp av USB-AC-adapteren som følger med. Ladetiden kan øke i høye omgivelsestemperaturer.
- Ikke bruk USB-AC-adaptere eller ladere som ikke er spesielt ment for å brukes med batterier av typen som følger med. Bruk heller ikke den medfølgende USB-AC-adapteren med andre typer batterier enn det som er oppgitt.
- Bruk av feil type batteri kan medføre eksplosjonsfare.
- Brukte batterier må kasseres etter «FORSIKTIG»-instruksjonene [\(s. 150](#page-149-0)) i bruksanvisningen.
- For å sikre pålitelig drift må du forsikre deg om at batteriet er satt inn når du bruker USB-AC-adapteren.

## **Bruk av lader utenlands**

- Laderen og USB-AC-adapteren kan brukes med de fleste vanlige AC-strømforsyninger på 100-240 V (50/60 Hz) over hele verden. Imidlertid kan det, alt etter i hvilket land du befinner deg, være slik at stikkontakten har en annen form enn laderen og du derfor trenger en adapter som passer til stikkontakten.
- Ikke bruk konvertible reiseadaptere da disse kan skade laderen og USB-strømadapteren.

## Antall bilder (stillbilder)/lengde på opptak (filmer) per kort

- Tallene for antall lagringsbare stillbilder og opptakslengde er omtrentlige. Den faktiske kapasiteten varierer med opptaksforholdene og kortet som brukes.
- Tabellen nedenfor viser det omtrentlige antallet stillbilder samt opptakslengden som kan lagres på et 4 GB kort.

#### ■ Fotografier

Eksempler på bildestørrelse når bildesideforholdet er 4:3.

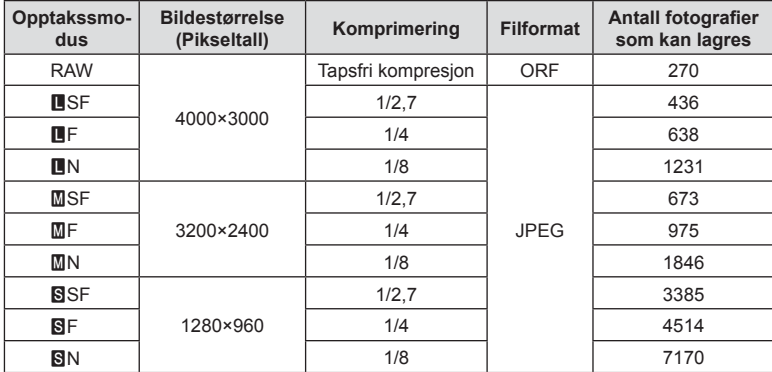

• Antallet stillbilder som kan lagres kan variere, alt etter motiv eller faktorer som om det er utført utskriftskoding eller ikke. I visse tilfeller vil antallet stillbilder som kan lagres og som vises på skjermen, ikke endre seg, selv om du tar bilder eller sletter bilder.

• Den faktiske filstørrelsen varierer, alt etter motiv.

• Maksimalt antall bilder som kan lagres som vises på skjermen er 9999.

#### Filmer

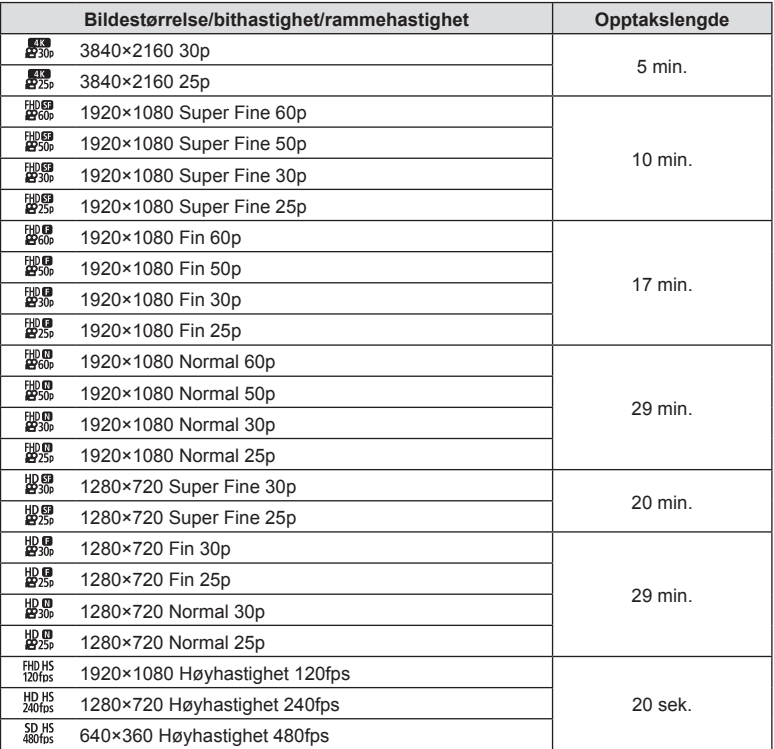

• Med filmkvalitetsinnstillinger på  $[{}^{H0H5}_{120\text{fps}1}, {}^{H0H5}_{120\text{fps}1}]$  eller  $[{}^{5D}_{400\text{fps}1}]$ , kan du registrere maksimalt 20 sekunder med opptak per bilde.

• Den maksimale filstørrelsen på en enkel film er 4 GB, uansett kapasiteten på kortet.

#### **Øke antall bilder som kan tas**

Slett uønskede bilder eller koble kameraet til en datamaskin eller annen enhet og overfør bildene til langtidslagring før du sletter dem fra kortet. I sigett] ([s. 66\)](#page-65-0), [Slett valgt] [\(s. 76\)](#page-75-0), [Slett alle] ([s. 95](#page-94-0)), [Formater] ([s. 21](#page-20-0))

## **Rengjøre og lagre kameraet**

Se [«Viktig informasjon om vanntette og støtsikre egenskaper» \(s. 123\)](#page-122-0) for informasjon om nødvendige forholdsregler når du skal bruke kameraet under vann.

#### **Rengjøre kameraet**

Slå av kameraet og ta ut batteriet før du rengjør det.

• Ikke bruk sterke midler som bensin eller alkohol, og heller ikke kjemisk behandlede kluter.

#### **Utvendig:**

• Tørk forsiktig av med en myk klut. Hvis kameraet er svært skittent, kan du dyppe kluten i litt mildt såpevann og deretter vri den godt opp. Tørk av kameraet med den fuktige kluten og tørk det deretter med et tørt håndkle. Etter at du har brukt kameraet på stranden, bør du bruke en klut som er fuktet i rent vann og vridd opp godt.

• Fremmedmaterialer kan være festet til kameraet etter bruk av kameraet i omgivelser med fremmedmaterialer som skitt, støv eller sand. Hvis du fortsetter å bruke kameraet i slike omgivelser, kan det føre til at kameraet skades.

Rengjør kameraet ved bruk av følgende metode for å unngå slik skade.

- **1** Lukk og lås dekslet til batterirommet/kortplassen samt kontaktdekslet godt (s. 10).
- **2** Fyll en bøtte eller annen beholder med rent vann, senk kameraet ned i bøtta og rist kameraet grundig. Og skyll kameraet ved å plassere det direkte under en sterk vannstråle fra kranen samtidig som du trykker på knappen.

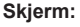

• Tørk forsiktig av med en myk klut.

#### **Objektiv:**

- Klær kan skrape opp objektivet hvis de brukes uten at du fjerner sand, støv og fremmedlegemer fra dem. Fjern støv fra objektivet med blåsebelg fra tredjepart, og rengjør det deretter forsiktig med linseklut.
- Hvis objektivet blir liggende tilsmusset, kan det dannes mugg på linseoverflaten.

#### **Batteri-/USB-vekselstrømadapter:**

• Tørk forsiktig av med en myk, tørr klut.

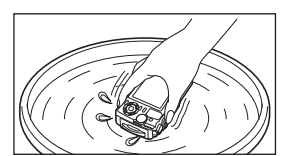

## **Lagring**

- Når du ikke skal bruke kameraet på en stund, må du ta ut batteriet og minnekortet. Oppbevar kameraet på et kjølig, tørt og godt ventilert sted.
- Sett batteriet i kameraet med jevne mellomrom og kontroller funksjonene.
- Rengjør kameraet etter bruk.
- Ikke oppbevar med insektmidler.
- Unngå å oppbevare kameraet på steder hvor det arbeides med kjemikalier, slik at det ikke utsettes for korrosjon.
- Hvis objektivet blir liggende tilsmusset, kan det dannes mugg på linseoverflaten.
- Kontroller alle kameraets deler før bruk hvis det ikke har vært brukt på lang tid. Før du tar viktige bilder må du passe på å ta et testbilde for å sjekke at kameraet fungerer korrekt.

## <span id="page-121-0"></span>**Pikselkartlegging - Kontrollere bildebehandlingsfunksjonen**

Pikselkartleggingsfunksjonen er til kontroll og eventuell justering av bildesensoren og bildebehandlingsfunksjonene. Før du bruker pikselkartleggingsfunksjonen må du, for å sikre at den fungerer som den skal, vente i 1 minutt eller mer rett etter opptak eller avspilling.

- **1** I tilpasset meny  $\blacksquare$  velger du [\[Pikselkartlegging\] \(s. 100\)](#page-99-1).
- **2** Trykk på  $\circledcirc$ -knappen når [Start] (undermeny 2) vises.
	- [Vent]-linjen vises når pikselkartlegging pågår. Menyen gjenopprettes når pikselkartlegging er fullført.
- Hvis du slår av kameraet utilsiktet under pikselkartleggingen, må du starte fra trinn 1 igjen.

## <span id="page-122-0"></span>**Viktig informasjon om vanntette og støtsikre egenskaper**

**Vanntett:** Vanntettheten garanteres\*1 å fungere på dybder ned til 15 m i opptil én time. Vanntett-egenskapen kan reduseres dersom kameraet utsettes for kraftig eller overdrevne støt.

**Støtsikkert:** Støtsikkerhetsegenskapen garanterer\*2 beskyttelse av kameraet mot tilfeldige støt som oppstår som en følge av daglig bruk av det digitale kompaktkameraet. Støtsikkerhetsfunksjonen garanterer ikke ubetinget alle bruksskader eller kosmetiske skader. Kosmetiske skader, som for eksempel riper og bulker, dekkes ikke av garantien.

Som for alle elektroniske enheter, er det nødvendig med korrekt service og vedlikehold for å holde kameraet i god stand. For opprettholdelse av kameraytelsen, ta med deg kameraet til det nærmeste servicesenteret som er godkjent av Olympus for å kontrollere kameraet etter eventuelle kraftige støt. Hvis kameraet er skadet som følge av skjødesløshet eller misbruk, vil ikke garantien dekke kostnader i sammenheng med service på eller reparasjon av kameraet. Besøk nettsiden til Olympus for ditt lokalområde for tilleggsinformasjon om garantien.

Følgende vedlikeholdsinstruksjoner for kameraet må overholdes.

- \*1 Som fastsatt av Olympus interne tester gjennomført i samsvar med IEC Standard Publication 60529 IPX8. Dette betyr at kameraet kan brukes normalt under vann ved et angitt vanntrykk.
- \*2 Antistøtytelsen bekreftes av Olympus testforhold i samsvar med MIL-STD-810F, metode 516,5, prosedyre IV (Transit Drop Test). For mer informasjon vedrørende Olympus testforhold, se nettsiden til Olympus for ditt lokalområde.

#### **Før bruk:**

- Kontroller kameraet for fremmedmaterialer som støv, skitt eller sand.
- Lukk låsen til batteri-/kortdekselet, koblingsdekselet og LOCK-knotten skikkelig.
- Ikke åpne dekslene til batteri-/minnekortrommet og kontakten med våte hender, verken under vann eller i fuktige eller støvete omgivelser (f.eks. på stranden).

#### **Etter bruk:**

- Påse at du skyller av vann eller rester etter å ha brukt kameraet under vann.
- **Etter at kameraet har vært brukt under vann, senker du det i en beholder med rent vann i ca. 10 minutter (mens dekslene til batteri-/minnekort-rommet og kontakten er godt lukket, låsen er på plass og objektivringen er fjernet). La deretter kameraet tørke på et sted i skyggen med god ventilasjon.**
- **Når du åpner batteri-/kort-rommets deksel- eller kontaktdekselet, åpne langsomt med kameraet innrettet slik som vist på følgende illustrasjon for å forhindre at vanndråper kommer inn i kameraet. Påse at du tørker bort eventuelle**  vanndråper som finnes på innsiden av dekselet, før du bruker **kameraet.**

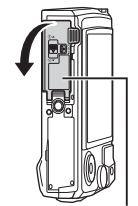

Deksel til batterirom/ kortplass

#### **Oppbevaring og vedlikehold**

- Bruk ikke kjemikalier til rengjøring, forebyggelse av rust, mot tåke, reparasjon osv. Dersom dette ikke overholdes, kan vanntettheten brytes ned.
- **La ikke kameraet være i vann over en lengre periode. Langvarig eksponering for vann vil føre til skade på kameraets utseende og/eller bryte ned vanntettheten.**
- **For å bevare den vanntette egenskapen, som med alle undervannshus, anbefales det å skifte ut den vanntette pakningen (og forseglinger) årlig. Besøk nettsiden til Olympus for ditt lokalområde for informasjon om Olympusforhandlere eller -servicestasjoner hvor den vanntette pakningen kan skiftes ut.**
- Medfølgende tilbehør (f.eks. USB-strømadapter) er ikke støtsikkert eller vanntett.

## **Bruke tilbehør som selges separat**

## **Sette på valgfrie silikondeksler**

Sett på dekslet som vist. Utfør trinnene i motsatt rekkefølge for å ta av dekslet.

• Ikke bruk for mye makt. Hvis du gjør det, kan dekslet bli skadet.

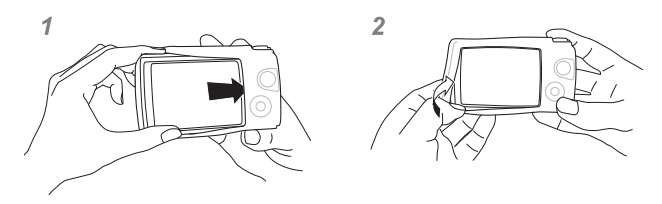

## **Ta bilder med Olympus Wireless RC Flash System**

Du kan ta bilder og undervannsbilder med en trådløs blits når du bruker blits kompatibel med Olympus Wireless RC Flash System.

Innstillingsområdet for trådløst blits-opptak er i utgangspunktet fra 1 til 2 m, men vær imidlertid oppmerksom på at det varierer avhengig av omgivelsene.

- Kameraets innbygde blits brukes for kommunikasjon mellom kameraet og blitsen.
- For å bruke et dedikert undervannsblitslys må du klargjøre et undervannshus, en fiberoptisk kabel osv.
- For informasjon om betjening av trådløs blits og en undervannsblitslys, se bruksanvisningen for den spesifikke eksterne blitsen eller et undervannshus.
- **1** Slå på det dedikerte blitslyset.
- **2** Still inn blitsmodusen for det dedikerte blitslyset til RC-modus.
	- Når du må innstille en kanal og en gruppe, må du velge CH1 for kanalen, A for gruppen.
- **3** Marker blitsinnstillinger i Live kontroller og velg [#RC] (fjernutløser).
	- [«Bruk av blits \(Blitsfotografering\)» \(s. 45\)](#page-44-0)
- **4** Ta et prøvebilde for å kontrollere blitsfunksjonen og bildet.
- Sørg for at du kontrollerer ladenivået for kameraet og den trådløse blitsen før du tar bilder.
- Når kamerablitsen er satt til  $\sharp$  RC, brukes den innbygde kamerablitsen til kommunikasjon med den trådløse blitsen. Den kan ikke brukes til å ta bilder.
- For å ta bilder med en trådløs blits, må du peke fjernkontrollen på den spesielle eksterne blitsen mot kameraet, og peke blitsen i retning av motivet.

## **Valgfritt tilbehør**

Valgfritt tilbehør kan utvide fotograferingsmulighetene. Før du monterer tilbehør på kameraet, må du ta av objektivringen.

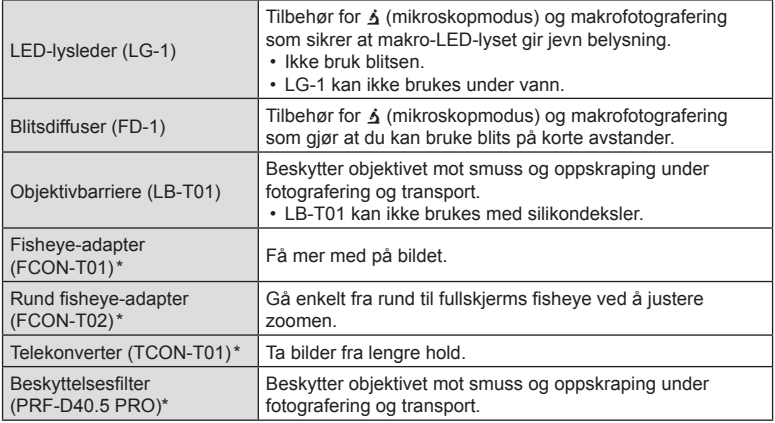

\* Krever at det er montert en adapter for CLA-T01-konverter på kameraet.

- Når du bruker valgfritt tilbehør, må du velge det tilhørende tilbehørsalternativet via Live kontroller.  $\mathbb{R}$  [«Bruke valgfritt tilbehør \(tilleggsutstyr\)» \(s. 61\)](#page-60-0)
- Skyll produktet med rent vann etter bruk under vann.
- Mer informasjon finnes på nettsiden til Olympus for ditt lokalområde.

#### ■ Ta av og feste objektivringen

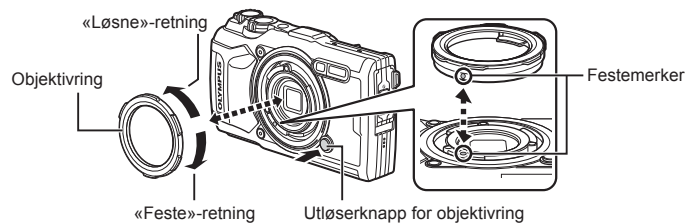

#### **Ta av objektivringen**

Hold nede objektivringens utløserknapp og drei ringen i «løsne»-retningen.

#### **Feste objektivringen**

Innrett festemerkene drei ringen i «feste»-retningen til den klikker på plass.

#### ■ Ta av og feste LED-lysledere

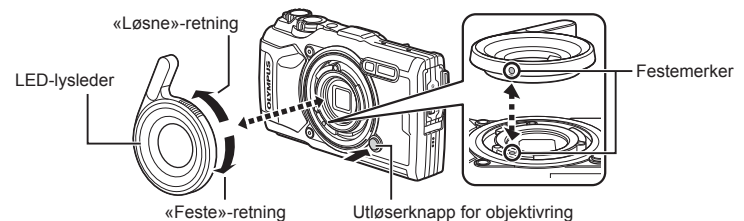

#### **Feste lysledere**

Innrett festemerkene drei lederen i «feste»-retningen til den klikker på plass.

#### **Ta av lysledere**

Hold nede objektivringens utløserknapp og drei lederen i «løsne»-retningen.

#### ■ Feste og ta av blitsdiffusere

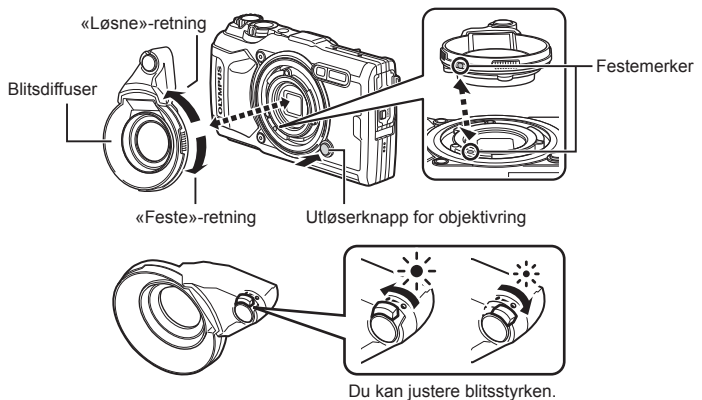

#### **Feste blitsdiffusere**

Innrett festemerkene drei diffuseren i «feste»-retningen til den klikker på plass.

#### **Ta av blitsdiffusere**

Hold nede objektivringens utløserknapp og drei diffusere i «løsne»-retningen.

#### ■ Feste og ta av objektivbarrierer

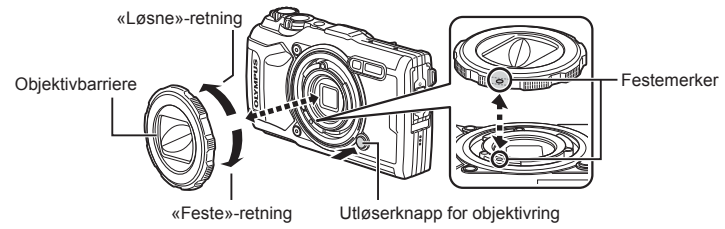

#### **Feste objektivbarrierer**

Innrett festemerkene drei barrieren i «feste»-retningen til den klikker på plass.

• Du finner festemerket på objektivbarrieren på baksiden av barrieren.

#### **Ta av objektivbarrierer**

Hold nede objektivringens utløserknapp og drei barrieren i «løsne»-retningen.

#### ■ Feste og ta av konverteringsobjektiver og beskyttelsesfiltre

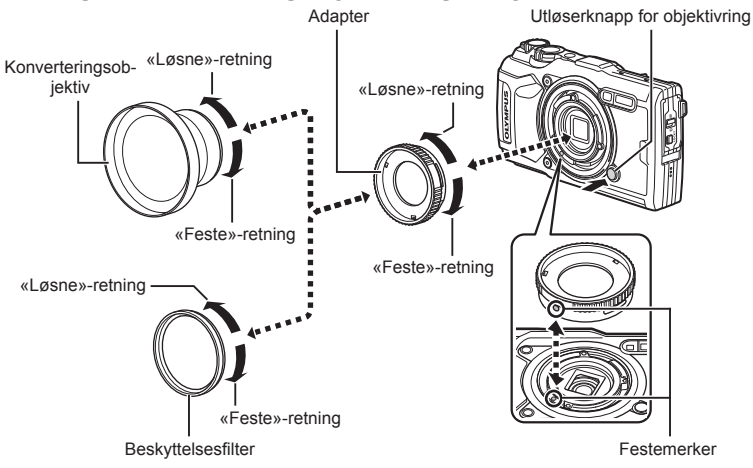

#### **Feste konverteringsobjektiver og filtre**

- **1)** Feste en konverteringsadapter.
	- Innrett festemerkene drei adapteren i «feste»-retningen til den klikker på plass.
- 2) Drei objektivet eller filtret i «feste»-retningen for å skru den på adapteren.

#### Ta av konverteringsobjektiver og filtre

- **1)** Drei objektivet eller filtret i «fjerne»-retningen.
- **2)** Ta av konverteringsadapteren.
	- Hold nede objektivringens utløserknapp og drei adapteren i «løsne»-retningen.

## **Feilsøking**

*9*

## **Noen vanlige problemer med løsninger**

#### **Kameraet kan ikke slås på selv om et batteri er satt i**

#### **Batteriet er ikke fullstendig oppladet**

• Lad opp batteriet med batteriladeren.

#### **Batteriet er midlertidig funksjonsudyktig på grunn av kulde**

• Batteriytelsen faller i lave temperaturer. Ta ut batteriet og varm det opp ved å legge det i lommen en stund.

#### **Et vindu for valg av språk åpnes**

Dialogen som vises i illustrasjonen vil åpnes i følgende tilfeller:

- Første gang du slår på kameraet
- Du har tidligere avsluttet startoppsettet uten å ha valgt språk

Velg språk som beskrevet i «Første gangs oppsett» (s. 18).

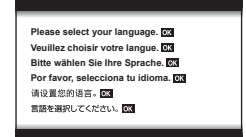

### **Ingen bilder tas selv om utløserknappen trykkes ned**

#### **Kameraet er slått av automatisk**

• Hvis ingen handlinger utføres i løpet av en angitt tidsperiode, går kameraet automatisk inn i dvalemodus for å spare batteristrøm.  $\mathbb{R}$  [\[Dvalemodus\] \(s. 100\)](#page-99-2) Trykk utløseren halvveis ned for å gå ut av sovemodus. Kameraet slår seg av automatisk etter 5 minutter i dvalemodus.

#### **Blitsen lades opp**

• #-merket blinker på skjermen mens lading pågår. Vent til blinkingen stopper og trykk så på utløserknappen.

#### **Kameratemperaturen har økt**

• Kameraet kan slå seg av hvis den innvendige temperaturen øker etter omfattende bruk. Ta ut batteriet og vent til den innvendige temperaturen har sunket såpass at du kan bruke kameraet igjen. Kameraet kan også bli varmt under bruk, men dette tyder ikke på funksjonsfeil.

#### **Ikke mulig å fokusere**

• Kameraet kan ikke fokusere på motiver som er for nære kameraet, eller som ikke passer for autofokus (AF-bekreftelsesmerket blinker på skjermen). Øk avstanden til motivet eller fokuser på et motiv med stor kontrast på samme avstand fra kameraet som hovedmotivet, komponer bildet og ta det.

#### **Motiver det er vanskelig å fokusere på**

Det kan være vanskelig å fokusere med autofokus i følgende situasjoner:

AF-bekreftelsesmerket blinker. Det fokuseres ikke på motivene.

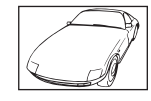

Motiv med lav kontrast

AF-bekreftelsesmerket tennes, men det fokuseres ikke på motivet.

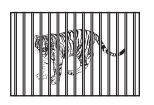

Motiver med ulike avstander

For sterkt lys midt på bildet

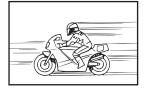

Motiv som beveger seg raskt

Motivet inneholder

ikke vertikale linjer \*1

Motivet er ikke innenfor AF-rammen

\*1 Det er også nyttig hvis du komponerer bildet ved å holde kameraet vertikalt for å fokusere, og deretter gå tilbake til den horisontale posisjonen for å ta bildet.

#### **Støyreduksjon er aktivert**

• Når du tar bilder om natten, er lukkerhastighetene lavere, og det vil ofte oppstå støy i bildene. Kameraet aktiverer støyreduksjonen etter å ha tatt bilder med langsomme lukkerhastigheter. Mens dette skjer, er det ikke mulig å fotografere. Du kan stille [Støyreduksj.] på [Av]. **IG [Støyreduksj.]** (s. 97)

## **Dato og klokke er ikke stilt inn**

#### **Kameraet brukes med innstillingene ved levering**

• Dato og tid ble ikke stilt inn på kameraet ved levering. Still inn dato og tid før du bruker kameraet.  $\mathbb{R}$  «Første gangs oppsett» (s. 18)

#### **Batteriet har vært tatt ut av kameraet**

• Hvis kameraet blir stående i ca. 1 dag uten batterier, vil innstillingene for dato og klokkeslett settes tilbake til standardinnstillingene fra fabrikken. Innstillingene vil bli annullert raskere dersom batteriet kun ble lagt i kamera en kort periode før det fjernes. Kontroller at dato og klokkeslett er korrekt innstilt før du tar viktige bilder.

## **Innstilte funksjoner tilbakestilles til standardinnstillingene**

Når du dreier reguleringshjulet eller slår av kameraet i en annen opptaksmodus enn **P. A** eller  $\mathfrak{D}$ , vil alle innstillinger du har endret, bli tilbakestilt til standardverdiene.

## **Noen innstillinger er utilgjengelige**

Noen funksjoner er kanskje ikke tilgjengelige avhengig av opptaksmodus og kamerainnstillinger.  $\mathbb{R}$  «Liste over tilgiengelige innstillinger i hver opptaksmodus» (s. 136)

## **Bildene er kornete**

Velg større bildestørrelse eller still inn komprimeringen til SF eller F. LG «Velge bildekvalitet [\(stillbilde-kvalitet\)» \(s. 56\)](#page-55-0)

Du kan i noen tilfeller redusere støy eller marmorering på bildene ved å senke ISOfølsomheten.  $\mathbb{R}$  [«Endring av ISO-følsomhet \(ISO\)» \(s. 52\)](#page-51-0)

## **Bildet som er tatt synes hvitaktig**

Dette kan skje når bildet tas i forhold med motlys eller halvveis motlys. Dette skyldes et fenomen som kalles reflekser eller skyggekonturer («ghosting»). I den grad det er mulig, bør du prøve å velge en komposisjon hvor den sterke lyskilden ikke tas med på bildet. Det kan oppstå reflekser selv om lyskilden ikke er til stede på bildet. Hvis dette ikke har ønsket effekt, må du bruke hånden eller andre gjenstander til å skjerme objektivet.

## **Lys fanges opp på bildet.**

Opptak med blits i mørke situasjoner fører til et bilde med mange blitsrefleksjoner på støvet i luften.

## **Ukjente lyse punkter vises på motivet i det ferdige bildet**

Dette kan skyldes fastsittende pikselpunkter på bildesensoren. Utfør [Pikselkartlegging]. Gjenta pikselkartleggingen noen ganger hvis problemet vedvarer. L<sup>og</sup> «Pikselkartlegging -[Kontrollere bildebehandlingsfunksjonen» \(s. 122\)](#page-121-0)

### **Objektivet er tåkete eller det er vanskelig å se skjermen**

Hvis det er en temperaturendring, kan objektivet bli tåkete (kondens). Slå av strømmen, og vent til kamerahuset tilpasser seg omgivelsestemperaturen og tørker før du tar bilder.

### **Problemer med avspilling av filmer på TV**

Filmens rammehastighet matcher ikke videostandarden som benyttes i TV-en. Se filmen på en datamaskin i stedet. Før du tar opp filmer som skal vises på TV, må du velge en rammehastighet som matcher videostandarden i avspillingsenheten.  $\mathbb{R}$  [Filmbildehastighet] [\(s. 87\)](#page-86-0)

### **Retningen er ikke korrekt**

Kompasset fungerer ikke som forventet i nærheten av sterke magnetiske felter som de som lages av fjernsyn, mikrobølgeovner, store elektriske motorer, radiosendere og høyspentledninger. Normal funksjon kan noen ganger gjenopprettes ved å flytte kameraet i form av et åttetall mens du vrir på håndleddet.

## **Advarsler (feilkoder) vises på skjermen**

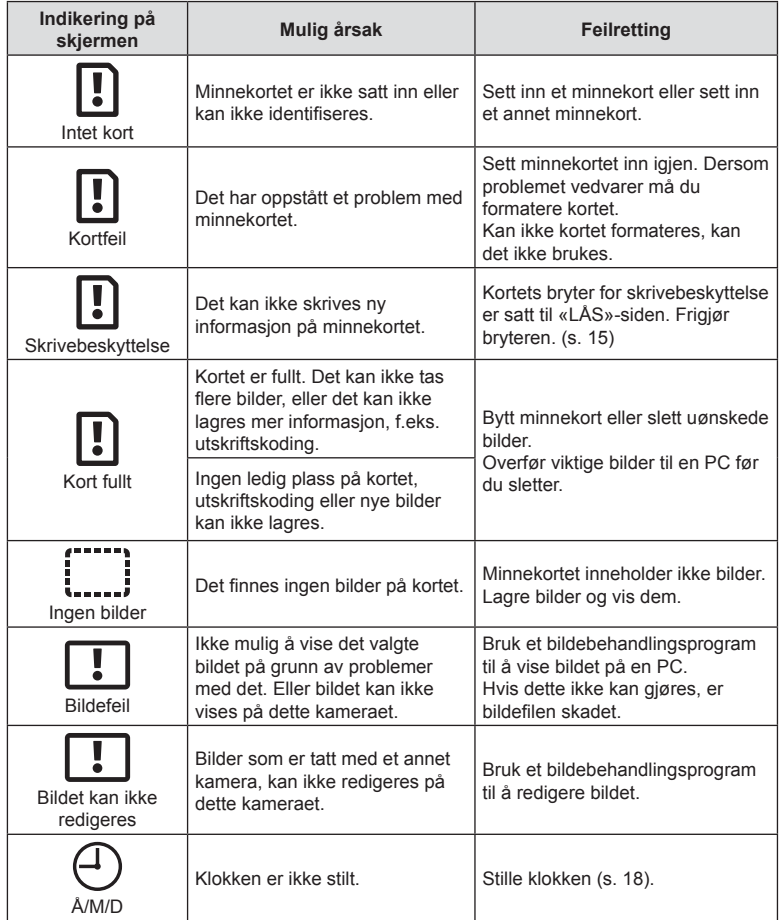

<span id="page-133-1"></span><span id="page-133-0"></span>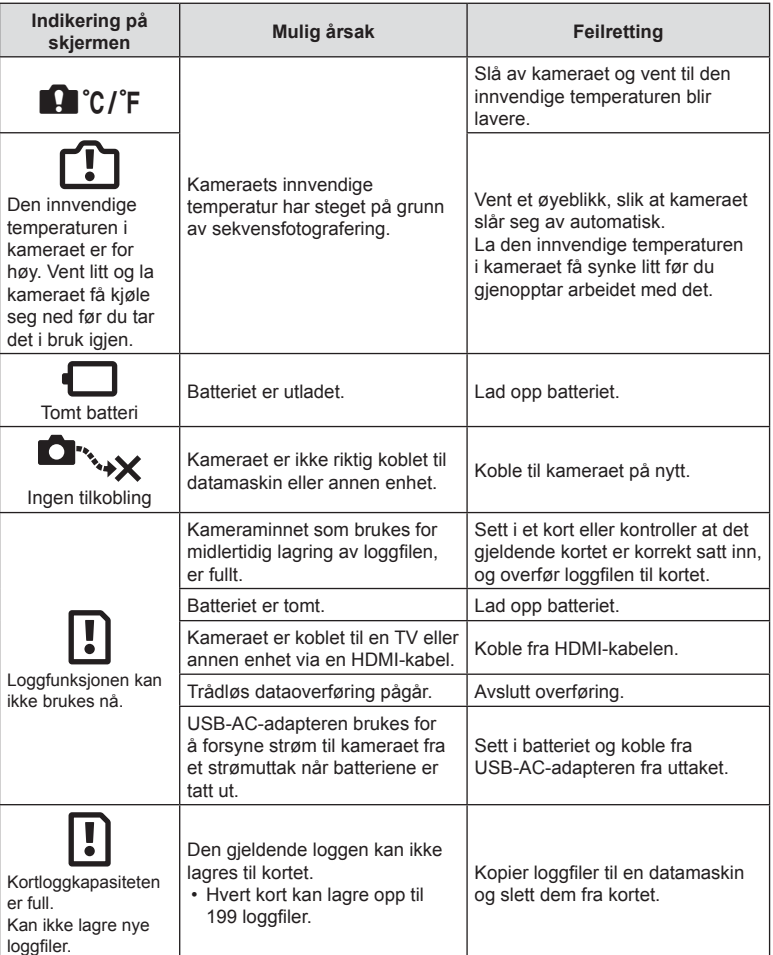

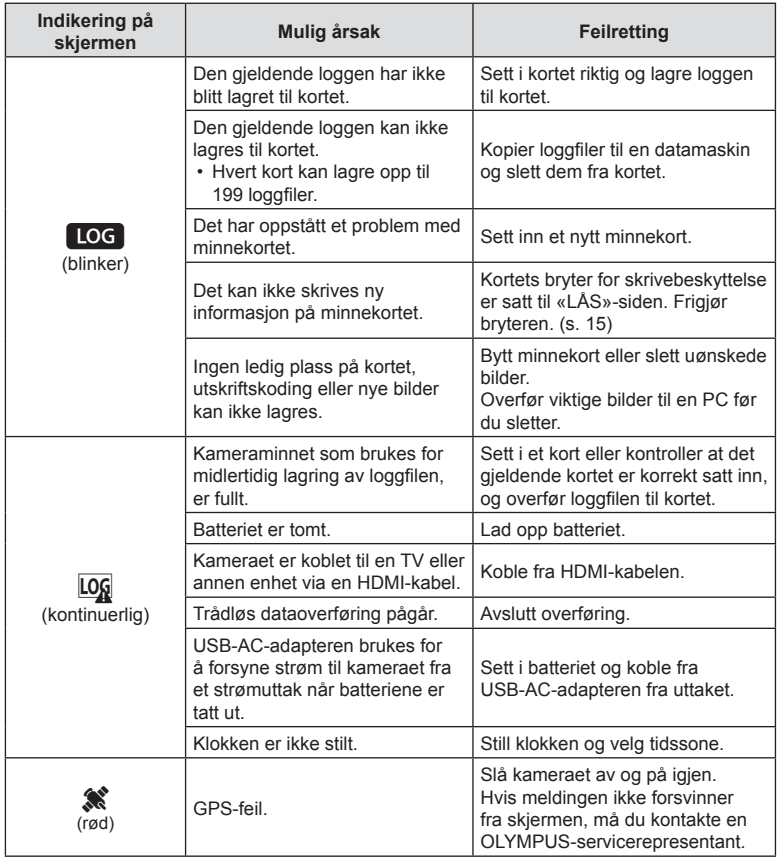

## **Informasjon**

*10*

## <span id="page-135-0"></span>**Liste over tilgjengelige innstillinger i hver opptaksmodus**

## ■ m/P/A/ j/●</e>>
modus

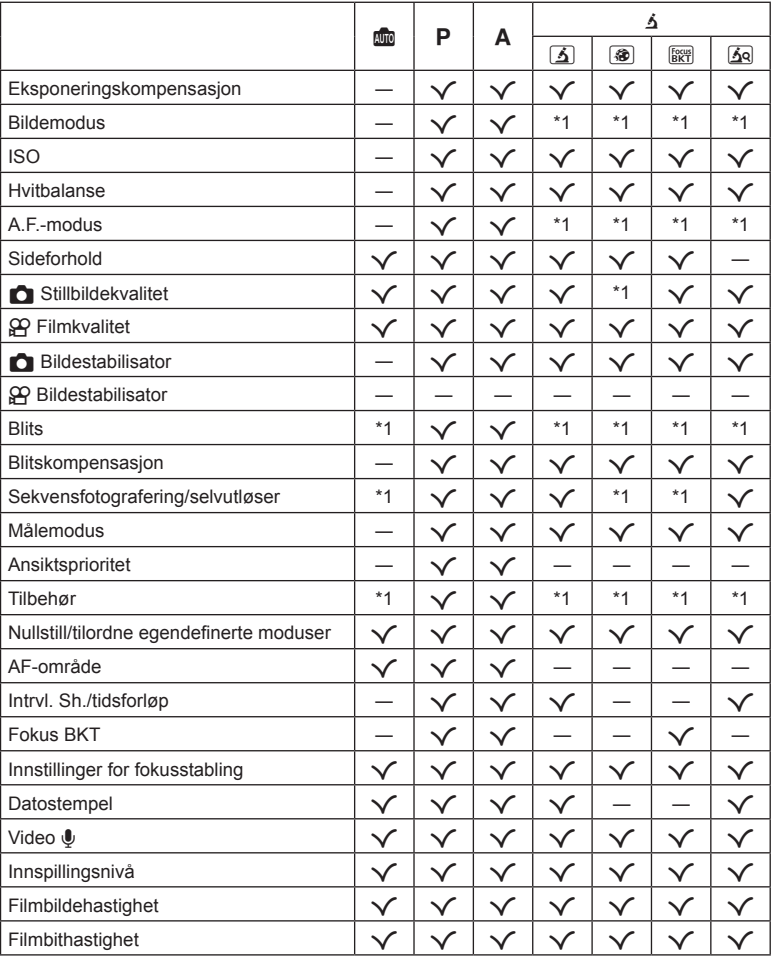

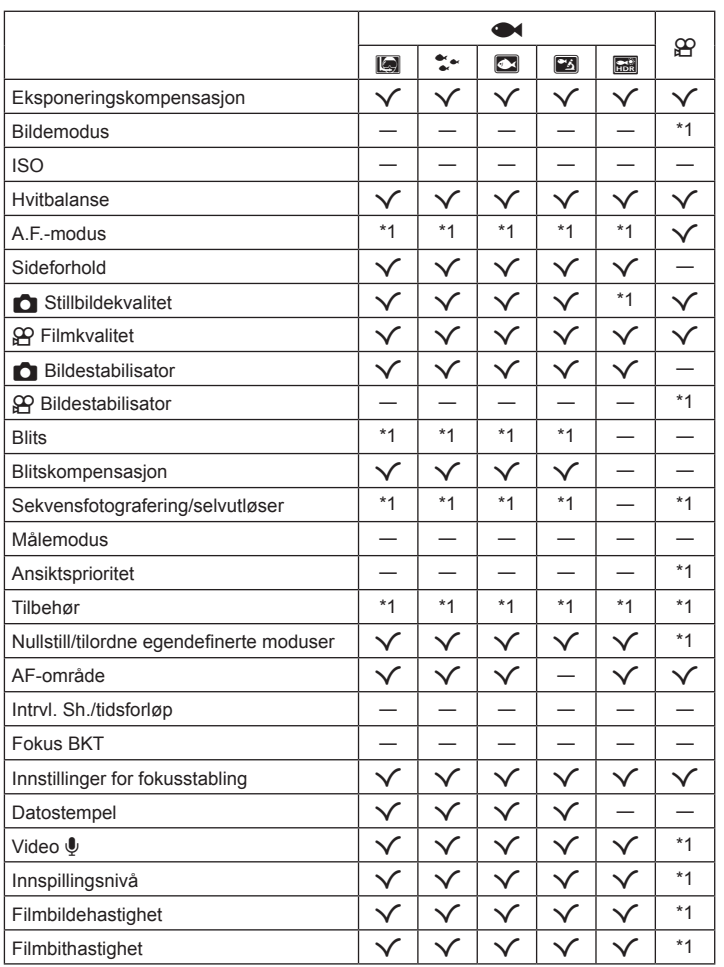

#### ■ SCN-modus

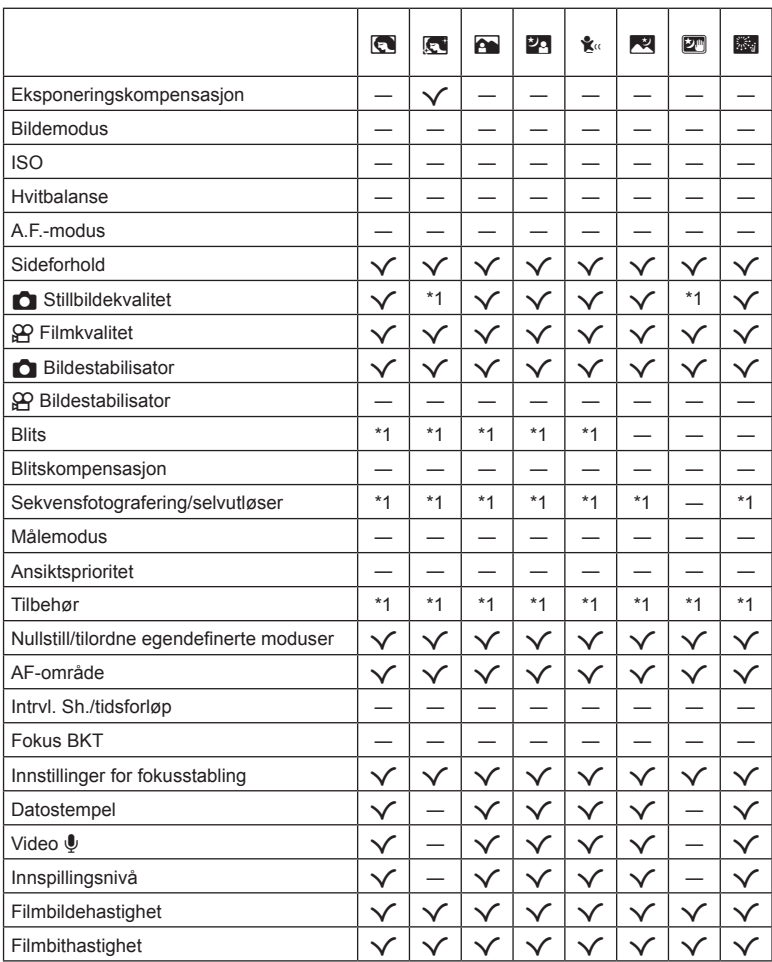

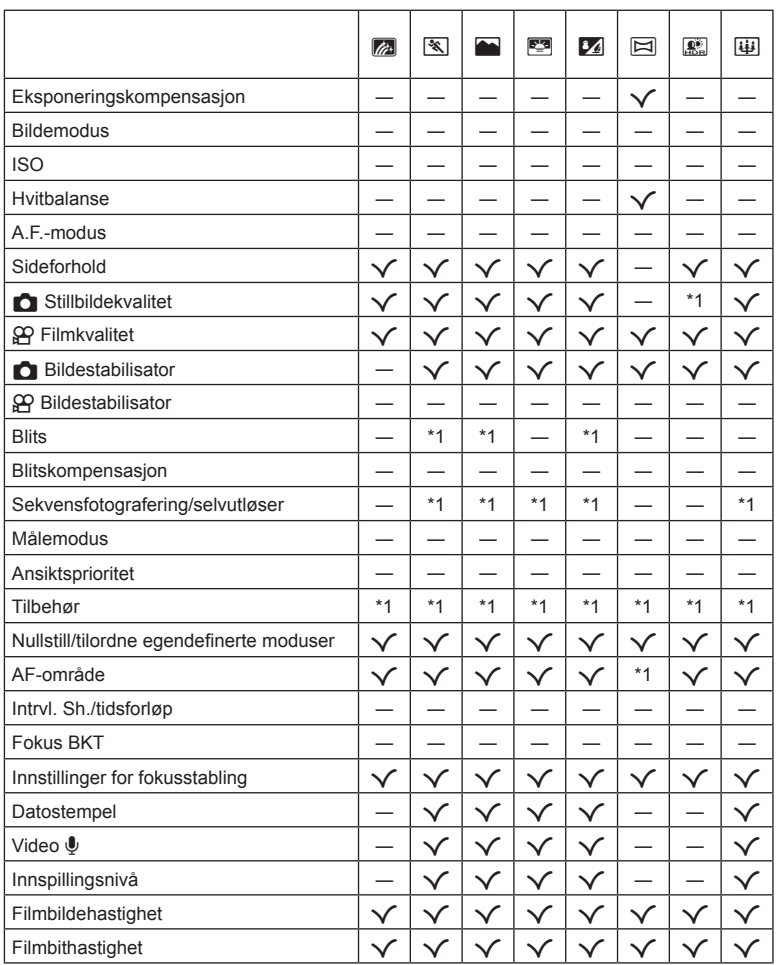

## **Standard/egendefinerte innstillinger**

- \*1 Elementer som kan lagres i [Egendef. modus C1] eller [Egendef. modus C2].
- \*2: Standard kan gjenopprettes ved å velge [Full] for [Nullstill].
- \*3: Standard kan gjenopprettes ved å velge [Grunnlegg.] for [Nullstill].

#### **Direkteknapper**

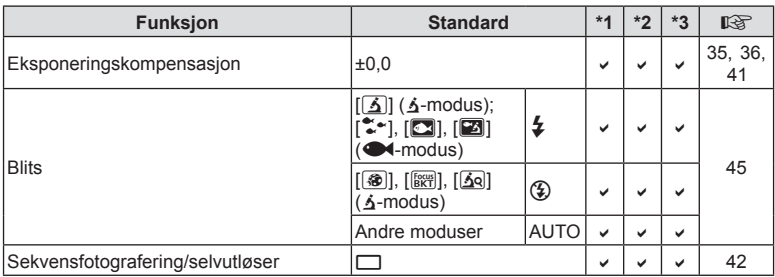

## **Live kontroll**

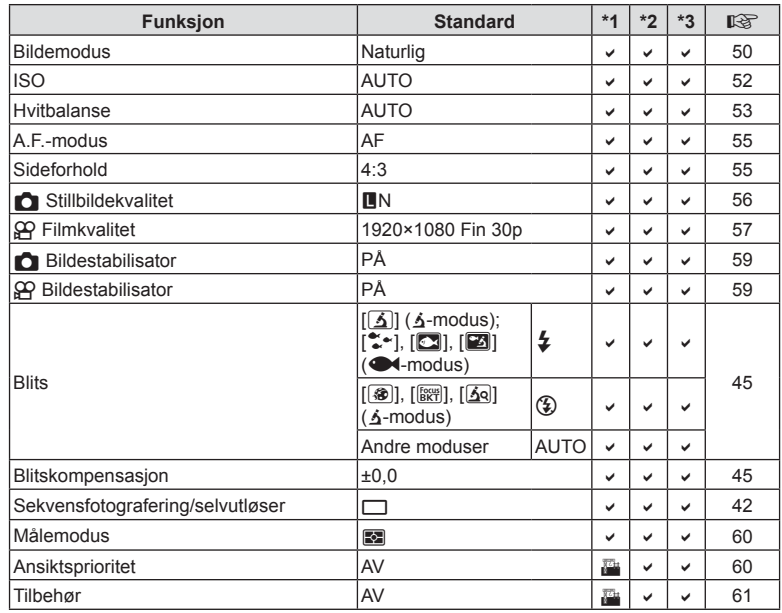

## **O** Opptaksmeny

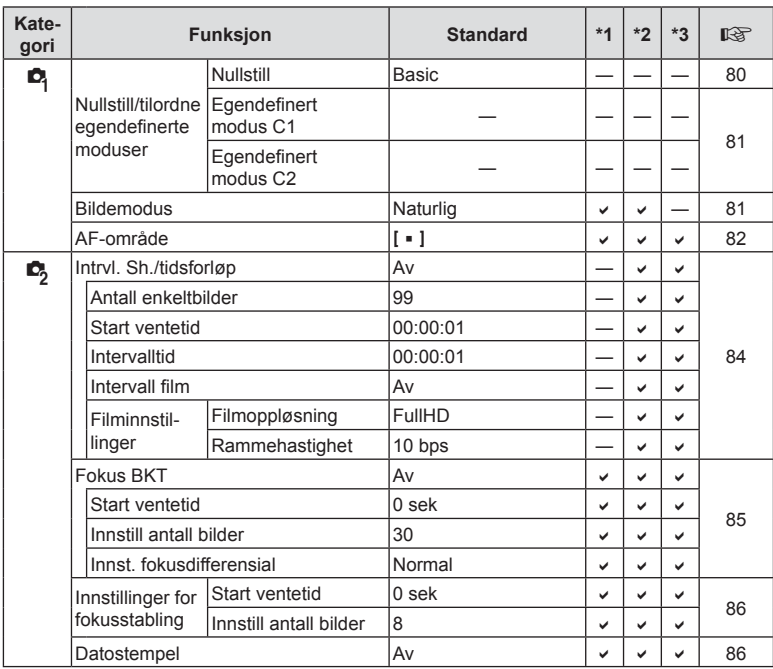

## n **Filmmeny**

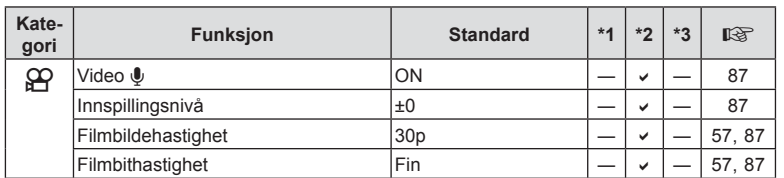

**Informasjon** *10*

## q **Avspillingsmeny**

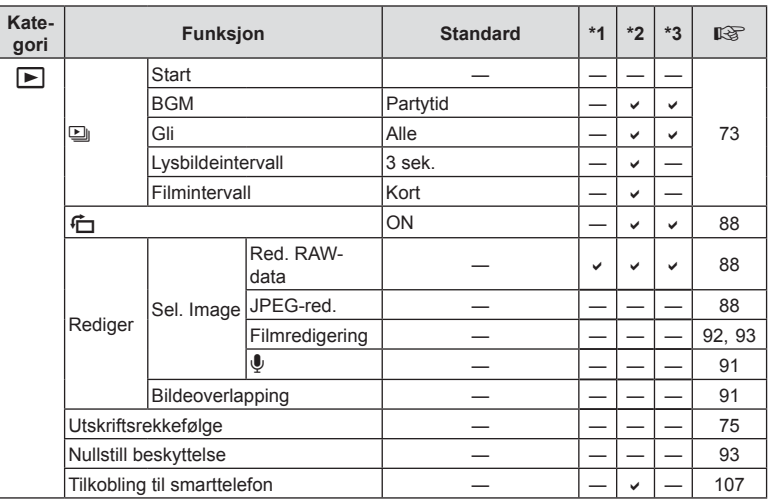

## G **Tilpasset meny**

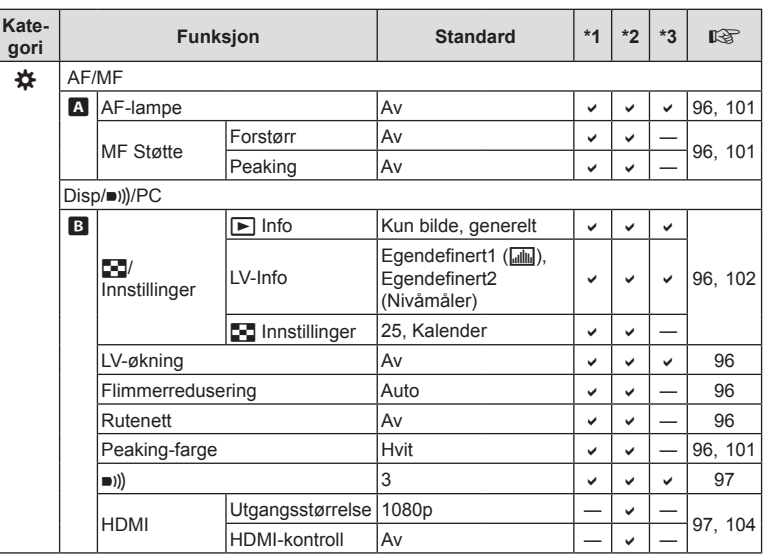

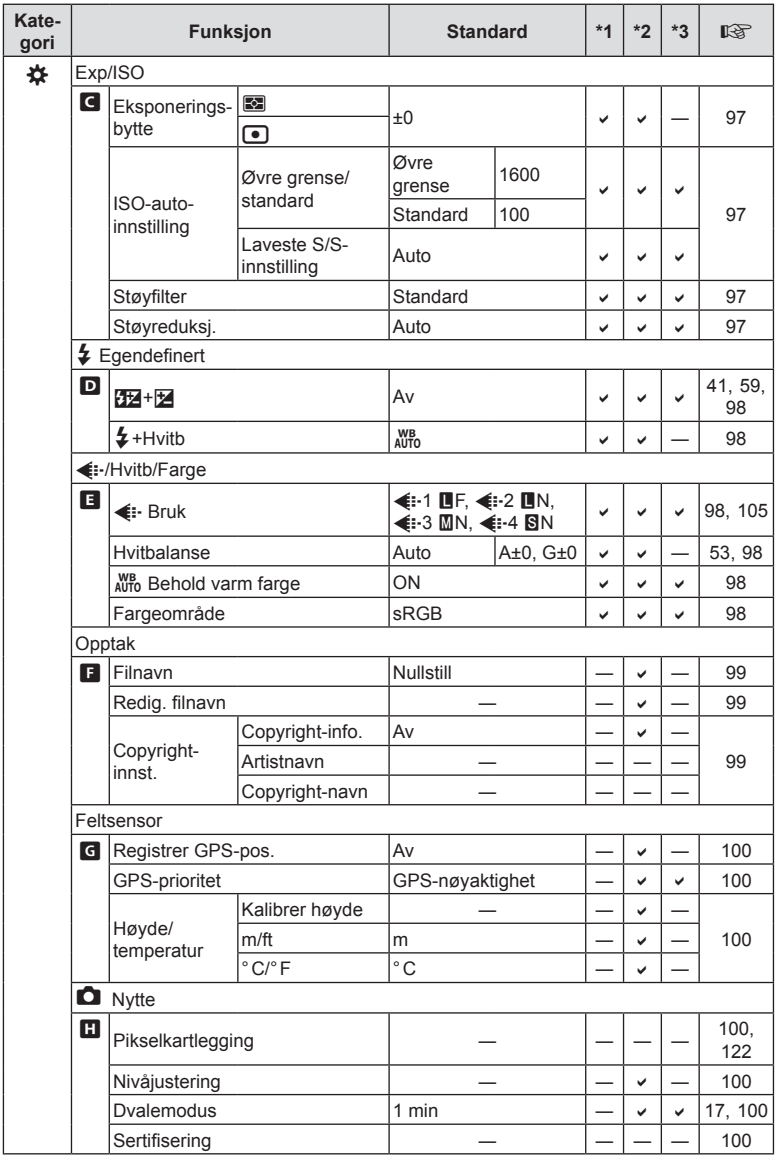

## e **Oppsettsmeny**

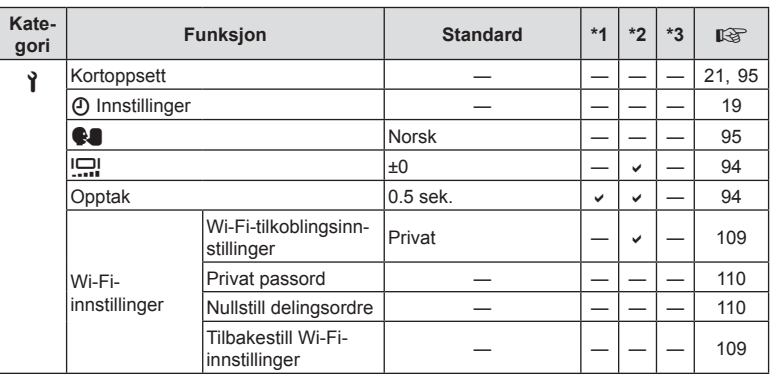
### **Tekniske data**

#### ■ Kamera

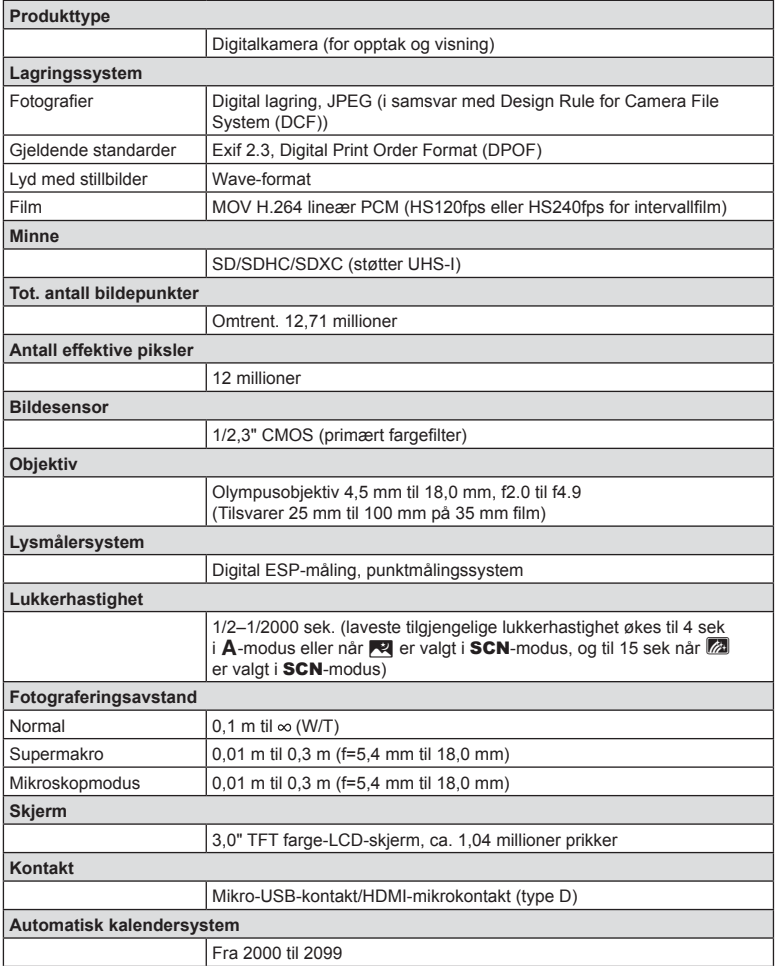

**Informasjon** *10*

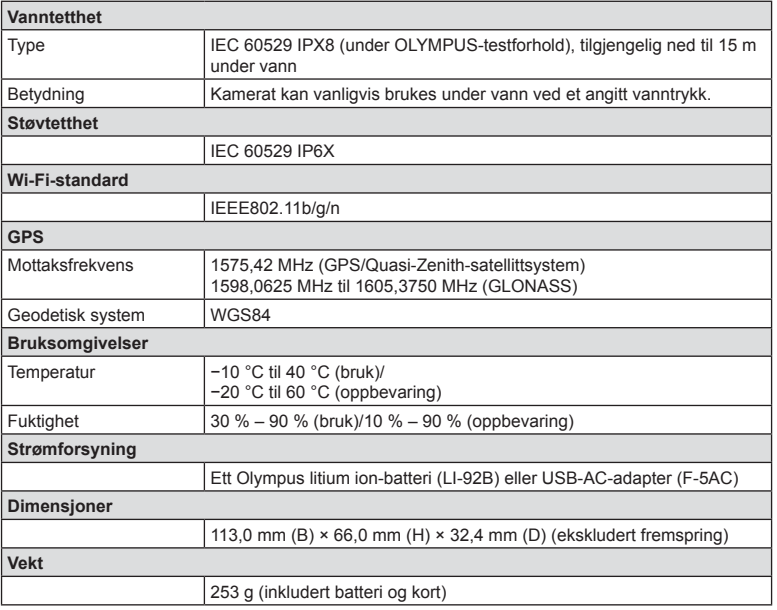

#### ■ Litium-ion-batteri (LI-92B)

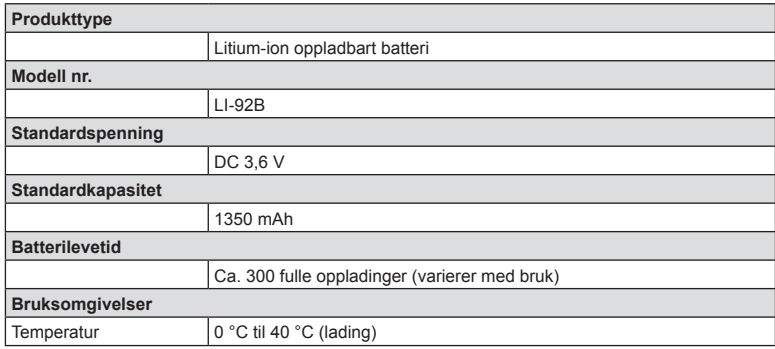

#### USB-strømadapter (F-5AC)

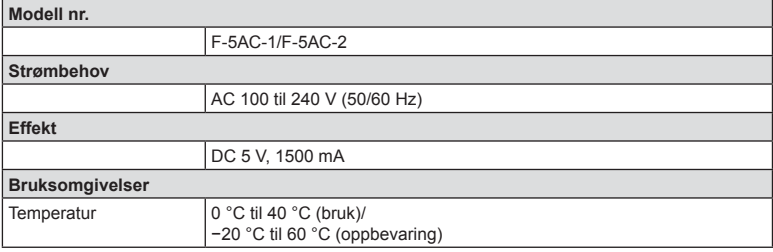

- SPESIFIKASJONER KAN ENDRES UTEN FORVARSEL ELLER FORPLIKTELSER FRA PRODUSENTENS SIDE.
- Du finner de siste spesifikasjonene på nettstedet vårt.

Begrepene HDMI og High-Definition Multimedia Interface og HDMI-logoen er varemerker eller registrerte varemerker for HDMI Licensing Administrator, Inc i USA og andre land.

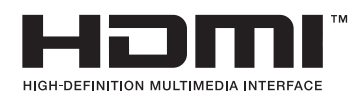

# *11* **SIKKERHETSANVISNINGER**

### **SIKKERHETSANVISNINGER**

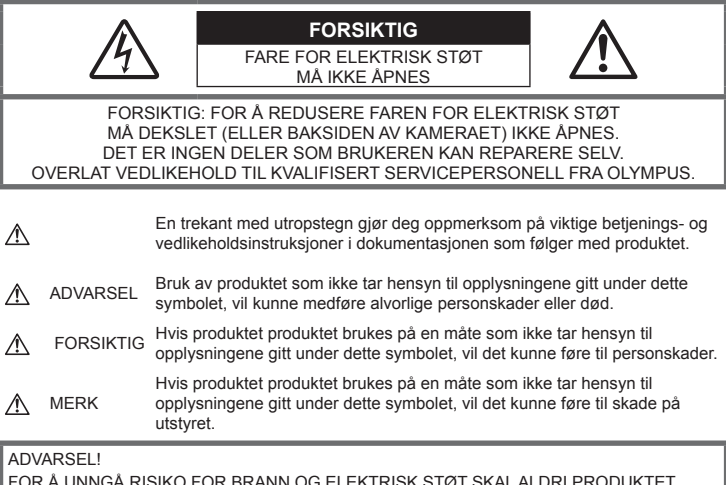

UG ELEKTRISK S DEMONTERES.

### **Generelle forsiktighetsregler**

**Les alle instruksjoner** — Før du tar i bruk produktet må du lese alle bruksanvisninger. Ta vare på all dokumentasjon for eventuell fremtidig bruk.

**Vann og fukt** — For forholdsregler om produkter med vannbestandig design, les avsnittene om vannbestandighet.

**Strømkilde** — Koble bare produktet til strømkilder som er i samsvar med produktetiketten.

**Fremmedlegemer** — For å unngå personskader må du aldri stikke metallobjekter inn i kameraet. **Rengjøring** — Koble alltid produktet fra strømkontakten før rengjøring. Bruk bare en fuktig klut til rengjøring. Bruk aldri flytende rengjøringsmidler, spray eller organiske løsemidler for å rengjøre produktet.

**Varme** — Produktet må aldri brukes eller oppbevares i nærheten av varmekilder, slik som varmeovner, varmeutslipp, komfyrer eller noe som helst slags apparat eller utstyr som utvikler varme, inkludert stereoforsterkere.

**Tordenvær** — Hvis det kommer tordenvær mens USB-strømadapteren er i bruk, må den umiddelbart tas ut av kontakten.

**Tilbehør** — For din egen sikkerhet og for å unngå skade på produktet skal du bare bruke tilbehør som anbefales av Olympus.

**Plassering** — Monter produktet sikkert på et stabilt stativ, holder e.l. for å unngå skader på produktet.

### **ADVARSEL**

- **Bruk aldri kameraet i nærheten av brennbare eller eksplosive gasser.**
- **Ikke bruk blitsen og LED (inkludert AF-lampe) rettet mot mennesker (spedbarn, småbarn osv.) på svært kort avstand.**
	- Du må stå minst 1 m vekk fra ansiktene på personene som fotograferes. Hvis blitsen utløses for nær øynene til personen som fotograferes, vil denne kunne oppleve at synet forsvinner i en kort periode.
- **Se aldri direkte på solen eller mot sterke lyskilder med kameraet.**
- **Hold små barn borte fra kameraet.**
	- Kameraet må alltid brukes og oppbevares utenfor rekkevidden til små barn, for å unngå at følgende farlige situasjoner – og dermed fare for liv og helse – oppstår:
		- Kvelning som følge av at kamerastroppen kommer rundt halsen.
		- Svelging av batteri, minnekort eller andre små deler.
		- Utilsiktet utløsing av blitsen mot sine egne eller et annet barns øyne.
		- Skader som skyldes kameraets bevelige deler.
- **Hvis USB-strømadapteren er svært varm eller avgir uvanlig lukt, lyd eller røyk, må du koble strømledningen fra veggkontakten umiddelbart og slutte å bruke den. Kontakt så en autorisert forhandler eller servicesenter.**
- **Stans bruken av kameraet umiddelbart dersom du merker uvanlig lukt, uvanlige lyder eller røyk rundt det.**
	- Ikke fjern batteriene direkte med hendene, da dette kan forårsake brann eller forbrenning av hendene.
- **Ikke la kameraet ligge på steder hvor det kan utsettes for ekstremt høye temperaturer.**
	- Deler på kameraet vil kunne ta skade av det, og i verste fall vil en brann kunne oppstå. Ikke bruk laderen eller strømadapteren hvis de er tildekket (f.eks. av et stykke tøy). Det kan forårsake overoppheting og brann.
- **Håndter kameraet forsiktig for å unngå lette brannskader.**
	- Da kameraet inneholder metalldeler kan overopphetning føre til lette brannskader. Vær oppmerksom på følgende:
		- Når kameraet har vært i bruk i lengre tid, vil det bli svært varmt. Hvis du fortsetter å holde i kameraet i denne tilstanden, vil det kunne oppstå lette brannskader.
		- På steder som er utsatt for ekstremt kalde temperaturer, kan temperaturen på kamerahuset bli kaldere enn omgivelsestemperaturen. Hvis det er mulig, bør du ha på hansker når du bruker kameraet i kalde temperaturer.
- For å beskytte den ekstremt nøyaktige teknologien i dette produktet må du aldri la kameraet ligge på steder som er oppført under, uansett om det er for bruk eller oppbevaring:
	- Steder hvor temperatur og/eller fuktighet er høy eller gjennomgår ekstreme svingninger. Direkte sollys, strender, låste biler eller andre varmekilder (peis, varmeovn, osv.) eller luftfuktere.
	- I sandete eller støvete omgivelser.
	- Nær brennbare objekter eller eksplosiver.
	- På fuktige steder, som på baderom eller i regnet. Når du bruker produkter med vanntett utførelse, må du også lese instruksjonene for disse produktene.
	- På steder som er utsatt for sterke vibrasjoner.
- **Kameraet drives med et litium-ion-batteri som angitt av Olympus.**  Lad opp batteriet med den angitte USB-strømadapteren eller laderen. Ikke bruk andre USBstrømadaptere eller ladere.
- **Batteriene må aldri tennes på eller varmes i mikrobølgeovner eller varme plater eller i trykkokere osv.**
- **La aldri kameraet være på eller i nærheten av elektromagnetiske enheter.** Dette kan føre til overoppheting, eksplosjon eller brannskader.
- **Ikke koble terminalene til metallgjenstander.**
	- Vær forsiktig når du har med deg eller oppbevarer batterier, slik at de ikke kommer i kontakt med metallgjenstander som smykker, nåler, knapper, glidelåser, nøkler osv. Kortslutningen kan føre til overoppheting, eksplosjon eller brann som kan brenne eller skade deg.
- **Følg alle instruksjoner for bruk av batterier for å unngå at batteriene lekker eller at batteripolene ødelegges. Forsøk aldri å demontere et batteri eller å foreta noen som helst slags endringer på det, ved lodding osv.**
- **Hvis batterivæske skulle komme i kontakt med øynene, skyll straks øynene med rent, kalt vann og oppsøk legehjelp umiddelbart.**
- **Hvis du ikke kan fjerne batteriet fra kameraet, må du kontakte en autorisert forhandler eller et servicesenter.** 
	- Ikke bruk kraft for å ta ut batteriet.

Skade på utsiden av batteriet (riper osv.) kan produsere varme eller føre til en eksplosjon.

- **Oppbevar alltid batterier utenfor rekkevidden til små barn og kjæledyr. Hvis de ved et uhell skulle svelge et batteri, må legehjelp oppsøkes umiddelbart.**
- For å forhindre at batteriene lekker, blir overopphetet, eller forårsaker brann eller eksplosjon, bruk bare batterier som er anbefalt for bruk sammen med produktet.
- Hvis oppladbare batterier ikke kan lades opp i løpet av den angitte tiden, stans ladingen og ikke bruk batteriene lenger.
- Ikke bruk batterier som har riper eller hvor kapslingen er blitt skadet, og ikke lag riper på batteriet.
- Utsett aldri batterier for kraftige støt eller vedvarende risting gjennom fall eller slag. Dette kan føre til eksplosjon, overoppheting eller brenning.
- Hvis et batteri lekker, har en uvanlig lukt, blir misfarget eller deformert eller på noen annen måte avviker fra normalen under bruk, må du stanse bruken av kameraet og holde det borte fra flammer umiddelbart.
- Hvis du får batterivæske på klærne eller huden, fjern klærne og skyll stedet umiddelbart med rent, rennende kaldt vann. Oppsøk umiddelbart lege hvis væsken forbrenner huden.
- Olympus litium-ion-batteriet er kun designet for bruk med Olympus-digitalkameraet. Ikke bruk batteriet med andre enheter.
- **Barn eller dyr/kjæledyr må ikke få håndtere eller transportere batterier (forhindre farlig atferd som slikking, at batteriet stikkes i munne eller at batteriet blir tygget på).**

#### **Bruk bare godkjente oppladbare batterier, batteriladere og USB-strømadaptere**

Vi anbefaler på det sterkeste at du kun bruker det originale Olympus-godkjente oppladbare batteriet, batteriladeren og USB-strømadapteren som følger med kameraet. Bruk av oppladbare batterier, batterilader og/eller USB-strømadapter som ikke er fra Olympus, kan forårsake brann eller personskader pga. lekkasjer, overoppheting, antennelse eller skader på batteriet. Olympus påtar seg intet ansvar for ulykker eller skader som skyldes bruk av batterier, batteriladere og/eller USB-strømadapter som ikke er originalt Olympus-tilbehør.

### **FORSIKTIG**

- Den medfølgende USB-strømadapteren F-5AC skal kun brukes med dette kameraet. Andre kameraer kan ikke lades med denne USB-strømadapteren.
- Den medfølgende USB-strømadapteren F-5AC må ikke kobles til annet utstyr enn dette kameraet.
- **Oppbevar aldri batterier på et sted hvor de kan bli utsatt for direkte sollys eller høye temperaturer som for eksempel i et varmt kjøretøy, nær en varmekilde osv.**
- Batterier må holdes tørre til enhver tid.
- Batteriet kan bli varmt ved langvarig bruk. For å unngå lette forbrenninger, ikke fjern det umiddelbart etter bruk av kameraet.
- Dette kameraet bruker et Olympus litium-ion-batteri. Bruk det spesifiserte originalbatteriet. Bruk av feil type batteri kan medføre eksplosjonsfare.
- Ta ansvar for jordens ressurser ved å resirkulere brukte batterier. Når du kaster tomme batterier, må du sørge for å dekke til batteripolene. Overhold alltid lokale lover og forskrifter.
- **Ikke dekk til blitsen med hånden når du trykker på utløseren.**

### **MERK**

- **Ikke bruk eller oppbevar kameraet på støvete eller fuktige steder.**
- **Bruk bare SD/SDHC/SDXC-kort. Andre typer kort må ikke brukes.**
- Hvis du tilfeldigvis setter inn en annen type kort i kameraet, kontakt en autorisert forhandler eller et servicesenter. Bruk ikke kraft for å ta ut kortet.
- Forhindre tap av data ved å ta regelmessige sikkerhetskopieringer av viktige data til en datamaskin eller annen lagringsenhet.
- OLYMPUS påtar seg ikke ansvar for tap av data forbundet med denne enheten.
- Vær forsiktig med stroppen når du bærer kameraet. Den vil kunne feste seg i løse objekter og forårsake alvorlige skader.
- Aldri slipp kameraet i bakken eller utsett det for kraftige støt eller vibrasjoner.
- Når du fester kameraet til, eller fjerner det fra, et stativ, må du rotere skruen på stativet, ikke kameraet.
- Før transport av kameraet, må du fjerne stativet og alt annet tilbehør som ikke er fra OLYMPUS.
- Ikke berør elektriske kontakter på kameraet.
- Ikke la kameraet ligge rettet direkte mot solen. Dette kan forårsake skader på objektivet eller lukkeren, fargeforvrengning, skyggekonturer på bildesensoren, eller det kan forårsake brann.
- Ikke trykk eller dra hardt i objektivet.
- Før oppbevaring av kameraet over lengre tid, ta ut batteriene. Velg et kjølig, tørt sted for oppbevaring for å unngå kondensering og muggdannelse inne i kameraet. Etter oppbevaring tester du kameraet ved å slå det på og trykke på utløserknappen for å sjekke at det fungerer som normalt.
- Kameraet kan oppleve funksjonsfeil hvis det brukes på en plass hvor det er utsatt for et magnetisk/ elektromagnetisk felt, radiobølger eller høyspenning, som nær en TV, mikrobølgeovn, videospill, høyttalere, store skjermer, TV-/radiomast eller master som brukes for annen sending. Dersom dette skjer, slår du kameraet av og deretter på igjen før du bruker det.
- Ta alltid hensyn til kravene til bruksomgivelsene som er beskrevet i kameraets bruksanvisning.
- Sett inn batteriene forsiktig som beskrevet i bruksanvisningen.
- Kontroller alltid batteriene for lekkasjer, misfarging, misdannelser eller annet uvanlig før du lader dem opp.
- Ta alltid batteriet ut av kameraet dersom det ikke skal brukes på lang tid.
- Hvis batteriet skal oppbevares i lengre tid, velg et kjølig sted for oppbevaringen.
- Energiforbruket til kameraet avhenger av hvilke funksjoner som brukes.
- Under følgende betingelser vil det brukes energi kontinuerlig og batteriet vil derfor raskt utlades:
	- Zoomen brukes hyppig.
	- Utløserknappen trykkes halvt ned mange ganger i opptaksmodus, slik at autofokusen aktiveres.
	- Et bilde vises på skjermen i lengre tid.
	- GPS er i bruk.
- Hvis det brukes et svakt batteri vil kameraet kunne slå seg av uten at advarselen om batterinivå vises.
- Hvis batteriets kontaktflater blir våte eller søles til, vil det kunne oppstå feil på kamerakontakten. Tørk grundig av batteriet med en tørr klut før bruk.
- Lad alltid batteriet når du bruker det for første gang, eller når det ikke har vært brukt i lengre tid.
- Når du bruker kameraet med batteri ved lave temperaturer, forsøk å holde kameraet og reservebatterier så varme som mulig. Et batteri som har blitt utladet ved lav temperatur, kan gjenopplives ved å varme det opp til romtemperatur.
- Før du legger ut på en lang reise, og særlig før utenlandsreiser, bør du anskaffe ekstra batterier. Det kan være vanskelig å oppdrive riktig batteri når du er på reise.
- For USB-AC-adapter av innpluggingstypen: Koble USB-AC-adapteren F-5AC av innpluggingstypen vertikalt inn i stikkontakten.

#### **Bruke den trådløse LAN-funksjonen**

- Slå av kameraet på sykehus eller andre steder der det finnes medisinsk utstyr. Radiobølger fra kameraet kan påvirke medisinsk utstyr i negativ grad, hvilket fører til svikt som kan føre til en ulykke.
- Slå kameraet av når du er om bord i et fly.

Bruk av trådløse enheter om bord kan hemme trygg betjening av flyet.

### **Forholdsregler ved bruk av den trådløse LAN-funksjonen**

Hvis du bruker den trådløse LAN-funksjonen i et annet land enn det området kameraet ble kjøpt i, er det en risiko for at kameraet ikke vil overholde bestemmelsene for trådløs kommunikasjon i det landet. Olympus vil ikke være ansvarlig for noen unnlatelse av å oppfylle slike bestemmelser.

### **GPS-funksjon, elektronisk kompass**

- På steder som ikke er under åpen himmel (innendørs, under bakken, under vann, i skogen, nær høye bygninger) eller på steder med kraftige magnetiske eller elektriske felter (nær nye høyspentledninger, magneter eller elektrisk utstyr, 1,5GHz mobiltelefoner), kan det hende at det ikke er mulig å oppnå målinger eller det kan oppstå feil.
- Høyden som vises på måleskjermen eller bildevisningsskjermen etc. vises/tas opp basert på informasjon fra trykksensorer som er integrert i kamerahuset. Vær forsiktig fordi den viste høyden ikke er basert på GPS-posisjonsmålinger.
- Elektronisk kompass-feil kan forårsakes av virkningen til kraftige magnetiske eller elektriske felter (f.eks. fjernsynsapparater, mikrobølgeovner, store motorer, radiotårn og høyspentledninger). For å gjenopprette den elektroniske kompassfunksjonen må du holde kameraet stødig og bevege det i et 8-tall mens du vrir håndleddet over.
- Fordi GPS-funksjonen og det elektroniske kompasset ikke nødvendigvis er nøyaktig, er det ingen garanti for at måleverdiene (breddegrad, lengdegrad, kompassretning etc.) er nøyaktig.

### **Skjerm**

- Trykk aldri med kraft mot skjermen, ellers vil bildet kunne bli uklart, det kan oppstå feil i visningsmodus eller skjermen kan skades.
- Det kan oppstå en lysstripe på toppen eller bunnen av skjermen, men dette er ingen defekt.
- Hvis et motiv ses diagonalt i kameraet, kan kantene vises sikksakkformet på skjermen. Dette er ingen defekt, og det vil bli mindre merkbart i visningsmodus.
- På steder med lave temperaturer vil det kunne ta lang tid før skjermen slår seg på, og fargen på skjermen vil kunne endres midlertidig. Når du bruker kameraet på ekstremt kalde steder, bør du fra tid til annen plassere kameraet på et varmere sted. Skjermen med dårlig ytelse pga. lave temperaturer vil fungere normalt igjen ved vanlige temperaturer.
- Skjermen på dette produktet er produsert med nøyaktighet av høy kvalitet, men det kan derimot være en fast eller død piksel på skjermen. Disse pikslene har ingen innvirkning på bildet som skal lagres. På grunn av skjermens egenskaper, kan også ujevnheter i fargen eller lysstyrken oppdages avhengig av vinkelen, men dette skyldes skjermens struktur. Dette er ingen feilfunksjon.

### **Juridisk informasjon**

- Olympus tar intet ansvar og gir ingen garanti for skader, eller for forventede gevinster ved lovmessig bruk av denne enheten, eller for krav fra tredjepart, som oppstår som følge av ukorrekt bruk av produktet.
- Olympus tar intet ansvar og gir ingen garanti for skader eller forventede gevinster ved lovmessig bruk av enheten, som oppstår ved sletting av bildedata.

#### **Garantibegrensning**

- Olympus overtar intet ansvar eller garanti, verken uttrykkelig eller inneforstått, for eller i sammenheng med noen del av innholdet i den skriftlige dokumentasjonen eller programvaren, og skal ikke i noe tilfelle holdes ansvarlig for noen inneforstått garanti vedrørende merkantil bruk eller egnethet for noe særskilt formål, eller for noen påfølgende, tilfeldige eller indirekte skader (inkludert, men ikke begrenset til skader for tap av kommersiell inntjening, forstyrrelser av forretningsvirksomhet eller tap av forretningsinformasjon) som følger av bruk eller utilstrekkelig bruk av den skriftlige dokumentasjonen eller programvaren eller utstyret. Noen land tillater ikke utelukking eller begrensning av ansvaret for påfølgende eller tilfeldige skader eller den implisitte garantien, slik at begrensningene ovenfor eventuelt ikke gjelder i ditt tilfelle.
- Olympus forbeholder seg alle rettigheter til denne bruksanvisningen.

### **Advarsel**

Fotografering uten tillatelse eller bruk av beskyttet materiale kan stride mot gjeldende lover om opphavsrett. Olympus tar intet ansvar for fotografering uten tillatelse, bruk eller andre handlinger som krenker rettighetene til innehavere av opphavsrett.

#### **Merknad om opphavsrett**

Med enerett. Ingen deler av dette skriftlige materialet eller denne programvaren må gjengis i noen form eller med noen midler, elektroniske eller mekaniske, inklusive fotokopiering, opptak, lydopptak eller bruk av noe slags informasjonslagrings- og gjenfinningssystemer, uten foregående skriftlig tillatelse fra Olympus. Det tas intet ansvar vedrørende bruk av informasjonen i denne skriftlige dokumentasjonen eller programvaren, eller for skader som skyldes bruk av informasjonen i den. Olympus forbeholder seg retten til å endre egenskaper og innhold i denne publikasjonen eller programvaren uten forpliktelser eller varsling på forhånd.

### **FCC-merknad**

Dette utstyret har blitt testet og er funnet overensstemmende med grensene for digitalt utstyr i klasse B, i henhold til del 15 i FCC-reglene. Disse grensene er utformet for å gi rimelig beskyttelse mot skadelig interferens i boliger. Dette utstyret genererer, bruker og kan utstråle radiofrekvent energi, og dersom det ikke installeres og brukes i samsvar med bruksanvisningen, kan det forårsake skadelig interferens på radiokommunikasjon. Det kan likevel ikke garanteres at interferens ikke vil forekomme i visse installasjoner. Hvis dette utstyret forårsaker skadelig interferens på radio- eller fjernsynsmottak, noe som kan konstateres ved at man slår utstyret av og på, ber vi brukeren om å forsøke å utbedre interferensen ved å iverksette ett eller flere av de følgende tiltakene:

- Snu eller flytt mottaksantennen.
- Øk avstanden mellom utstyret og mottakeren.
- Koble utstyret til et uttak på en annen krets enn den hvor mottakeren er tilkoblet.
- Kontakt forhandleren eller en erfaren radio-/TV-tekniker for hjelp.
- Bruk kun den medfølgende USB-kabelen fra OLYMPUS til å koble kameraet til USB-kompatible datamaskiner.

### **FCC/ISED-forholdsregel**

Endringer eller modifiseringer som ikke er uttrykkelig godkjent av parten som er ansvarlig for samsvar, kan ugyldiggjøre brukerens rett til å bruke utstyret.

Denne senderen må ikke plasseres sammen med eller brukes sammen med noen annen antenne eller sender.

Dette utstyret stemmer overens med strålingseksponeringsgrensene fra FCC som er satt for et ukontrollert miljø, og oppfyller FCCs eksponeringsretningslinjer for radiofrekvenser (RF) ettersom dette utstyret har svært små nivåer med RF-energi. Tilgjengelig, vitenskapelig bevis viser ikke at noen helseproblemer er tilknyttet bruk av trådløse enheter med lav effekt. Det finnes derimot ikke noe bevis på at disse trådløse enhetene med lav effekt er helt trygge. Trådløse enheter med lav effekt avgir lave nivåer av radiofrekvent energi (RF) i mikrobølgeområdet når det brukes. Mens høye nivåer av RF kan føre til helseeffekter (ved oppvarming av vev), gir ikke eksponering av RF på lavt nivå noen varmeeffekter og forårsaker ingen kjente negative helseeffekter. Mange studier av eksponering for RF på lavt nivå har ikke funnet noen biologiske effekter. Noen studier antyder at noen biologiske effekter kan oppstå, men disse resultatene har ikke blitt bekreftet av videre forskning. IM015 har blitt testet og funnet å overholde ISED-reglene for eksponeringsgrenser satt for et ukontrollert miljø, og oppfyller RSS-102 i ISEDs retningslinjer for eksponering for radiofrekvenser (RF).

**SIKKERHETSANVISNINGER**

### **For kunder i Nord-, Sentral- og Sør-Amerika og Karibia**

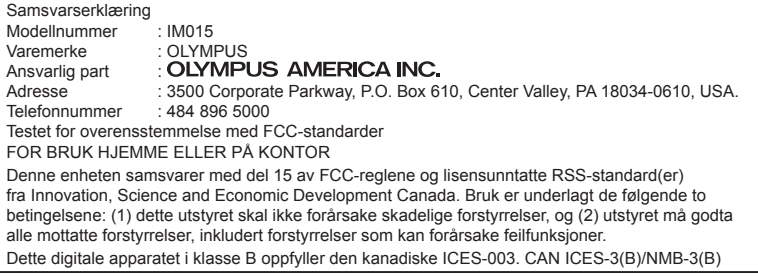

#### **OLYMPUS AMERICAS BEGRENSET GARANTI - OLYMPUS AMERICA INC.-PRODUKTER**

Olympus garanterer at vedlagte Olympus®-bildebehandlingsprodukt(er) og relatert Olympus®-tilbehør (enkeltvis et «Produkt» og samlet «Produktene») vil være uten defekter i materiale og utførelse ved normal bruk og service i en periode på ett (1) år fra kjøpsdatoen.

Hvis det viser seg at et Produkt er defekt innenfor garantiperioden på ett år, må kunden returnere det defekte Produktet til et av Olympus' servicesentre utpekt av Olympus, og følge fremgangsmåten som er angitt nedenfor (se «HVA GJØR JEG NÅR DET ER NØDVENDIG MED REPARASJON»).

Olympus vil etter eget skjønn reparere, erstatte eller justere det defekte Produktet på Olympus' kostnad, forutsatt at Olympus' undersøkelse og fabrikkinspeksjon avslører at (a) den aktuelle defekten har oppstått under normal og riktig bruk og (b) Produktet er dekket av denne begrensede garantien. Reparasjon, erstatning eller justering av defekte Produkter skal være Olympus' eneste forpliktelse og kundens eneste løsning.

Reparasjon eller erstatning av et Produkt skal ikke overstige garantiperioden som oppgis heri, hvis det ikke kreves av loven. Bortsett fra der det er forbudt ved lov, er kunden ansvarlig og skal betale for sending av Produktene til det utpekte Olympus' servicesenteret.

Olympus er ikke forpliktet til å utføre forebyggende vedlikehold, installasjon, avinstallasjon eller vedlikehold.

Olympus forbeholder seg retten til å (i) bruke overhalte, renoverte og/eller reparerte brukte deler (som oppfyller Olympus' kvalitetssikringsstandarder) ved garantireparasjoner eller andre reparasjoner og (ii) gjøre eventuelle innvendige eller utvendige design- og/eller funksjonsendringer på eller i produktene uten ansvar for å innlemme slike endringer på eller i Produktene.

#### **HVA DEKKES IKKE AV DENNE BEGRENSEDE GARANTIEN**

Utelukket fra denne begrensede garantien og uten garanti fra Olympus på noen måte, verken uttrykt, underforstått eller ved lov, er følgende:

- (a) Produkter og ekstrautstyr som ikke er produsert av Olympus og/eller som ikke bærer «OLYMPUS» merkeetiketten (garantidekningen for produkter og ekstrautstyr fra andre produsenter, som kan være distribuert av Olympus, er ansvaret til de respektive produsentene av slike produkter og ekstrautstyr i henhold til vilkårene og varigheten av slike produsenters garantier);
- (b) Eventuelle Produkter som har blitt demontert, reparert, tuklet med, endret eller modifi sert av andre personer enn Olympus' egne autoriserte servicepersonell, med mindre reparasjon av andre er gjort etter skriftlig samtykke fra Olympus;
- (c) Defekter eller skade på Produkter som skyldes bruk, slitasje, feil bruk, misbruk, forsømmelse, sand, væsker, støt, feil oppbevaring, manglende utførelse av planlagte drifts- og vedlikeholdselementer, batterilekkasje, bruk av ekstrautstyr, forbruksvarer eller rekvisita som ikke er fra «OLYMPUS», eller bruk av Produktene i kombinasjon med ikke-kompatible enheter;
- (d) Programvare;
- (e) Rekvisita og forbruksartikler (herunder bl.a. pærer, blekk, papir, fi lm, utskrifter, negativer, kabler og batterier); og/eller
- (f) Produkter som ikke inneholder et gyldig plassert og registrert Olympus-serienummer, med mindre de er en modell som Olympus ikke plasserer og registrerer serienumre på.

**SIKKERHETSANVISNINGER**

- (g) Produkter sendt, levert, kjøpt eller solgt fra forhandlere utenfor Nord-Amerika, Sentral-Amerika, Sør-Amerika og Karibia og/eller
- (h) Produukter som ikke er ment eller tillatt for salgt i Nord-Amerika, Sør-Amerika, Sentral-Amerika eller Karibia (dvs. North America, South America, Central America, or the Caribbean (ie. varer på det grå marked).

ANSVARSFRASKRIVELSE, BEGRENSNING AV SKADER, STADFESTELSE AV HELE GARANTIAVTALEN, MENT FOR MOTTAKER

MED UNNTAK AV DEN BEGRENSEDE GARANTIEN SOM ER BESKREVET OVENFOR, GJØR OLYMPUS INGEN OG FRASIER SEG ALLE ANDRE REPRESENTASJONER, BETINGELSER OG GARANTIER VEDRØRENDE PRODUKTENE, DIREKTE ELLER INDIREKTE, UTTRYKTE ELLER UNDERFORSTÅTTE ELLER SOM FØLGE AV EVENTUELL LOV, FORORDNING, KOMMERSIELL BRUK ELLER PÅ ANNEN MÅTE, INKLUDERT, MEN IKKE BEGRENSET TIL EVENTUELL GARANTI ELLER REPRESENTASJON NÅR DET GJELDER EGNETHET, HOLDBARHET, DESIGN, BRUK ELLER TILSTAND AV PRODUKTENE (ELLER NOEN DELER AV DISSE) ELLER FOR SALGBARHET AV PRODUKTENE ELLER DERES EGNETHET FOR ET BESTEMT FORMÅL, ELLER RELATERT TIL KRENKELSE AV EVENTUELL PATENT, OPPHAVSRETT ELLER ANNEN EIENDOMSRETT BRUKT ELLER INKLUDERT I DETTE.

HVIS EVENTUELLE UNDERFORSTÅTTE GARANTIER GJELDER I HENHOLD TIL LOV, ER VARIGHETEN BEGRENSET TIL LENGDEN PÅ DENNE BEGRENSEDE GARANTIEN.

ENKELTE STATER TILLATER IKKE FRASKRIVELSE ELLER BEGRENSNING AV GARANTIER OG/ELLER BEGRENSNING AV ANSVAR, SÅ DET KAN HENDE AT FRASKRIVELSENE OG UTELUKKELSENE OVENFOR IKKE GJELDER FOR DEG.

KUNDEN KAN OGSÅ HA ANDRE RETTIGHETER OG/ELLER TILLEGGSRETTIGHETER SOM VARIERER FRA STAT TIL STAT.

KUNDEN BEKREFTER OG SAMTYKKER I AT OLYMPUS IKKE ER ANSVARLIG FOR SKADER SOM KAN PÅFØRES KUNDEN PÅ GRUNN AV FORSINKET LEVERING, PRODUKTFEIL, PRODUKTDESIGN, -VALG ELLER -PRODUKSJON, BILDE- ELLER DATATAP ELLER SVEKKELSER ELLER AV NOEN ANNEN ÅRSAK, UANSETT OM ANSVAR ER HEVDET I KONTAKT, I HENHOLD TIL ERSTATNINGSRETT (HERUNDER FORSØMMELSE OG PRODUKTANSVAR) ELLER PÅ ANNEN MÅTE. OLYMPUS SKAL UNDER INGEN OMSTENDIGHETER VÆRE ANSVARLIG FOR INDIREKTE ELLER TILFELDIGE SKADER, FØLGESKADER ELLER SPESIELLE SKADER AV NOE SLAG (INKLUDERT OG UTEN BEGRENSNING TAP AV FORTJENESTE ELLER TAP AV BRUKSMULIGHET), UANSETT OM OLYMPUS SKAL ELLER BØR VÆRE OPPMERKSOM PÅ MULIGHETEN FOR SLIKE POTENSIELLE TAP ELLER SKADER.

Representasjoner og garantier gitt av en person, inkludert, men ikke begrenset til forhandlere, representanter, selgere eller agenter for Olympus, som ikke er i samsvar med eller motstrider eller kommer i tillegg til vilkårene i denne begrensede garantien, skal ikke være bindende for Olympus med mindre gitt skriftlig og godkjent av en uttrykkelig autorisert representant for Olympus.

Denne begrensede garantien er den fullstendige og eneste garantierklæringen som Olympus samtykker i å gi når det gjelder Produktene, og den har prioritet foran alle tidligere eller samtidige muntlige eller skriftlige avtaler, forståelser, tilbud og kommunikasjon vedrørende innholdet i dette dokumentet.

Denne begrensede garantien gjelder utelukkende for den opprinnelige kunden, og kan ikke overføres eller tildeles.

#### **HVA GJØR JEG NÅR DET ER NØDVENDIG MED REPARASJON**

Kunden må ta kontakt med det utpekte Olympus kundestøtteteamet i sin region for å koordinere levering av Produktet til reparasjon og service. Bruk følgende informasjon for å ta kontakt med Olympus' kundestøtteteam i din region:

Canada: www.olympuscanada.com/repair / 1 800 622 6372

USA: www.olympusamerica.com/repair / 1 800 622 6372

Latin-Amerika: www.olympusamericalatina.com Kunden må kopiere eller overføre eventuelle bilder eller andre data lagret på et Produkt, til et annet bilde- eller datalagringsmedium før det sendes til Olympus for reparasjon og service.

OLYMPUS SKAL UNDER INGEN OMSTENDIGHETER VÆRE ANSVARLIG FOR LAGRING, OPPBEVARING ELLER VEDLIKEHOLD AV EVENTUELLE BILDER ELLER DATA LAGRET PÅ ET PRODUKT MOTTATT AV SELSKAPET FOR SERVICE, ELLER EVENTUELL FILM I ET PRODUKT MOTTATT AV SELSKAPET FOR SERVICE. OLYMPUS SKAL HELLER IKKE VÆRE ANSVARLIG FOR EVENTUELL ERSTATNING HVIS DET SKULLE SKJE AT DATA GÅR TAPT ELLER SVEKKES MENS SERVICE UTFØRES (INKLUDERT OG UTEN BEGRENSNING DIREKTE, INDIREKTE ELLER TILFELDIGE SKADER, FØLGESKADER ELLER SPESIELLE SKADER, TAP AV FORTJENESTE ELLER TAP AV BRUKSMULIGHET), UANSETT OM OLYMPUS SKAL ELLER BØR VÆRE OPPMERKSOM PÅ MULIGHETEN FOR SLIKE POTENSIELLE TAP ELLER SKADER.

Kunden skal pakke Produktet godt inn ved bruk av rikelig med polstringsmateriale for å hindre skade under transport. Når produktet er riktig pakket, sendes pakken til Olympus eller etOlympus-autorisert reparasjons- og servicesenter, som instruert av det respektive Olympus kundestøtteteamet.

Når du sender Produkter til reparasjon og service skal pakken inneholde følgende:

- 1) Salgskvittering med kjøpsdato og -sted. Håndskrevne kvitteringer vil ikke bli godtatt.
- 2) Kopi av denne begrensede garantien **med produktets serienummer som korresponderer med serienummeret på produktet** (med mindre det er en modell Olympus ikke merker eller registrerer serienummer på).
- 3) En detaljert beskrivelse av problemet, og
- 4) Prøveutskrifter, negativer, digitale utskrifter (eller filer på disk), hvis tilgjengelig og relatert til problemet.

BEHOLD KOPIER AV ALLE DOKUMENTER. Hverken Olympus eller et Olympus-autorisert reparasjons- og servicesenter vil være ansvarlige for at dokumenter går tapt eller blir ødelagt under transport.

Når servicen er fullført, returneres Produktet til deg med forhåndsbetalt frakt.

#### **PERSONVERN**

All informasjon som du oppgir i behandlingen av ditt garantikrav skal være konfidensielt og vil bare bli brukt og avslørt for formål som har med behandling og utførsel av reparasjon og service under garantien.

### **For kunder i Mexico**

Bruk er av dette apparatet er underlagt følgende to betingelser:

(1) det er mulig at dette utstyret eller apparatet ikke forårsaker skadelig forstyrrelser, og (2) dette utstyret eller apparatet må akseptere alle forstyrrelser, inkludert forstyrrelser som kan forårsake feilfunksjoner.

#### **For kunder i Europa**

#### **Enkel samsvarserklæring**

OLYMPUS CORPORATION bekrefter med dette at radioutstyr av type IM015 er i samsvar med direktiv 2014/53/EF.

Den fullstendige teksten i EU-samsvarserklæringen er tilgjengelig på følgende internettadresse: http://www.olympus-europa.com/

Dette symbolet [søppelkasse med kryss over, WEEE vedlegg IV] viser til separat avfallsbehandling for brukt elektrisk og elektronisk utstyr i EU-land.

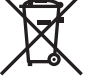

Ikke kast utstyret i vanlig husholdningsavfall.

Lever det i stedet til gjenvinningssystemet for denne type produkter i ditt land.

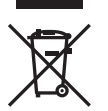

Dette symbolet [utkrysset søppelkasse med hjul - direktiv 2006/66/EC, tillegg II] betyr at det finnes et eget innsamlingssystem for brukte batterier i EU-land. Ikke kast batteriene i vanlig husholdningsavfall.

Deponer de brukte batteriene ved hjelp av retur- og innsamlingssystemene som er tilgjengelige i ditt land.

#### **Garantivilkår**

Hvis dette produktet mot all formodning viser seg å være defekt, selv om det har blitt brukt på riktig måte (i overensstemmelse med den medfølgende skriftlige bruksanvisningen) innenfor den gjeldende nasjonale garantiperioden og har blitt kjøpt hos en autorisert Olympus-forhandler innenfor forretningsområdet til OLYMPUS EUROPA SE & Co. KG som angitt på nettsiden: http://www.olympus-europa.com, vil produktet bli reparert, eller hvis Olympus velger det, erstattet, uten kostnader. For at Olympus skal kunne gi deg de forespurte garantitjenestene på en slik måte at du blir fornøyd og så raskt som mulig, må du merke deg informasjonen og instruksjonene som er oppgitt nedenfor:

- 1. For å sette frem krav i henhold til garantien skal du følge instruksjonene på http://consumer-service.olympus-europa.com for registrering og sporing (denne tjenesten er ikke tilgjengelig i alle land) eller ta med produktet, den korresponderende originale fakturaen eller kjøpskvitteringen og det utfylte garantisertifikatet til forhandleren der produktet ble kjøpt eller til en annen Olympus-autorisert servicestasjon innen forretningsområdet til Olympus Europa SE& Co KG som oppført på nettstedet: http://www.olympus.com før den gjeldende nasjonale garantien har utløpt.
- 2. Forsikre deg om at garantisertifikatet er korrekt utfylt av Olympus eller en autorisert forhandler eller servicesenter. Påse derfor at ditt navn, forhandlerens navn, serienummeret og år, måned og dag for kjøpet er fullstendig utfylt, eller at originalfaktura eller kjøpsbevis (som viser forhandlerens navn, kjøpsdato og produkttype) er heftet til garantibeviset.
- 3 Fordi dette garantibeviset ikke kan utstedes på nytt, må det oppbevares på en trygg plass.
- 4. Vær oppmerksom på at Olympus ikke vil anta noen risiko eller bære eventuelle kostnader med å transportere produktet til forhandleren eller til en Olympus-autorisert servicestasjon.
- 5. Denne garantien dekker ikke følgende og du vil måtte betale reparasjonskostnader, selv for defekter som oppstår innenfor garantiperioden som er henvist til over.
	- a. Alle defekter som oppstår på grunn av feil bruk (f.eks. ved bruksmåter som ikke er nevnt i bruksanvisningen osv.).
	- b. Alle defekter som oppstår pga. av reparasjoner, modifikasjoner, rengjøring osv. utført av andre enn Olympus eller av en servicestasjon som ikke er godkjent av Olympus.
	- c. Alle defekter eller skader som oppstår som følge av transport, fall, slag osv., etter kjøp av produktet.
	- d. Alle defekter eller skader som oppstår pga. brann, jordskjelv, oversvømmelser, andre naturkatastrofer, forurensning og uregelrett strømforsyning.
	- e. Alle defekter som oppstår pga. uforsiktig eller feilaktig oppbevaring (f.eks. ved høy temperatur eller luftfuktighet, i nærheten av insektsfordrivende midler som naftalin eller skadelige medikamenter osv.) feilaktig vedlikehold osv.
	- f. Alle defekter som oppstår på grunn av oppbrukte batterier osv.
	- g. Alle defekter som oppstår pga. sand, søle e.l. som trenger inn i produktet.
- 6. Olympus sitt hele ansvar under denne garantien skal være begrenset til reparasjon eller erstatning av produktet. Alt ansvar under garantien for indirekte eller direkte forårsaket tap eller skade av noen art som kunden utsetter seg for eller påføres pga. en defekt på produktet, og spesielt alle tap eller skader som oppstår på objektiver, film, annet utstyr eller tilbehør som brukes sammen med produktet, eller alt annet tap som oppstår pga. forsinkelser på reparasjoner eller tap av data, er utelukket. Alle gjeldende lovreguleringer forblir upåvirket av dette.

### **For kunder i Asia**

#### **Garantivilkår**

- 1. Hvis dette produktet viser seg å være defekt, selv om det har vært brukt korrekt (i overensstemmelse med den skriftlige betjenings- og bruksanvisningen som medfølger) innenfor en periode på opptil ett år fra kjøpsdatoen, vil produktet bli reparert, eller hvis Olympus velger det, erstattet, uten kostnader. For krav fremsatt i henhold til garantien må kunden, innen den gjeldende garantiperioden på ett år utløper, bringe produktet til forhandleren der produktet ble kjøpt eller til en annen Olympus-autorisert servicestasjon som oppført i anvisningene og be om nødvendig reparasion.
- 2. Kunden skal transportere produktet til forhandleren eller en Olympus-autorisert servicestasjon på eget ansvar og skal være ansvarlig for eventuelle kostnader som er involvert i transporteringen av produktet.
- 3. Følgende punkter dekkes ikke av denne garantien, og kunden vil måtte betale kostnadene for reparasjon, selv for defekter som oppstår innenfor garantiperioden på ett år som nevnt ovenfor.
	- a. Alle defekter som oppstår på grunn av feil bruk (f.eks. ved bruksmåter som ikke er nevnt i betjeningsveiledningen eller i andre deler av bruksanvisningen osv.)
	- b. Alle defekter som oppstår pga. av reparasjoner, modifikasjoner, rengjøring osv. utført av andre enn Olympus eller av en servicestasjon som ikke er godkjent av Olympus.
	- c. Alle defekter eller skader som oppstår som følge av transport, fall, slag osv., etter kjøp av produktet.
	- d. Alle defekter eller skader som oppstår pga. brann, jordskjelv, oversvømmelser, andre naturkatastrofer, forurensning og uregelrett strømforsyning.
	- e. Alle defekter som oppstår pga. uforsiktig eller feilaktig oppbevaring (f.eks. ved høy temperatur eller luftfuktighet, i nærheten av insektsfordrivende midler som naftalin eller skadelige medikamenter osv.) feilaktig vedlikehold osv.
	- f. Alle defekter som oppstår på grunn av oppbrukte batterier osv.
	- g. Alle defekter som oppstår pga. sand, søle e.l. som trenger inn i produktet.
	- h. Hvis garantibeviset ikke leveres inn sammen med produktet.
	- i. Ved eventuelle endringer i garantibeviset vedrørende år, måned og dag for kjøpet, kundens navn, forhandlerens navn eller serienummeret.
	- j. Hvis ikke kjøpsbevis leveres sammen med garantibeviset.
- 4. Denne garantien gjelder kun for selve produktet. Garantien har ingen gyldighet for annet tilbehør, som for eksempel etui, stropp, linsebeskyttelse, batterier og batteriladere.
- 5. Olympus' eneste ansvar under denne garantien begrenser seg til reparasjon eller erstatning av produktet. Alt ansvar under garantien for indirekte eller direkte forårsaket tap eller skade av noen art som kunden utsetter seg for eller pådras pga. av en defekt på produktet, og spesielt alle tap eller skader som oppstår på linser, film, annet utstyr eller tilbehør som brukes sammen med produktet eller alt annet tap som oppstår pga. forsinkelser på reparasjoner, er utelukket.

#### **For kunder i Singapore**

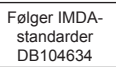

#### **Merknader:**

- 1. Denne garantien er et tillegg til, og påvirker ikke, kundens lovfestede rettigheter.
- 2. Hvis du har noen spørsmål angående denne garantien, kontakt en av de Olympus-autoriserte servicestasjonene som er oppført i instruksjonene.

#### **Merknader vedrørende garantikortet**

- 1. Denne garantien vil kun være gyldig hvis garantibeviset er korrekt utfylt av Olympus eller forhandleren. Kontroller at navnet ditt, navnet på forhandleren, serienummer og år samt måned og dato for kjøp er fylt ut.
- 2. Fordi dette garantibeviset ikke kan utstedes på nytt, må det oppbevares på en trygg plass.
- 3. Alle krav om reparasjon fra en kunde i samme land som produktet ble kjøpt skal være underlagt vilkårene i garantien som er utstedt av Olympus-forhandleren i det landet. I tilfeller hvor den lokale Olympus-forhandleren ikke utsteder en separat garanti eller kunden ikke befinner seg i landet hvor produktet ble kjøpt, skal vilkårene i denne verdensomspennende garantien være gjeldene.
- 4. Denne garantien er, når gjeldende, kun gyldig i landet produktet ble kjøpt i. De Olympus-autoriserte servicestasjonene som er oppført i denne garantien vil overholde den.
- Se den vedlagte listen over det autoriserte internasjonale servicenettverket til Olympus.

#### **Garantibegrensning**

Olympus overtar intet ansvar eller garanti, verken uttrykkelig eller inneforstått, for eller i sammenheng med noen del av innholdet i den skriftlige dokumentasjonen eller programvaren, og skal ikke i noe tilfelle holdes ansvarlig for noen inneforstått garanti vedrørende merkantil bruk eller egnethet for noe særskilt formål, eller for noen påfølgende, tilfeldige eller indirekte skader (inkludert, men ikke begrenset til skader for tap av kommersiell inntjening, forstyrrelser av forretningsvirksomhet eller tap av forretningsinformasjon) som følge av bruk eller utilstrekkelig bruk av den skriftlige dokumentasjonen eller programvaren eller utstyret. Noen land tillater ikke utelukking eller begrensning av ansvaret for påfølgende eller tilfeldige skader, slik at begrensningene ovenfor eventuelt ikke gjelder i ditt tilfelle.

### **Varemerker**

- Microsoft og Windows er registrerte varemerker som tilhører Microsoft Corporation.
- Mac er et varemerke som tilhører Apple Inc.
- SDXC-logoen er et varemerke for SD-3C, LLC.
- Apical-logoen er et registrert varemerke for Apical Limited.
- Wi-Fi er et registrert varemerke som tilhører Wi-Fi Alliance.
- Wi-Fi CERTIFIED-logoen er et sertifiseringsmerke for Wi-Fi Alliance.

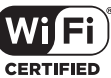

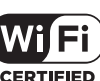

• Alle andre navn på selskaper og produkter er registrerte varemerker og/eller varemerker for deres respektive eiere.

THIS PRODUCT IS LICENSED UNDER THE AVC PATENT PORTFOLIO LICENSE FOR THE PERSONAL AND NONCOMMERCIAL USE OF A CONSUMER TO (i) ENCODE VIDEO IN COMPLIANCE WITH THE AVC STANDARD ("AVC VIDEO") AND/OR (ii) DECODE AVC VIDEO THAT WAS ENCODED BY A CONSUMER ENGAGED IN A PERSONAL AND NON-COMMERCIAL ACTIVITY AND/OR WAS OBTAINED FROM A VIDEO PROVIDER LICENSED TO PROVIDE AVC VIDEO. NO LICENSE IS GRANTED OR SHALL BE IMPLIED FOR ANY OTHER USE. ADDITIONAL INFORMATION MAY BE OBTAINED FROM MPEG LA, L.L.C. SEE HTTP://WWW.MPEGLA.COM

Programvaren i dette kameraet kan inkludere andre leverandørers programvare. Enhver annen leverandørs programvare er underlagt vilkårene og betingelsene pålagt av eierne eller lisenshaverne av den programvaren, herunder programvare gitt til deg.

Disse vilkårene og andre leverandørers programvaremerknader, om noen, kan finnes i programvaremerknadens PDF-fil lagret på

http://www.olympus.co.jp/en/support/imsg/digicamera/download/notice/notice.cfm

• Standardene for kamerafilsystemer som er nevnt i denne bruksanvisningen er standardene fra «Design Rule for Camera File System/DCF» fastsatt av Japan Electronics and Information Technology Industries Association (JEITA).

# **Indeks**

### Symboler

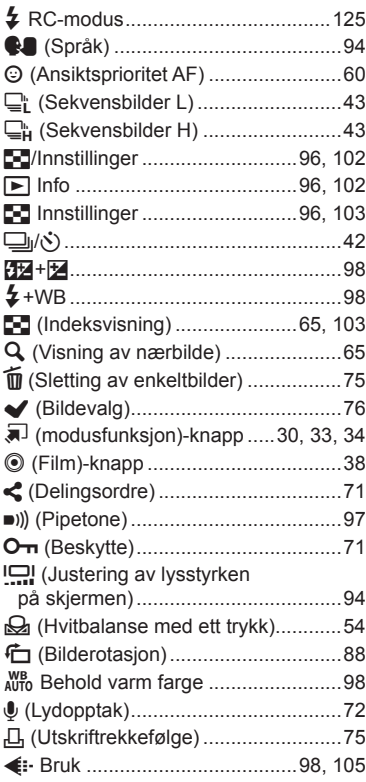

### $\overline{\mathbf{A}}$

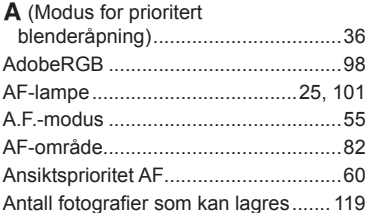

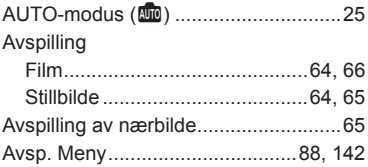

### $\overline{\mathbf{B}}$

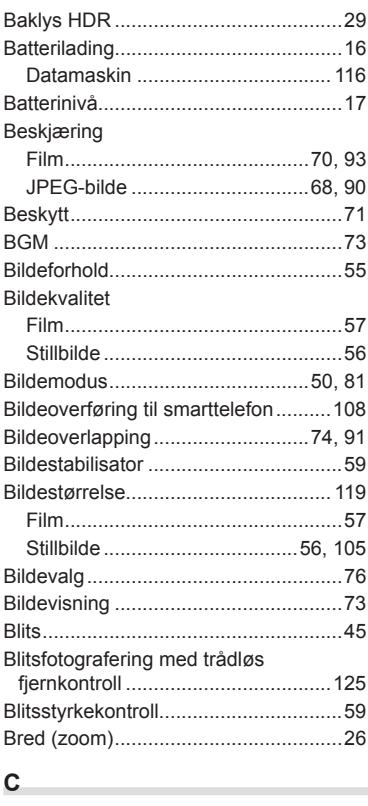

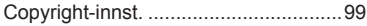

### D

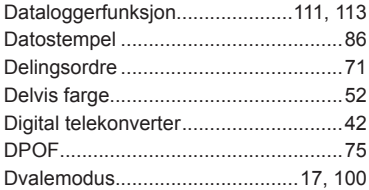

### Ε.

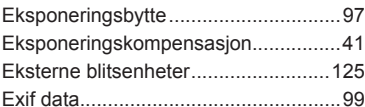

### F.

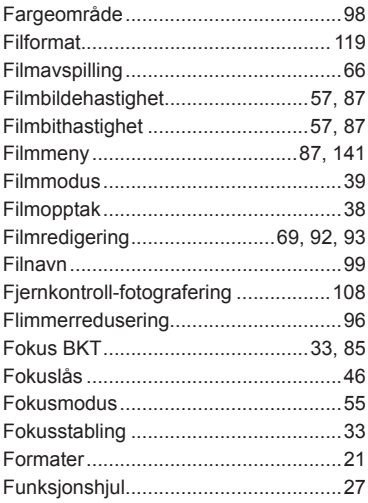

### G

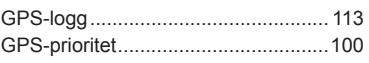

### $\mathbf H$

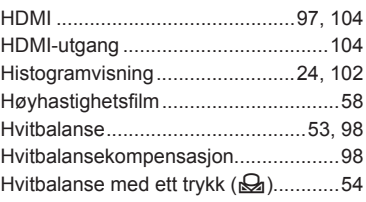

### Į,

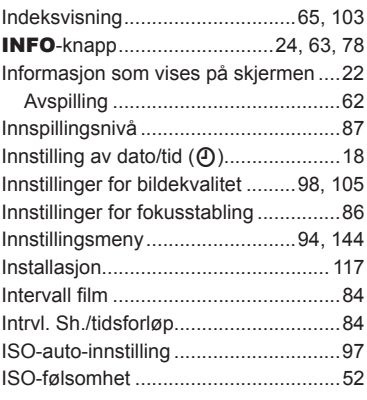

### J

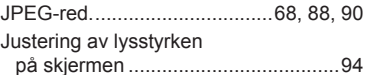

### K

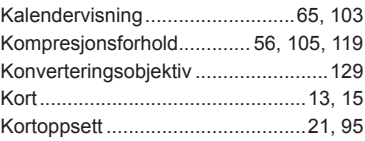

### L

 $\sim$ 

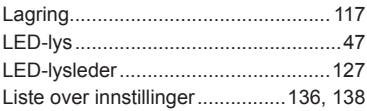

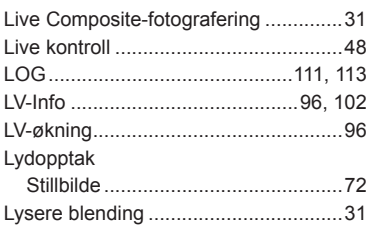

### $\overline{\mathsf{M}}$

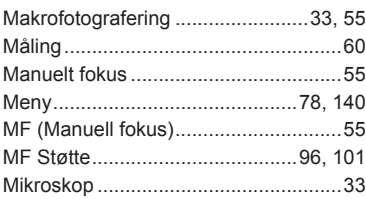

### $\overline{\mathsf{N}}$

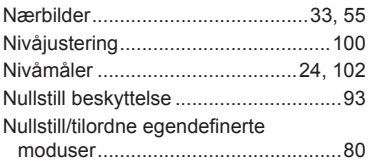

### $\mathsf{o}$

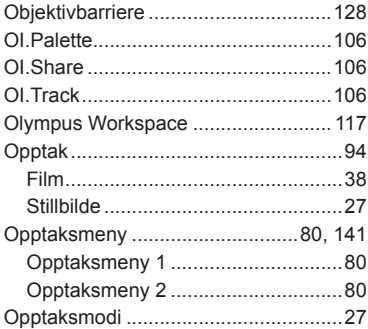

### $\mathsf P$

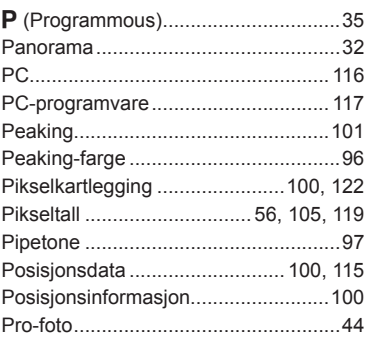

### $\overline{\mathsf{R}}$

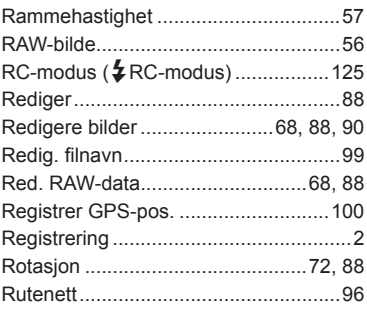

### S

 $\sim$ 

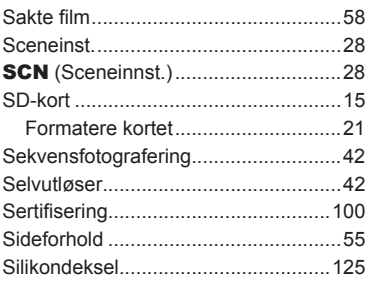

#### Slett

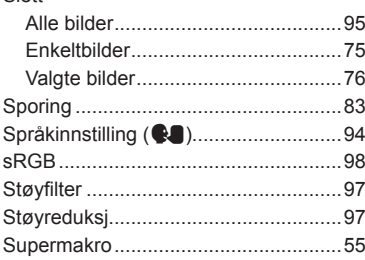

### $\mathbf T$

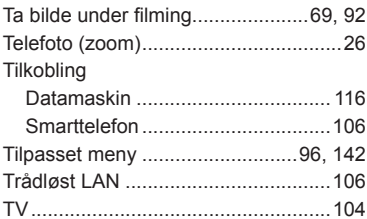

### $\cup$

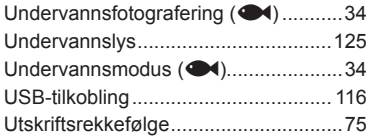

### $\pmb{\mathsf{V}}$

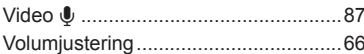

### W

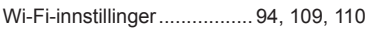

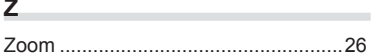

## **OLYMPUS**

#### **OLYMPUS EUROPA SE & CO. KG**

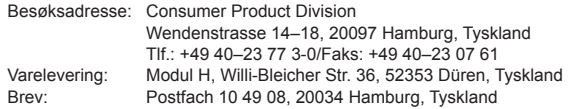

#### **Teknisk kundeservice i Europa:**

Se vår hjemmeside **http://www.olympus-europa.com** eller ring vårt GRATIS TELEFONNUMMER\*: **00800–67 10 83 00**

for Østerrike, Belgia, Tsjekkia, Danmark, Finland, Frankrike, Tyskland, Luxemburg, Nederland, Norge, Polen, Portugal, Russland, Spania, Sverige, Sveits, Storbritannia. \* Noen (mobil-)telefontjenester/-leverandører tilbyr ikke adgang til denne tjenesten, eller krever et prefiksnummer i tillegg til +800-nummeret.

For alle europeiske land som ikke står på listen, og i tilfelle du ikke kommer frem på nummeret ovenfor, kan du bruke følgende BETALINGSNUMMER: **+49 40 – 237 73 899.**